# *Microsoft*

# **Getting Started Microsoft® Wireless Desktop Sets**

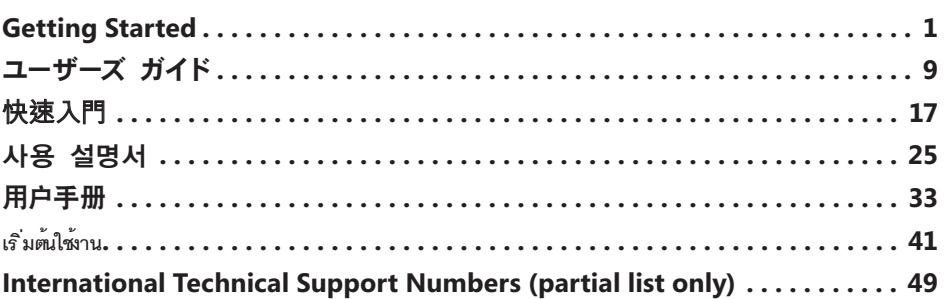

⊕

⊕

**Warning** For important safety and health information, read the "Microsoft Product Guide" later in this manual.

# **1 Insert the Batteries**

The keyboard requires 2 AAA batteries and the mouse requires 2 AA batteries which are included in the package. Whenever you insert batteries, always make sure that each of them is new. Alkaline batteries provide maximum battery life.

## **To insert the batteries**

- **1** Turn the mouse upside down, and then release the switch to open the top cover where the batteries are located.
- **2** Open the keyboard battery compartment on the bottom of the keyboard.
- **3** Insert new batteries in both the mouse and keyboard. Orient the positive (+) and negative (–) ends correctly as specified by the battery compartment labels.

# **2 Connect the Receiver to Your Computer**

• With your computer turned on, plug the rectangular USB connector into your computer's rectangular USB port.

# **3 Position the Receiver, Keyboard, and Mouse**

- **1** Position the receiver at least 8 inches (20 cm) away from your computer monitor, computer case, and any other items that might cause interference (such as metal filing cabinets, desktop fans, or fluorescent lights).
- **2** Position the keyboard and mouse no less than 8 inches (20 cm) from the receiver but no more than 4 feet (1.2 m) from the receiver. This distance varies depending on nearby items causing interference and other factors.

0807 PartNo.X13-91819-02

# **4 Test the Keyboard and Mouse**

After your computer recognizes the devices, try using the keyboard and mouse to make sure that they are working.

⊕

<sup>-</sup>Ω<sup>2</sup> **Tip** To test the keyboard, press the Windows® Vista® logo key (∠■). This opens the Start menu.

If either device does not work as expected, make sure that the following procedures were completed as specified earlier in these instructions:

- New batteries are inserted and positioned correctly in both the keyboard and the mouse.
- The keyboard, mouse, and receiver are correctly positioned and there are no nearby items that might cause interference.
- The receiver is correctly connected to the computer.

## **To reconnect either device to the receiver**

If none of these options work, you can try reconnecting the keyboard and mouse to the receiver.

- Press the **Connect** button on the receiver (located on top of the receiver next to the receiver light), and then immediately press the **Connect** button on the bottom of the keyboard or mouse. Using the tip of a pen may make it easier to press the button.
- **Note** You can reconnect only one device each time you press the receiver button.

# **Using Your Keyboard**

The features for your keyboard depend on the model you are using.

## **Adjusting the keyboard legs**

The keyboard legs are designed to accommodate various body sizes, chairs, and desks. For more information, see the "Healthy Computing Guide" at http://www.microsoft.com/hardware.

● Pull out or push in the keyboard legs to a position that minimizes bending of your wrists while typing.

## **Keyboard Battery Status Indicator**

When the keyboard LED light steadily blinks red, this indicates that your keyboard batteries are low. You may also experience poor performance when your batteries are low.

## **Using Your Mouse**

The features for your mouse depend on the model you are using.

#### **To use the wheel**

Using the wheel, you can move around in a scrollable document, similar to clicking the scroll arrows or using the PAGE UP and PAGE DOWN keys on a keyboard.

- Rotate the wheel toward you to move down in a scrollable document. Rotate the wheel away from you to move up in a scrollable document.
- **Note** Scrolling only works in programs that support this feature.

## **To wake the mouse from sleep mode**

After a period of inactivity, the mouse goes into a sleep mode to extend battery life. To reactivate the mouse, you must move the scroll wheel or click a button. Merely moving the mouse will not wake it up.

⊕

## **To clean the mouse**

To clean a mouse with an optical sensor, you only need to clean the area around the sensor.

**Warning** Always remove the batteries before you clean your wireless mouse.

● Dampen a cotton swab with mild soap and water, and then gently wipe the optical sensor clean, being careful not to scratch the surface of the sensor.

## **Microsoft Product Guide**

Read this guide for important safety and health information and the terms of the Limited Warranty that apply to the Microsoft® device that you have purchased.

**Warning** Failure to properly set up, use, and care for this product can increase the risk of serious injury or death, or damage to the device or devices. Read this guide and keep all printed guides for future reference. For replacement guides, go to www.microsoft.com/hardware or refer to the Microsoft Help and Support section for contact information.

This document includes important information about many Microsoft products. Refer to sections that apply to the features of your device:

**A** Important Safety Information

AC-Powered Devices Battery-Powered Devices Headset Devices Wireless Devices Keyboard and Mouse Devices Devices with Laser Pointers All Devices Laser and LED Specifications Regulatory Information Radio Frequency Technical Specifications Radio and TV Interference Regulations Disposal of Waste Electrical and Electronic Equipment Patent Information Customer Support Options Limited Warranty

This symbol identifies safety and health messages in this Product Guide and other product manuals.

## **Important Safety Information**

## **AC-Powered Devices**

⊕

These precautions apply to all products that plug into a standard wall power outlet.

Failure to take the following precautions can result in serious injury or death from electric shock or fire or in damage to the device.

#### **To select an appropriate power source for your device:**

- Use only the power supply unit and AC power cord that came with your device or that you received from an authorized repair center.
- Confirm that your electrical outlet provides the type of power indicated on the power supply unit (in terms of voltage [V] and frequency [Hz]). If you are not sure of the type of power supplied to your home, consult a qualified electrician.
- Do not use non-standard power sources, such as generators or inverters, even if the voltage and frequency appear acceptable. Only use AC power provided by a standard wall outlet.
- Do not overload your wall outlet, extension cord, power strip, or other electrical receptacle. Confirm that they are rated to handle the total current (in amps [A]) drawn by the device (indicated on the power supply unit) and any other devices that are on the same circuit.

#### **To avoid damaging the power cords and power supply:**

- Protect the power cords from being walked on.
- Protect cords from being pinched or sharply bent, particularly where they connect to the power outlet, the power supply unit, and the device.
- Do not jerk, knot, sharply bend, or otherwise abuse the power cords.
- Do not expose the power cords to sources of heat.
- Keep children and pets away from the power cords. Do not allow them to bite or chew on them.
- When disconnecting the power cords, pull on the plug—do not pull on the cord.

If a power cord or power supply becomes damaged in any way, stop using it immediately. Unplug your device during<br>lightning storms or when unused for long periods of time.

For devices with an AC power cord that connects to the power supply, always connect the power cord according to the following instructions:

- **1** Plug the AC power cord into the power supply until it stops.
- **2** Plug the other end of the AC power cord into the wall outlet.

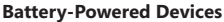

These precautions apply to all products that use rechargeable or disposable batteries.

Improper use of batteries may result in battery fluid leakage, overheating, or explosion. Released battery fluid is corrosive and may be toxic. It can cause skin and eye burns, and is harmful if swallowed.

#### **To reduce the risk of injury:**

- Keep batteries out of reach of children.
- Do not heat, open, puncture, mutilate, or dispose of batteries in fire.
- Do not mix new and old batteries or batteries of different types (for example, carbon-zinc and alkaline batteries).
- Do not allow metal objects to touch the battery terminals on the device; they can become hot and cause burns.
- Remove the batteries if they are worn out or before storing your device for an extended period of time.
- Always remove old, weak, or worn-out batteries promptly and recycle or dispose of them in accordance with Local and National Disposal Regulations.
- If a battery leaks, remove all batteries, taking care to keep the leaked fluid from touching your skin or clothes. If fluid from the battery comes into contact with skin or clothes, flush skin with water immediately. Before inserting new batteries, thoroughly clean the battery compartment with a damp paper towel, or follow the battery manufacturer's recommendations for cleanup.

#### **Disposable (non-rechargeable) batteries only:**

**Caution** Risk of explosion if battery is replaced by an incorrect type. Use and replace only with correct size and type (alkaline, zinc-carbon, or zinc-chloride) of batteries.

#### **Rechargeable batteries only:**

- **Caution** Risk of explosion if battery is replaced by an incorrect type. Use and replace only with the same type and rating as the batteries provided.
- Charge only with the recharger provided with the product.

#### **Headset Devices**

Extended exposure to high volumes when using a headset may result in temporary or permanent hearing loss.

#### **Wireless Devices**

Before boarding any aircraft or packing a wireless device in luggage that will be checked, remove the batteries from the wireless device or turn the wireless device off (if it has an on/off switch). Wireless devices can transmit radio frequency (RF) energy, much like a cellular telephone, whenever batteries are installed and the wireless device is turned on (if it has an on/off switch).

#### **Keyboard and Mouse Devices**

#### **Health Warning**

Use of a keyboard or mouse may be linked to serious injuries or disorders.

When using a computer, as with many activities, you may experience occasional discomfort in your hands, arms, shoulders, neck, or other parts of your body. However, if you experience symptoms such as persistent or recurring discomfort, pain,<br>throbbing, aching, tingling, numbness, burning sensation, or stiffness, **DO NOT IGNORE THESE WARNING PROMPTLY SEE A QUALIFIED HEALTH PROFESSIONAL**, even if symptoms occur when you are not working at your computer. Symptoms like these can be associated with painful and sometimes permanently disabling injuries or disorders of the nerves, muscles, tendons, or other parts of the body. These musculoskeletal disorders (MSDs) include carpal tunnel syndrome, tendonitis, tenosynovitis, and other conditions.

While researchers are not yet able to answer many questions about MSDs, there is general agreement that many factors may<br>be linked to their occurrence, including: overall health, stress and how one copes with it, medical a how a person positions and uses his or her body during work and other activities (including use of a keyboard or mouse). The amount of time a person performs an activity may also be a factor.

Some guidelines that may help you work more comfortably with your computer and possibly reduce your risk of experiencing an MSD can be found in the "Healthy Computing Guide" installed with this device's software. If this device did not come with software, you can access the "Healthy Computing Guide" at www.microsoft.com/hardware or (in the United States only) by calling (800) 360-7561 to request a CD at no charge.

If you have questions about how your own lifestyle, activities, or medical, or physical condition may be related to MSDs, see a qualified health professional.

#### **Devices with Laser Pointers**

**Caution** Use of controls or adjustments, or performance of procedures other than those specified herein may result in hazardous radiation exposure.

- Do not stare into beam.
- Do not shine a laser pointer at anyone. Laser pointers are designed to illuminate inanimate objects.
- Do not allow minors to use a pointer unsupervised. Laser pointers are not toys.
- Do not point a laser pointer at a mirror-like (reflective) surface. A reflected beam can act like a direct beam on the eye.
- Do not disassemble the device.
- Do not use the device outside of its specified operating temperature range +41ºF (+5ºC) to +95ºF (+35°C). If the device is exposed to an environment outside of its prescribed operation, turn off the device and allow the temperature to stabilize within the specified operating range before using the device.

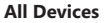

#### **Do Not Attempt Repairs**

Do not attempt to take apart, open, service, or modify the hardware device or power supply. Doing so could present the<br>risk of electric shock or other hazard. Any evidence of any attempt to open and/or modify the device, i puncturing, or removal of any of the labels, will void the Limited Warranty.

#### **Choking Hazard**

This device may contain small parts which may be a choking hazard to children under 3. Keep small parts away from children.

#### **Laser and LED Specifications**

**Caution** Use of controls or adjustments, or performance of procedures other than those specified herein may result in hazardous radiation exposure.

#### **Laser Devices**

This device complies with International Standard IEC 60825-1:2001-08 for a Class 1 and Class 2 laser product. This device also complies with 21 CFR 1040.10 and 1040.11 except for deviations pursuant to Laser Notice No. 50, dated July 26, 2001.

#### **Class 1 Laser Devices**

Beam description: Collimated (parallel) beam of infrared light (invisible to the user) Laser power output: < 716 microwatts (at 832 nanometers) to 834 microwatts (at 865 nanometers)

Emitted laser wavelength: nominal: 850 nanometers, range: (832 – 865 nanometers)

A Class 1 laser product is safe under reasonably foreseeable conditions of operation as described by IEC 60825-1 and 21 CFR 1040.10. However, it is recommended that you not direct the laser beam (which is emitted from the bottom of the device) at anyone's eyes.

#### **Class 2 Laser Devices**

Beam description: Collimated (parallel) beam of light Laser power output: < 1 milliwatt

Emitted laser wavelength: 630 – 670 nanometers

This optical device has no serviceable parts. The Class 2 laser beam is

emitted from the front of the device.

## **Optical (LED) Devices**

⊕

This product has been evaluated to comply with International Standard IEC 60825-1:1993/  $\Delta$ 2:2001

This product uses LEDs that are inherently Class 1.

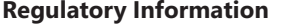

Tested to comply with FCC (U.S. Federal Communications Commission) Standards. For home or office use. Not intended for use in machinery, medical, or industrial applications. Any changes or modifications not expressly approved by Microsoft could<br>void the user's authority to operate this device. This product is for use with NRTL-Listed (UL, 60950 compliant (CE marked) Information Technology equipment. No serviceable parts included.

This device is rated as a commercial product for operation at +41ºF (+5ºC) to +95ºF (+35ºC).

This Class B digital apparatus complies with Part 15 of the U.S. Federal Communications Commission (FCC) rules, Canadian ICES-003, RSS-Gen, RSS-210, and RSS-310. Operation is subject to the following two conditions: (1) this device may not cause interference, and (2) this device must accept any interference received, including interference that may cause undesired operation.

The term "IC:" before the certification/registration number only signifies that the Industry Canada technical specifications were met.

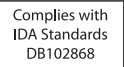

## **Radio Frequency Technical Specifications**

## **27 MHz Devices**

Radio frequency (RF) output power: < 54 dBµV/m at 3 m Keyboard with two channels – RF frequencies: 27.095 MHz (channel 1), 27.195 MHz (channel 2) Keyboard with a single channel – RF frequency: 27.195 MHz or 27.095 MHz Mouse with two channels – RF frequencies: 27.045 MHz (channel 1), 27.145 MHz (channel 2) Mouse with a single channel – RF frequency: 27.145 MHz or 27.045 MHz

#### **Bluetooth Devices**

RF output power: meets Bluetooth® requirements Frequency: 2,400 MHz to 2483.5 MHz

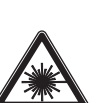

LASER RADIATION<br>DO NOT STARE INTO BEAM<br>CLASS 2 LASER PRODUCT<br>WAYELENGTH: 630-670nm<br>MAXIMUM OUTPUT: 1mW<br>IEC 60825-1:2001-08

**CLASS 1 LASER PRODUCT** IEC 60825-1:2001-08

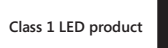

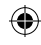

5

### **2.4 GHz Devices**

Non-specific short range device RF output power: Meets all SRD requirements Frequency: within the range of 2,400 MHz to 2,483.5 MHz

**For Bluetooth and 2.4 GHz devices only:** To comply with FCC RF exposure requirements, the following operating configurations must be satisfied: the antenna has been installed by the manufacturer and no changes can be made. The wireless devices must not be co-located or operating in conjunction with any other antenna or transmitter. Except for headset and handheld devices, wireless devices must be at least 20 cm between the antenna of wireless device and all persons.

Microsoft Corporation; One Microsoft Way; Redmond, WA 98052-6399; U.S.A. United States: (800) 426-9400; Canada: (800) 933-4750

## **Disposal of Waste Electrical and Electronic Equipment in the European Union and Other Countries/Regions with Separate Collection Systems**

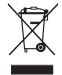

This symbol on the product or its packaging means that this product must not be disposed of with your household waste. Instead, it is your responsibility to hand this over to an applicable collection point for the recycling of electrical and electronic equipment. This separate collection and recycling will help to conserve natural resources and prevent potential negative consequences for human health and the environment, which inappropriate disposal could cause due to the possible presence of hazardous substances in electrical and electronic equipment. For more information about where to drop off your electrical and electronic waste, please contact your local city/municipality office, your household waste disposal service, or the shop where you purchased this product. Contact weee@microsoft.com for additional information on disposal of waste electrical and electronic equipment (WEEE).

## **Patent Information**

United States and/or international patents pending.

## **Customer Support Options**

If you have a question about your Microsoft hardware product, do the following:

- Check the system requirements for your product (located on the packaging) to ensure that your system is compatible.
- Read through all printed documentation.
- For additional product information, go to the Microsoft Hardware Web site at www.microsoft.com/hardware.
- For up-to-date help about using or troubleshooting your device, go to the Microsoft Help and Support Web site at http://support.microsoft.com.

If you still have a question, see the following Microsoft support options.

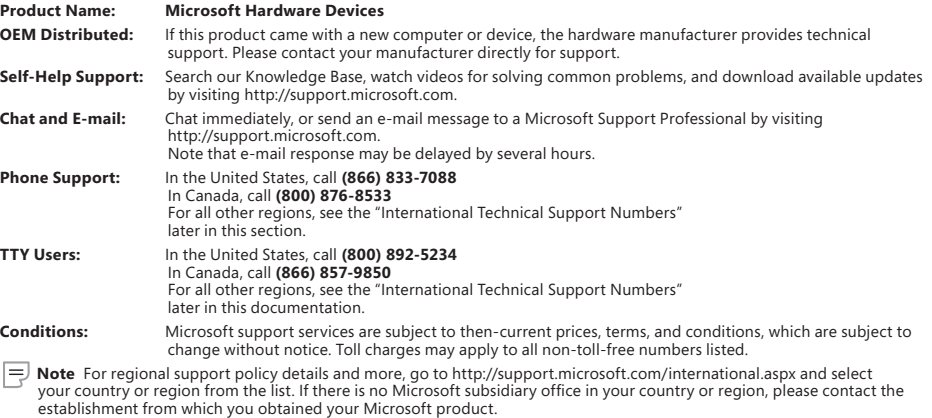

## **Limited Warranty**

IMPORTANT—PLEASE READ THIS LIMITED WARRANTY CAREFULLY TO UNDERSTAND YOUR RIGHTS AND OBLIGATIONS! The term "Hardware Device" means the MicrosoftÆ hardware product. The term "You" means either an individual or a single legal entity who will be referred to in this Limited Warranty as "You" and "Your".

A. WARRANTIES.

1. Express Warranty. Subject to the terms and conditions of this Limited Warranty and in lieu of any other (if any) express warranties, Microsoft<br>warrants that under normal use and service, on the date of acquisition as sh next i) 90 days for the SOFTWARE and ii) period of time stated below for the applicable Hardware Device (hereafter each defined as the Warranty Period"), that the SOFTWARE and Hardware Device will substantially conform with the accompanying Microsoft packaging and documentation. As to any defects discovered after the Warranty Period, there is no warranty or condition of any kind.

Warranty Period:

Microsoft game controller devices: Ninety (90) days

Comfort Optical Mouse 3000; Wireless Optical Mouse 1000; Basic Mouse; Basic Notebook Optical Mouse; Compact Optical Mouse; Mobile Optical Mouse; Notebook Optical Mouse; Optical Mouse by Starck; Standard Wireless Optical Mouse; Wheel Mouse; Wheel Mouse Optical: Two (2) years

Wireless Laser Mouse 6000; Wireless Optical Mouse 5000; IntelliMouseÆ Optical; IntelliMouse Pro; IntelliMouse with IntelliEye; Trackball Explorer; Wireless IntelliMouse Explorer; IntelliMouse Explorer for Bluetooth; Wireless IntelliMouse Explorer with Fingerprint Reader: Five (5) years

All other Microsoft mouse devices not listed above: Three (3) years

All other Microsoft Hardware devices (including Microsoft keyboards and desktop sets): Three (3) years

This Limited Warranty does not cover, and no warranty of any kind is provided with respect to any subjective or aesthetic aspects of the Hardware Device or SOFTWARE. The express warranty stated above is the only express warranty made to You and is provided in lieu of all other express or implied warranties and conditions (except for any non-disclaimable implied warranties that exist), including any created by<br>any other documentation or packaging. No information or suggestions (oral or in a Exclusive Forum" provision of Part 2 of the Agreement applies to this Limited Warranty and is incorporated herein by this reference.

2. Limitation on Duration of Implied Warranties. If You are a consumer, You may also have an implied warranty and/or condition under the laws<br>of some jurisdictions, which is hereby limited to the duration of the Warranty P an implied warranty or condition lasts, so the foregoing limitation may not apply to You.

B. EXCLUSIVE REMEDY. Subject to applicable law and the following, and provided that You return the SOFTWARE and Hardware Device to Your place of acquisition (or, if that place will not accept the return, to Microsoft) with a copy of Your receipt or other bona fide proof of payment<br>during the Warranty Period, Microsoft will, at its option and as Your exclus warranties:

repair or replace all or part of the defective SOFTWARE or the defective Hardware Device; or

make payment to You for the allowable damages that You incurred in reasonable reliance, but only up to the amount You paid (if any) for the<br>SOFTWARE and/or the Hardware Device less reasonable depreciation based on actual u

#### The above remedy is subject to the following:

Any repaired or replaced SOFTWARE or Hardware Device will be new or refurbished or serviceably used, comparable in function and performance to the original Hardware Device (or SOFTWARE), and may include third party items;

Any SOFTWARE or Hardware Device repaired or replaced under this Limited Warranty will be warranted for the remainder of the original Warranty Period or 30 days from the date of shipment of the item back to You, whichever is longer. If an upgrade to SOFTWARE is delivered<br>with a new limited warranty, then the terms of that new limited warranty will apply the original Hardware Device;

Except as otherwise required by legislation in Your jurisdiction, costs associated with transport (including packaging) for warranty service shall be at Your expense; and

Microsoft does not provide any warranties regarding any other services provided under this Limited Warranty and disclaims all duties (if any) of workmanlike effort or of lack of negligence regarding such services.

C. EXCLUSION OF OTHER DAMAGES. TO THE FULL EXTENT ALLOWED BY LAW, MICROSOFT AND ITS SUPPLIERS, AFFILIATES AND AGENTS ARE NOT LIABLE FOR ANY:

(i) CONSEQUENTIAL OR INCIDENTAL DAMAGES;

(ii) DAMAGES OR LOSS OF ANY NATURE WHATSOEVER RELATING TO LOST PROFITS, BUSINESS INTERRUPTION, LOSS OF DATA OR PRIVACY OR CONFIDENTIALITY, ANY INABILITY TO USE ALL OR PART OF THE HARDWARE DEVICE OR SOFTWARE, PERSONAL INJURY, OR ANY FAILURE TO MEET ANY DUTY (INCLUDING BUT NOT LIMITED TO ANY DUTY OF NEGLIGENCE, GOOD FAITH OR OF WORKMANLIKE EFFORT); OR

(iii) INDIRECT, SPECIAL, OR PUNITIVE DAMAGES ARISING OUT OF OR RELATING IN ANY WAY TO THE SOFTWARE OR HARDWARE DEVICE. THE FOREGOING APPLIES EVEN IF MICROSOFT OR ANY SUPPLIER, AFFILIATE OR AGENT HAS BEEN ADVISED OF THE POSSIBILITY OF SUCH LOSSES OR DAMAGES; AND EVEN IN THE EVENT OF FAULT, TORT (INCLUDING NEGLIGENCE), STRICT OR PRODUCT LIABILITY, MISREPRESENTATION OR OTHER REASON.

Some jurisdictions do not allow the exclusion or limitation of incidental or consequential damages, so the above limitation or exclusions many not apply to You.

D. EXCLUSIONS FROM COVERAGE. This Limited Warranty shall not apply and Microsoft has no liability under this Limited Warranty if the SOFTWARE or Hardware Device:

- is used for commercial purposes (including rental or lease) or purposes beyond the scope of the SOFTWARE license;

- is modified or tampered with;

- is damaged by Acts of God, power surge, misuse, abuse, negligence, accident, wear and tear, mishandling, misapplication, or other causes unrelated to defects in the Hardware Device or the SOFTWARE;

- is damaged by programs, data, viruses, or files, or during shipments or transmissions;

- is not used in accordance with the accompanying documentation and use instructions; or

- is repaired, modified or altered by other than a Microsoft authorized repair center and the unauthorized center causes or contributes to any defect or damage.

This Limited Warranty does not include any warranty regarding legal rights or abilities, such as any warranty regarding title, quiet enjoyment or lack of infringement.

E. REGISTRATION. You need not register Your acquisition of the SOFTWARE and Hardware Device for the Limited Warranty to be effective. F. BENEFICIARY. To the extent allowed by applicable law, the Limited Warranty is only made to You, the first licensed user of the SOFTWARE or purchaser of the Hardware Device, and there are no third party beneficiaries of the Limited Warranty. Except as required by law, this Limited Warranty is not intended for and does not apply to anyone else, including anyone to whom You make any transfer as authorized in the **Agreement** 

G. FURTHER INFORMATION. Microsoft is the warrantor under this Limited Warranty. To receive instructions for obtaining performance of this<br>Limited Warranty You must either contact the Microsoft subsidiary serving Your count Microsoft Way, Redmond, WA 98052-6399, USA, or visit Microsoft on the World Wide Web at http://www.microsoft.com.

⊕

#### You must also:

1. Submit proof of payment in the form of a bona fide, dated receipt, or invoice (or a copy) evidencing that You are the beneficiary of this Limited Warranty and that Your request for a remedy is made within the Warranty Period;

2. Follow Microsoft's shipping and other instructions if it determines that all or part of Your Hardware Device or SOFTWARE requires return. To obtain the Limited Warranty performance, You must take or deliver the item in either its original packaging or packaging that provides an equal<br>degree of protection to the location specified by Microsoft. Except as otherwi transport (including packaging) for warranty service shall be at Your expense.

3. Delete or remove any files or data You consider private or confidential prior to sending the item to Microsoft.

Failure to follow the above instructions may result in delays, cause You to incur additional charges, or may void Your warranty.

This Limited Warranty gives You specific legal rights and You may also have other rights which vary from jurisdiction to jurisdiction. Where any<br>term of this Limited Warranty is prohibited by such laws, it shall be null an force and effect if its allocation of risks is not materially disturbed.

Microsoft, Vista, and Windows are either registered trademarks or trademarks of Microsoft Corporation in the United States and/or other countries. All other trademarks are property of their respective owners.

♠

Information in this document, including URL and other Internet Web site references, is subject to change without notice. Unless otherwise noted, the example companies, organizations, products, domain names, e-mail addresses, logos, people, places, and events depicted herein are fictitious, and no association with any real company, organization, product, domain name, e-mail address, logo, person, place, or event is intended or should be inferred. Complying with all<br>applicable copyright laws is the responsibility of the user. Without

purpose, without the express written permission of Microsoft Corporation.<br>Microsoft may have patents, patent applications, trademarks, copyrights, or other intellectual property rights covering subject matter in this docum trademarks, copyrights, or other intellectual property.

Microsoft Corporation grants the purchaser of this product the right to reproduce one (1) copy of this user manual for each Hardware Device you purchased in the package.

<sup>© 2007</sup> Microsoft Corporation. All rights reserved.

# *Microsoft*

# ユーザーズ ガイド **Microsoft®** ワイヤレス デスクトップ セット

警告 安全な取り扱いに関する情報については、本マニュアルの「Microsoft 製品ガイド」を参 照してください。

⊕

## 1 乾電池を取り付ける

キーボードには単 4 乾電池、マウスには単 3 乾電池がそれぞれ 2 本ずつ必要です。乾電池は製品 パッケージに同梱されています。乾電池を取り付ける際は、新しい乾電池をご用意ください。最も 寿命が長いのはアルカリ乾電池です。

## 乾電池を取り付けるには

- 1 マウスを裏返し、スイッチを解除して電池カバーを開けます。
- **2** キーボードの底部にある電池カバーを開けます。
- **3** マウスとキーボードの両方に新しい電池を取り付けます。乾電池のプラス (+) 極とマイナ ス (-) 極が正しいことを確認してください。

# **2** レシーバをコンピュータに接続する

● コンピュータの電源が入った状態で、長方形の USB コネクタをコンピュータの長方形の USB ポートに差し込みます。

# **3** レシーバ、キーボード、およびマウスを設置する

- レシーバは、電波障害をもたらす可能性のある物体から 20 cm 以上離して設置するこ とをお勧めします。電波障害をもたらす可能性のある物体には、コンピュータのモニタ、 コンピュータのケースやスチール製の家具製品など大きい金属の物体、蛍光灯などがあ ります。
- **2** キーボードおよびマウスは、レシーバから 20 cm 以上、1.2 m 以内の場所に設置してくだ さい。電波の受信範囲は電波障害をもたらす可能性のある物体の有無など、使用環境に よって異なる場合があります。

# **4** キーボードおよびマウスをテストする

デバイスがコンピュータに認識されたら、キーボードおよびマウスを使用して、これらのデバイスが 正常に機能することを確認してください。

☆ ヒント キーボードをテストするには、Windows® Vista® ロゴ キー (2) を押します。 [スタート] メニューが開きます。

いずれかのデバイスが正常に機能しない場合は、次の事項を確認してください。

- キーボードとマウスの両方に新しい乾電池が正しく取り付けられている。
- キーボード、マウス、およびレシーバが適切に設置されており、近くに電波障害をもたらす 可能性のある物体がない。
- レシーバが正しくコンピュータに接続されている。

⊕

## いずれかのデバイスをレシーバに再接続するには

上記の事項を確認しても機能しない場合は、キーボードとマウスをレシーバに再接続してくだ さい。

⊕

- レシーバの Connect ボタン (レシーバ上部のレシーバ インジケータの構にあります) を 押して、その後すぐにキーボードまたはマウス底部の **Connect** ボタンを押します。ボタン を押す際は、ペンの先などを使うと簡単です。
- メモ 複数のデバイスを同時に再接続することはできません。

## キーボードを使用する

キーボードの機能は、ご使用のモデルによって異なります。

## キーボードの足を調整する

キーボードの足はさまざまな体型、いす、および机の高さに合わせて調整することができます。 詳細については、次の Web サイトの「ヘルシー コンピューティング ガイド」を参照してください。 http://www.microsoft.com/hardware

● キーボードの足を伸ばしたり収納して、入力中に手首が最も曲がらない位置に合わせ ます。

## キーボード バッテリ ステータス インジケータ

キーボードの LED ライトが赤く点滅している場合は、キーボードの電池の残量が少なくなっている ことを示しています。電池の残量が少なくなると、パフォーマンスが低下することもあります。

## マウスを使用する

⊕

マウスの機能は、ご使用のモデルによって異なります。

## ホイールを使用するには

ホイールを使用することにより、スクロール可能なドキュメント内を簡単に移動することができま す。この場合、ホイールは、ドキュメントのスクロール バーをクリックする操作や、PageUp キーま たは PageDown キーを使用する操作と同じように機能します。

- ホイールを自分の方向に回すとドキュメント内で下に移動します。ホイールを自分と反対の 方向に回すとドキュメント内で上に移動します。
- メモ スクロールは、この機能に対応しているプログラムでのみ機能します。

## マウスをスリープ モードから解除するには

一定時間操作がないと、電池を節約するために、マウスはスリープ モードに切り替わります。マウス を再びアクティブにするには、スクロール ホイールを動かすか、ボタンをクリックします。マウスを 動かしただけでは、スリープ モードは解除されません。

## マウスを掃除するには

光学式センサー搭載のマウスは、そのセンサー周辺のみを掃除します。

警告 ワイヤレス マウスを掃除するときは、必ず電池を取り外してください。

● 綿棒を刺激性の少ない石鹸水で湿らせ、センサーの表面を傷つけないように注意しなが ら、光学式センサーを軽く拭って汚れを取り除きます。

# **Microsoft** 製品ガイド

安全な取り扱いに関する情報およびご購入の Microsoft® 製品に適用される品質保証規定については、このガイドをお 読みください。

警告 本製品の取り付け、使用および保守を適切に行わなかった場合、死傷や製品の損傷につながるおそれがあります。 このガイドをお読みになり、印刷物はすべて保管しておいてください。製品の交換については、 www.microsoft.com/hardware または「カスタマー サポートのオプション」セクションを参照し、連絡先を確認してく ださい。

このガイドには、多くの Microsoft 製品に対応する重要な情報が記載されています。ご使用の製品の機能に対応するセ クションを参照してください。

**10**

▲ 安全な取り扱いに関する情報 AC 電源の製品 電池使用の製品 ヘッドセット製品 ワイヤレス製品 キーボード製品とマウス製品 レーザー ポインタ搭載製品 すべての製品 レーザーと LED の仕様 規制情報 無線周波数の仕様 廃電気電子機器の分別回収システム 特許情報 カスタマー サポートのオプション 品質保証規定

⊕

この製品ガイドを含む製品マニュアルでは、製品を安全にお使いいただくための指示事項をこのマークで表しています。

## ▲ 安全な取り扱いに関する情報

## **AC** 電源の製品

以下の安全上のご注意は、標準の壁コンセントから電源を取るすべての製品に適用されます。

以下の注意事項を遵守しなかった場合は、感電や火災による死傷または製品の損傷につながるおそれがあります。

#### 製品に適切な電源を選択するには**:**

- 製品に同梱または指定の修理センター配布の電源アダプタと AC 電源コード以外は使用しないでください。
- 電源アダプタに明記されている電圧 [V] と周波数 [Hz] の電力を供給するコンセントであることを確認してください。家庭に供 給されている電力について不明点がある場合は、電力会社等の有資格者にお問い合わせください。
- 電圧と周波数が対応している場合でも、発電装置や変換機などの標準外の電源は使用しないでください。標準の壁コンセント で供給される AC 電源のみを使用してください。
- 壁コンセント、延長コード、OA タップなどに過負荷がかからないようにしてください。また、ご使用の製品の消費電流 (AC アダ プタに明記されている情報) および同製品と同じ回路に接続されている他の製品の消費電流の合計値 (アンペア [A]) に対応で きることを確認してください。

## 電源コードと電源アダプタの損傷を回避するには**:**

- 電源コードを踏まないようにしてください。
- 電源コードをはさんだり、折り曲げたりしないでください。特に、コンセント、電源アダプタ、装置と接続されている部分につい ては注意してください。
- 電源コードを引っ張ったり、結んだり、折り曲げたりするなど、不適切な使用を行わないでください。
- 電源コードを熱源に近づけないでください。
- お子様やペットを電源コードから遠ざけ、電源コードを口に入れないようにしてください。
- 電源コードをコンセントから抜く際は、コードを引っ張るのではなく、プラグを持って抜いてください。

電源コードや電源アダプタが何らかの損傷を受けた場合、直ちに使用を中止してください。雷雨時または長期間使用しない場合 は、製品をコンセントから抜いてください。

- AC 電源コードを電源アダプタに接続する製品では、必ず次の指示に従って電源コードを接続してください。
- 1 AC 電源コードを電源アダプタにしっかりと差し込みます。
- **2** AC 電源コードのもう片方の終端を壁コンセントに差し込みます。

#### 電池使用の製品

⊕

以下の安全上のご注意は、充電式電池または使い捨て電池を使用するすべての製品に適用されます。

間違った取り扱い方をすると、液漏れ、過熱、爆発などが発生するおそれがあります。乾電池の電解質液は腐食性であり、人体に 有害な物質が含まれています。また、電解質液は目や肌に損傷を与えることがあり、口に入ると危険です。

### 身体的な障害を回避するには**:**

- 電池は小さいお子様の手の届かない場所に保管してください。
- 電池に熱を加えないでください。また、電池を開いたり、穴をあけたり、分解したり、焼却しないでください。
- 古い電池と新しい電池を一緒に使用したり、異なる種類の電池 (たとえば、マンガン乾電池とアルカリ乾電池など) を組み合わ せて使用しないでください。
- 製品の電池端子に金属類を触れさせないようにしてください。発熱、発火の原因となります。
- 電池が弱くなった場合または製品を長期間保管する場合は、電池を取り外してください。
- 古くて電池の弱くなった乾電池はすぐに取り出し、お住まいの地域の条例および法令に従って処分してください。

● 液漏れした場合はすべての電池を取り出し、漏れた液体が肌や衣服に付着しないように気を付けてください。万が一、電池か ら流体が漏れて肌や衣服に付着した場合は、すぐに水で洗い流してください。新しい電池を挿入する前に、湿らせた布で電池 室をよく拭くか、電池の製造元の注意書きに従って電池室を掃除してください。

⊕

#### 使い捨て電池 **(**充電できない電池**)** の場合**:**

ご注意 間違った種類の電池を使用すると、爆発のおそれがあります。必ず種類とサイズが正しい乾電池 (アルカリ乾電池、 マンガン乾電池、または塩化亜鉛乾電池) をお使いください。

#### 充電式電池の場合**:**

- ご注意 間違った種類の電池を使用すると、爆発のおそれがあります。電池を交換する場合は、同梱の電池と種類および定格 が同じ電池を使用してください。
- 製品に同梱の充電器以外は使用しないでください。

#### ヘッドセット製品

大音量でヘッドセットを使用すると、一時的または継続的に聴力が低下することがあります。

#### ワイヤレス製品

飛行機に搭乗する前、または機内預け荷物にワイヤレス製品を入れる前に、ワイヤレス製品から電池を取り出すか、オン/オフの電 源スイッチがある場合はオフにしてください。ワイヤレス製品に乾電池が装填されており、オン/オフの電源スイッチがある製品で 電源がオンになっている場合、携帯電話と同等の無線周波 (RF) が発せられる可能性があります。

## キーボード製品とマウス製品

#### 安全に関する警告

キーボードやマウスの使用により、身体的な障害が生じる可能性があります。

多くの活動と同様に、コンピュータを使用する際にも、手や腕の痛み、首や肩のこりなどの不快感を経験することがあります。不快 感、苦痛、鈍痛、うずき、しびれ、焼けるような感覚、筋肉の硬直などが継続するか、繰り返して生じる場合は、直ちにキーボードや マウスの使用を中止して、速やかに医師にご相談ください。コンピュータで作業していないときにこれらの症状が生じる場合でも 同様です。これらの症状は、痛みを伴う神経、筋肉、腱などの損傷または長期障害の原因になることがあります。これらの筋骨格 障害 (MSD) には、手根管症候群、腱炎、腱滑膜炎などが含まれます。

筋骨格障害には、多くの未解決の問題がありますが、医学的および身体的状況、ストレスとそれに対する対処法、健康状態、なら びに作業およびその他の活動 (キーボードまたはマウスの使用を含む) の際における姿勢や動作などの要素が筋骨格障害の発生 に寄与すると考えられています。また、活動時間もその要因であると指摘されています。

快適にコンピュータを使用し、筋骨格障害の発生を防止するためのガイドラインについては、この製品用のソフトウェアと共にイ ンストールされる「ヘルシー コンピューティング ガイド」を参照してください。この製品にソフトウェアが付属していない場合、 Microsoft ハードウェアの Web サイト (www.microsoft.com/hardware) で「ヘルシー コンピューティング ガイド」を参照するこ とができます。また、米国内に限り、(800) 360-7561 にお電話いただくことにより、無料でこのガイドの CD-ROM を入手すること ができます。

日常生活、諸活動、または健康状態と筋骨格障害との関連については、医師にご相談ください。

#### レーザー ポインタ搭載製品

ご注意 このガイドに記載されていない方法で製品の操作、調整、または運用を行うと、レーザー光線により目を傷める危険性が あります。

- レーザー光線をのぞきこまないでください。
- レーザー ポインタを人に向けないでください。レーザー ポインタの照射対象は物体です。
- レーザー ポインタは大人が一緒でない場合、子供には使用させないでください。 レーザー ポインタは玩具ではありません。
- レーザー ポインタを鏡などの反射物に向けないでください。レーザー ポインタの反射光は、直接光と同様に目に危険を及ぼし ます.
- 本製品は分解しないでください。
- 本製品は、動作温度範囲 (5 ~ 35℃) 外の環境では使用しないでください。気温が指定の範囲外にある場合は、本製品の電源 を切り、気温が指定されている範囲内になるまで使用しないでください。

#### すべての製品

⊕

ご自身で修理しないでください

ハードウェア製品または電源アダプタの分解、修理、改造は行わないでください。感電などの危険があります。ラベルをはがそうと する行為も含め、製品に分解や改造などの痕跡がみられた場合は、品質保証規定の内容が適用されなくなります。

#### 窒息の危険性

本製品には、3 歳未満のお子様が窒息してしまう危険性のある小さな部品が含まれています。お子様が小さな部品を口に入れない ようにしてください。

## レーザーと **LED** の仕様

ご注意 このガイドに記載されていない方法で製品の操作、調整、または運用を行うと、レーザー光線により目を傷める危険性が あります。

#### レーザー装置

本製品は、クラス 1 およびクラス 2 レーザー装置向けの International Standard IEC 60825-1:2001-08 に準拠しています。また、 本製品は 2001 年 7 月 26 日付けの Laser Notice No. 50 に準ずることにより生じた逸脱する点を除き、21 CFR 1040.10 および 1040.11 に準拠しています。

⊕

クラス 1 レーザー装置

ビームの説明: 不可視赤外線平行ビーム

レーザー光線の出力: 716 μW (832 nm のとき) 未満、834 μW (865 nm のとき) 未満 発せられるレーザー波長: 850 nm (公称値)、832 ~ 865 nm (波長範囲) クラス 1 レーザー装置は IEC 60825-1 および 21 CFR 1040.10 に記載されているような合理的に 予想可能な条件下で安全にお使いいただけますが、デバイス底部から発せられるレーザー光線 は直接目に当てないようにしてください。

クラス **2** レーザー装置

ビームの説明: 平行ビーム レーザー光線の出力: 1 mW 未満 発せられるレーザー波長: 630 ~ 670 nm 本製品は交換可能な保守部品を含みません。 クラス 2 レーザー光線は製品前面から発せられます。

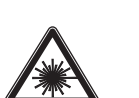

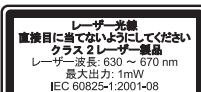

クラス1 レーザー製品 IEC 60825-1:2001-08

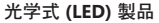

本製品は International Standard IEC 60825-1:1993/A2:2001 に準拠しています。 本製品はクラス 1 に準拠した LED を使用しています。

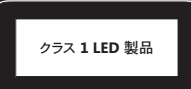

## 規制情報

本製品は FCC (米国連邦通信委員会) の基準に準拠しています。家庭およびオフィス環境での使用を目的としています。本製品は 機械設備、医療、または工業目的ではありません。この文書に記載されていない方法で製品の操作、調整、設定、または分解を行 うと、品質保証の対象外になる場合があります。本製品は、NRTL Listed (UL、CSA、ETL など) または IEC/EN 60950 準拠 (CE ロゴ 入り) の情報処理装置との使用を目的としています。本製品は交換可能な保守部品を含みません。

本製品は気温 5 ~ 35 ℃ の環境でお使いください。

この装置は、情報処理装置等電波障害自主規制協議会 (VCCI) の基準に基づくクラス B 情報技術装置です。この装置は、家庭環 境で使用することを目的としていますが、この装置がラジオやテレビジョン受信機に近接して使用されると、受信障害を引き起こ すことがあります。

取扱説明書に従って正しい取り扱いをしてください。

#### 無線周波数の仕様

#### **27 MHz** 製品

♠

無線周波数の出力: 54 dBμV/m (3 m) 未満

- 2 つのチャネルを備えたキーボード 無線周波数: 27.095 MHz (チャネル 1)、27.195 MHz (チャネル 2)
- 1 つのチャネルを備えたキーボード 無線周波数: 27.195 MHz または 27.095 MHz
- 2 つのチャネルを備えたマウス 無線周波数: 27.045 MHz (チャネル 1)、27.145 MHz (チャネル 2)
- 1 つのチャネルを備えたマウス 無線周波数: 27.145 MHz または 27.045 MHz

#### **Bluetooth** 製品

無線周波数の出力: Bluetooth® の要件に合致 周波数: 2,400 MHz ~ 2,483.5 MHz

#### **2 .4 GHz** 製品

非特定の近距離デバイス (SRD) 無線周波数の出力: すべての SRD の要件に合致 周波数: 2,400 MHz ~ 2,483.5 MHz

**Bluetooth** および **2 .4 GHz** 製品の場合**:** 無線周波に関する FCC の規定に従い、アンテナが製造元によって取り付けられており、 これが改造されていない状態で本製品を使用する必要があります。ワイヤレス デバイスは他のアンテナまたは発信機と同じ場所 に置いたり、一緒に動作させないでください。ヘッドセットおよびハンドヘルド デバイス以外のワイヤレス デバイスでは、アンテナ を人体から 20 cm 以上離しておく必要があります。

Microsoft Corporation; One Microsoft Way; Redmond, WA 98052-6399; U.S.A. United States: (800) 426-9400; Canada: (800) 933-4750

**EU (**欧州連合**)** およびその他の国**/**地域における廃電気電子機器の 分別回収システム

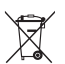

♠

製品またはパッケージにこのマークがある場合は、本製品を家庭ゴミと一緒に処分しないでください。本製品を処分する 際は、お客様ご自身の責任において、電気電子機器のリサイクルのための適切な回収場所に届けてください。分別回収とリサイク ルは、自然資源を保護すること、および人体や環境への悪影響を防ぐことに役立ちます。また、不適切な処分によって、電気電子機 器内の有害物質が発生する可能性があります。廃電気電子機器の処分の詳細については、お住まいの地域の役所、家庭ゴミ処理 サービス、または本製品の購入元にお問い合わせください。廃電気電子機器 (WEEE) に関するその他の情報については、 weee@microsoft.com にお問い合わせください。

## 特許情報

アメリカ合衆国およびその他の国/地域において特許出願中。

## カスタマー サポートのオプション

お使いのハードウェア製品についてご質問がある場合は、次の情報を参照してください。

● パッケージに記載されている必要システムを調べ、使用しているシステムで対応していることを確認してください。

⊕

- すべての印刷マニュアルを参照してください。
- 製品に関する追加情報については、次の Microsoft ハードウェアの Web サイトを参照してください。 www.microsoft.com/hardware
- 製品の使用およびトラブルシューティングに関する最新ヘルプ情報について、次の Microsoft 製品サポート サービスの Web サイトを参照してください。 http://support.microsoft.com

## お問い合わせ窓口のご案内

以下の説明をご覧いただき、ご利用になる窓口、サービスをお選びください。お問い合わせの際には、電話番号、FAX 番号をお確か めください。 ※ここに記載されている情報は変更される場合があります。

## サポート オンライン **(**インターネット**)**

サポート オンラインでは、お客様よりよく寄せられる質問の回答集や、技術情報の検索、ヒント、テクニック、情報交換が自由に行 えるコミュニティサイトをご提供しています。

http://support.microsoft.com/

## テクニカル サポート **(**無償サポート**)**

本製品のセットアップができない場合や基本操作についてのお問い合わせ窓口

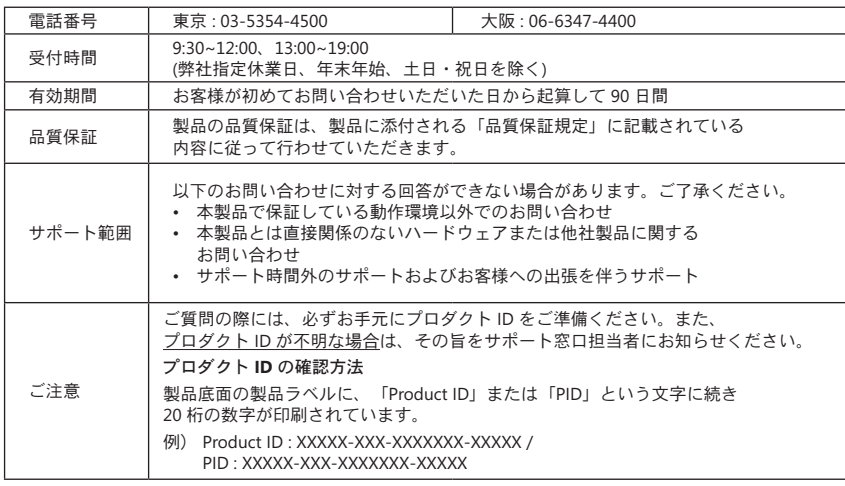

## マイクロソフト カスタマー インフォメーション センター

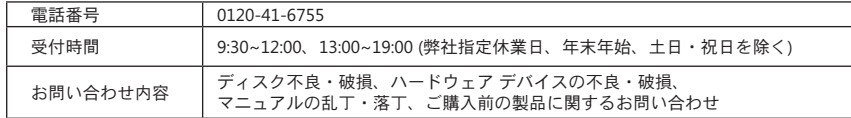

## ユーザー登録について: マイクロソフト インフォメーション センター

「プロダクト ID」をご用意いただき、下記の Web サイトからご登録ください。 http://www.microsoft.com/japan/customer/

⊕

## 身体に障害をお持ち等の理由により電話でのお問い合わせが困難な方のための窓口

聴覚、言語、四肢などに障害をお持ちで、電話での会話が困難な方のために、FAX または電子メールでのお問い合わせを受け付け ております。

⊕

[お願い] 障害をお持ちで電話での会話が困難な方以外からの FAX、電子メールによる対応はできませんので、ご理解とご協力の程 よろしくお願い致します。

[マイクロソフト アクセシビリティ 窓口]

以下の Web サイトから、お問い合わせ用紙 (各ファイル名) をダウンロードして必要事項をご記入ください。 http://www.microsoft.com/japan/enable/products/supportinfo.asp

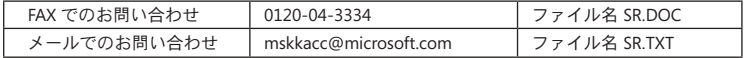

注記: お問い合わせ用紙がダウンロードできない場合には、お問い合わせの内容以外に、「氏名/フリガナ」、「住所」、 「FAX 番号/電話番号」、「プロダクト ID」をご記入のうえ、専用の FAX 番号またはメール アドレスまで直接お送りください。

## 品質保証規定

重要 - 以下の品質保証規定を注意してお読みになって、お客様の権利と義務をご確認ください。「本ハードウェア デバイス」とは、マイ クロソフト製ハードウェア製品を意味します。「お客様」とは個人または法人のお客様のいずれかを意味します。

A : 品質保証

1. 明示的品質保証。この品質保証規定の条項および条件に準拠し、他の明示的保証 (存在する場合) の代わりに、マイクロソフトは、領 収書に記載されたお客様の購入日から i) 本ソフトウェアの場合はその後 90 日間において、および ii) 該当する本ハードウェア デバイス の場合は下記に示す期間中 (以下総称して「保証期間」といいます)、本ソフトウェアおよび本ハードウェア デバイスは付属するマイクロ ソフトのパッケージおよびマニュアルに従って実質的に動作することを保証します。保証期間後に発見された欠陥については一切の保 証または条件が存在しません。

#### 保証期間

⊕

Microsoft ゲーム コントローラ デバイス : 90 日間

Comfort Optical Mouse 3000、Wireless Optical Mouse 1000、Basic Mouse、Basic Notebook Optical Mouse、Compact Optical Mouse、Mobile Optical Mouse、Notebook Optical Mouse、Optical Mouse by Starck、Standard Wireless Optical Mouse、Wheel Mouse、Wheel Mouse Optical : 2 年間

Wireless Laser Mouse 6000、Wireless Optical Mouse 5000、IntelliMouse® Optical、IntelliMouse Pro、IntelliMouse with IntelliEye、 Trackball Explorer、Wireless IntelliMouse Explorer、IntelliMouse Explorer for Bluetooth、Wireless IntelliMouse Explorer with Fingerprint Reader、IntelliMouse Explorer : 5 年間

上記以外の Micorosoft マウス デバイス: 3年間

上記以外の Micorosoft ハードウェア デバイス (Micorosoft キーボードおよびデスクトップ製品を含む) : 3 年間

本保証は、本ハードウェア デバイスまたは本ソフトウェアの外観的、または美観上の要素に関しては一切含まれません。また、本ハード ウェア デバイスまたは本ソフトウェアの外観的、または美観上の要素に関しては保証が一切ありません。上記の明示的保証がお客様に 対する唯一の明示的保証規定であり、その他の文書またはパッケージに記載された、その他の明示的、暗示的保証または条件 (存在す る場合、除外不能な暗示的保証を除きます) の代わりにお客様に提供されるものとします。マイクロソフト、その代理店、子会社、または 供給者、およびその従業員、代理人が提供したいかなる情報またはコメント (口頭もしくは書面によらず) は、品質保証や条件を確立し たり、この品質保証規定を一切拡張しないものとします。本契約書第 2 部の「準拠法」の条項は、この品質保証規定にも適用され、これ により本契約書の一部となるものとします。

2. 暗示的保証期間の制限。一部の地域法では、お客様が消費者の場合、暗示的な保証または条件が確保されている場合があります。 かかる暗示的な保証または条件は保証期間に制限されるものとします。一部の地域では付随的、暗示的な保証または条件の期間の制 限を認めないため、上記の制限事項が適用されない場合があります。

B. 唯一の救済手段。該当法および以下に従い、保証期間中に限り、お客様が領収書またはその他の購入を証明する記録を含め、購入店 (購入店が返品を拒否した場合はマイクロソフト) へ本ソフトウェアおよび本ハードウェア デバイスを返品された場合に限り、マイクロソ フトの選択により、品質保証規定および暗示の保証の違反に対するお客様の唯一の救済手段として、以下のいずれかを行います。

不良本ソフトウェアまたは不良本ハードウェアの全体または一部の修補または交換、または

お客様が本ソフトウェアもしくは本ハードウェア デバイスにおいて実際に支払った金額から常識的な減価償却費を差し引いた金額を上 限とし、お客様が合理的な信頼をしたことにより現実に被った損害額を支払います。

上の救済手段は以下の規定に拘束されます。

修補または交換された本ソフトウェアもしくは本ハードウェア デバイスは新品、修復品、または使用可能中古品であり、元の本ハードウ ェア デバイス (または本ソフトウェア) と機能および性能的に相当する品であり、第三者製品も含まれる場合があります。

本ソフトウェアまたは本ハードウェア デバイスの交換後の製品の保証に関しては、交換前の保証期間の残存期間の満了日、または交換 後の製品の引き渡し後 30 日の満了日のいずれか遅く到来する日までとします。新たな品質保証規定付の本ソフトウェアのアップグレー ドが送付された場合、その新たな品質保証規定の条項はアップグレード後の本ソフトウェアのみに適用され、元の本ハードウェア デバ イスには適用されません。

お客様の地域法に定められている場合を除き、保証サービスに関する送料 (梱包費を含みます) はお客様がお支払いするものとします。 また、

マイクロソフトは、この品質保証規定により提供するその他のサービスに関する保証を一切いたしません。かつ、かかるサービスに関す る職人的努力もしくは過失の不在の義務を一切いたしません。

C. その他の損害に関する免責。マイクロソフトおよびその供給者、子会社、および代理店は、法律上許容される最大限において、以下の 損害について一切責任を負いません。

⊕

#### (i) 派生的損害または付随的損害

(ii) 逸失利益、事業の中断、事業情報またはプライバシー、機密性の喪失、本ハードウェア デバイスもしくは本ソフトウェアの全体的も しくは部分的使用不能、人身傷害、またはいかなる義務の不履行 (信義則、合理的な注意義務、または職人的努力を含みますがこれに 限定されません)

(iii) 本ソフトウェア、または本ハードウェア デバイスに関係した一切の間接的、特別、または懲罰的損害。たとえ、マイクロソフト、および その供給者、子会社、または代理店がかかる損失または損害の可能性について知らされていた場合や不履行、不法行為 (過失を含む)、 無過失責任、不実表示の場合でも同様です。

一部の地域では付随的、派生的損害の免責、または責任の制限を認めないため、上記の制限事項が適用されない場合があります。 D.品質保証規定の免責。本ソフトウェアまたは本ハードウェアデバイスに関して、以下が有効な場合、この品質保証規定は適用されず、 マイクロソフトはこの品質保証規定での義務を一切負いません。

- 本ソフトウェアまたは本ハードウェア デバイスがレンタルまたはリースを含む商業目的または本ソフトウェア使用許諾契約書の範囲中 を超越した方法で使用された場合。

- 改造または改ざんされた場合。

- 天災、電圧サージ、不正使用、乱用、不注意、事故、消耗、不手際、またはその他の本ハードウェアまたは本ソフトウェアの欠陥に関係 ない原因によって損傷を受けた場合。

- プログラム、データ、ウィルス、またはファイル、もしくは配達や送信中に損傷を受けた場合。

- 付属する文書もしくは取り扱い説明書に従わずに使用された場合。

- マイクロソフト認定の修理センター以外で修補、改造、または改ざんされ、無許可の修理センターによる欠陥または損傷が発生した 場合。

この品質保証規定は、権原、平穏享有または権利侵害の不存在についての保証または条件について一切保証をいたしません。

E. 登録。本ソフトウェアおよび本ハードウェア デバイスの登録をしなくても、本保証規定は有効となります。

F. 保証の適用者。法律上最大限認められる限度で、本保証規定は、本ソフトウェアの最初の許諾ユーザーまたは本ハードウェア デバイ スの購入者であるお客様本人に対するもので、第三者には適用されません。本保証規定は、法律で要求されている場合を除き、使用許 諾契約書で許諾されている譲渡の譲受人を含めたその他のいかなる者にも適用されるものではありません。

G. その他の情報。本品質保証規定の保証人はマイクロソフトです。本品質保証規定の実行に関する指示については、以下の連絡先まで ご連絡ください。

〒 151-8583 東京都渋谷区代々木 2-2-1 小田急サザンタワー

マイクロソフト株式会社

(800) MICROSOFT

⊕

Microsoft Sales Information Center, One Microsoft Way, Redmond, WA 98052-6399

または http://www.microsoft.com の Web サイト

また、以下に従う必要があります。

1. お客様が本品質保証規定の適用者であり、お客様の救済要求が保証期間内であることを証明する正規の日付入り領収書、または伝票 等 (コピー可) を提出するものとします。

2. お客様の本ハードウェア デバイスまたは本ソフトウェアの全体または一部の返品が必要と判断された場合、発送に関するマイクロソ フトの指示に従うものとします。品質保証を受けるには、元の梱包品もしくは同程度の梱包材に梱包し、マイクロソフトが指定する場所 にお届けまたは発送する必要があります。お客様の地域法に定められている場合を除き、保証サービスに関する送料 (梱包費を含みま す) はお客様がお支払いするものとします。

3. 品物をマイクロソフトに発送する前、お客様が機密と判断されるファイルまたはデータを削除または除外します。

上の手順に従わない場合、遅延または追加費用が発生したり、もしくは保証が無効になる場合があります。

本保証規定は、お客様に対して特定の法律上の権利を与えます。また、地域によって異なる追加の権利が存在する場合もあります。 本品質保証規定のいかなる条項が法律により禁止されている場合、かかる条項は無効とみなされますが、責任の分担が実質的に変化す る場合を除き、本品質保証規定の他の条項は効力を維持するものとします。

© 2007 Microsoft Corporation. All rights reserved.

Microsoft、Vista、および Windows は、米国 Microsoft Corporation の米国およびその他の国または地域における登録商標または商標です。 その他すべての商標および登録商標については各社が版権を所有しています。

このドキュメントに含まれる情報 (URL やその他のインターネット上の Web サイトの参照を含みます) は、将来予告なしに変更することがあります。別途記載され ていない場合、このソフトウェアおよび関連するドキュメントで使用している会社、組織、製品、ドメイン名、電子メール アドレス、ロゴ、人物、場所、出来事などの<br>名称は架空のものです。実在する商品名、団体名、個人名などとは一切関係ありません。お客様ご自身の責任において、適用されるすべての者作権関連法規に従っ<br>たご使用を願います。このドキュメントのいかなる部分も、米国 Microsoft Corporation の書面による許諾を受けることなく、 は、著作権法上のお客様の権利を制限するものではありません。

マイクロソフトは、このドキュメントに記載されている内容に関し、特許、特許申請、商標、著作権、またはその他の無体財産権を有する場合があります。別途マイ クロソフトのライセンス契約上に明示の規定のない限り、このドキュメントはこれらの特許、商標、著作権、またはその他の無体財産権に関する権利をお客様に許 話するものではありません。

Microsoft Corporation は本製品の購入者に対し、本ユーザーズ ガイドの印刷版を、パッケージで購入したハードウェア デバイス 1 台につき 1 部複製する権利を 付与するものとします。

# *Microsoft*

# **快速入門 Microsoft® 無線滑鼠鍵盤組**

**警告:**如需重要的安全性與健康資訊,請參閱本手冊後半部的<Microsoft 產品指南>一節。

⊕

# **1 裝入電池**

鍵盤需要 2 個 AAA 電池,而滑鼠則需要 2 個 AA 電池,電池已附於包裝內。無論何時裝入電池, 請務必確認兩個電池都是新的。鹼性電池可提供較長的使用壽命。

## **裝入電池**

⊕

- **1** 請將滑鼠反過來,鬆開開關,開啟電池位置的頂蓋。
- **2** 開啟位於鍵盤底部的鍵盤電池盒。
- **3** 將新電池裝入滑鼠及鍵盤。請按照電池盒內標示的正極 (+) 和負極 (–) 方向,放入電池。

## **2 將接收器連接到電腦**

● 在電腦開機的狀態下,將長方形的 USB 接頭插入電腦的長方形 USB 連接埠。

## **3 放置接收器、鍵盤及滑鼠**

- **1** 將接收器放置到與電腦螢幕、電腦機殼以及其他可能造成干擾的物品 (例如金屬檔案櫃、 桌扇或日光燈) 相距至少 20 公分 (8 吋) 的地方。
- **2** 將鍵盤和滑鼠放置到與接收器相距至少 20 公分 (8 吋) 的地方,但勿超過 120 公分 (4 呎)。此距離會因週遭引起成干擾的物品,以及其他因素而有所不同。

## **4 測試鍵盤及滑鼠**

您的電腦辨識出裝置後,請試著使用鍵盤及滑鼠,確認兩者皆能發揮作用。

·☆ **提示:**若要測試鍵盤,請按下 Windows® Vista® 標誌鍵 ( 2) ·這樣會開啟 [開始] 功 能表。

如果有某項裝置未如預期發揮作用,請確定前面提過的程序皆已完成:

- 新電池已正確裝入鍵盤及滑鼠中。
- 鍵盤、滑鼠與接收器已正確地放置,且附近沒有可能造成干擾的物品。
- 接收器正確連接到電腦。

## **重新將任一裝置連接至接收器**

如果兩項裝置均無法運作,您可以試著重新將鍵盤及滑鼠連接至接收器。

● 按一下接收器上的 [Connect] (連接) 按鈃 (位於接收器頂端,接收器指示燈的旁邊),然後 馬上按一下鍵盤或滑鼠底部的 [Connect] (連接) 按鈕。您可以使用筆尖按下按鈕。

**注意:**每按一次接收器按鈕只能重新連接一項裝置。

# **使用鍵盤**

鍵盤功能要視您所使用的型號而定。

## **調整鍵盤腳架**

鍵盤腳架的設計目的是配合不同的使用者體型以及桌椅類型。如需更多資訊,請參閱<電腦使用 健康指南>: http://www.microsoft.com/hardware。

● 拉出或推回鍵盤腳架,使其位置固定在打字時最不需要彎曲手腕的設置方式。

 $\bigoplus$ 

## **鍵盤電池狀態指示燈**

鍵盤 LED 指示燈持續閃爍紅光時,代表您的鍵盤電池快沒電了。電池電力不足時,可能會造成效 能低落。

# **使用滑鼠**

滑鼠功能要視您所使用的型號而定。

## **使用滾輪**

使用滾輪, 您就能在可捲動的文件上任意移動, 其功能與點按捲動箭頭, 或鍵盤上的 PAGE UP 和 PAGE DOWN 鍵非常類似。

- 往後滾動滾輪時,可捲動的文件就會向下移動。往前滾動滾輪時,可捲動的文件就會向上 移動。
- **注意:**滾輪功能僅於支援此功能的程式中才能發揮作用。

## **喚醒睡眠模式中的滑鼠**

經過一段閒置時間之後,滑鼠就會自動進入睡眠模式,以便延長電池壽命。若要重新啟用滑鼠, 您必須滾動滾輪或是按滑鼠鍵。只移動滑鼠,可能無法讓滑鼠恢復運作。

## **清潔滑鼠**

⊕

清潔光學滑鼠時,您只需要清潔感應器的周圍部分即可。

- **▲ 警告:**清潔無線滑鼠時,請務必先取出電池。
	- 以棉花沾取溫和的清潔劑和水,輕輕擦拭光學感應器,避免刮傷感應器表面。

# **Microsoft 產品指南**

請閱讀本指南中重要的安全與健康資訊,以及適用於您所購買的 Microsoft® 裝置的有限瑕疵責任擔保條款。

⊕

**警告:**若未正確設定、使用及保養此產品,導致嚴重傷害或死亡,或造成裝置損壞的風險可能會增加。請閱讀此指南, 並保留所有書面指南以供日後參考。如需替代指南,請造訪 www.microsoft.com/hardware,或參閱<Microsoft 説明及 支援>一節,取得連絡資訊。

本文件包含許多 Microsoft 產品的相關重要資訊。請參閱適用於您裝置功能的章節:

▲ 重要安全資訊 交流電源型裝置 電池型裝置 耳機裝置 無線裝置 鍵盤與滑鼠裝置 含雷射指示器的裝置 所有裝置 雷射及 LED 規格 使用規定 無線電波頻率技術規格 無線電波及電視干擾法規 廢棄電子電機設備的處理 專利資訊 客戶支援選擇 有限瑕疵責任擔保

▲ 此符號在本產品指南及其他產品手冊中,代表安全與健康訊息。

# **重要安全資訊**

## **交流電源型裝置**

⊕

這些注意事項適用於所有插入標準壁式插座的產品。

若未遵照下列注意事項,可能因發生電擊或火災而導致嚴重傷害或死亡,或造成裝置損壞。

#### **選擇裝置適用的電源:**

- 僅使用裝置隨附的,或授權維修中心所提供的電源供應裝置及交流電電線。
- 請確認您的電源插座提供的是電源供應器上所標示的電源類型 (就電壓 [V]、和頻率 [Hz] 而言)。如果您不確定家中的電源供 應類型,請洽詢合格的電氣工程師。
- 請勿使用非標準電源,例如發電機或反流器,即使電壓與頻率均在可接受的範圍內也不要使用。僅使用標準的壁式插座所提 供的交流電。
- 請勿使壁式插座、延長線、電源排插座或其他電器插座的負載過量。確定這些電源裝置可負擔裝置 (標示於電源供應器) 及同 一電路上的任何其他裝置上所標示的總電流 (單位為安培 [A])。

## **避免損壞電源線及電源供應器:**

- 請保護電源線避免被踩踏。
- 請保護電源線避免受到擠壓或猛烈彎曲,特別是連接電源插座、電源供應器及裝置的部分。
- 請勿用力拉扯、打結、猛烈彎曲或以其他不當方式使用電源線。
- 請勿將電源線曝露在有熱源處。
- 請勿讓小孩及寵物接近電源線。避免小孩及寵物咬嚼電源線。
- 拔下電源線時,請拔下插頭,而非電線。

如果電源線或電源供應器有任何損傷,請立即停止使用。發生強烈閃電或長時間不使用時,請拔下裝置的插頭。 使用交流電電線的裝置要連接至電源供應器時,請一律遵照下列指示連接電源線:

- **1** 將交流電電源線完全插入電源供應器中。
- **2** 將交流電電源線的另一端插入壁式插座中。

#### **電池型裝置**

這些注意事項適用於所有使用充電式或丟棄式電池的產品。

不當使用電池可能導致電池液外流、過熱或爆炸。外流的電池液具有腐蝕性且可能有毒。可能會造成皮膚及眼睛灼傷,若誤食對 人體有害。

⊕

## **降低傷害的風險:**

- 請將電池置於孩童無法取得處。
- 請勿加熱、開啟、刺穿、拆解或焚毀電池。
- 請勿混用新舊電池或不同類型的電池 (例如,碳鋅電池及鹼性電池)。
- 請勿讓金屬接解到裝置上的電池端,電池端可能會變熱且造成燒傷。
- 如果電池電量已用盡,或長時間不使用裝置要其收藏之前,請先取出電池。
- 請即時取出老舊、電力不足或已沒電的電池,並按照當地與全國廢棄物處理規定進行回收或處理。
- 如果電池液外流,請取出電池,並小心不要讓外流的液體接觸到皮膚或衣服。若皮膚或衣服接觸到電池的化學液體,請立即用 清水加以沖洗。在放入新電池之前,請用濕紙巾或者依照電池製造廠商建議的方式,將電池盒確實清理乾淨。

#### **以下僅適用於拋棄式 (非充電式) 電池:**

● **警告:**若更換的電池類型錯誤,可能會造成爆炸。僅使用並更換正確大小及類型 (鹼性、碳鋅或氯化鋅) 的電池。

#### **以下僅適用於充電式電池:**

- **警告:**若更換的電池類型錯誤,可能會造成爆炸。僅使用與更換和提供的電池相同類型和等級的電池。
- 僅使用產品所提供的充電器充電。

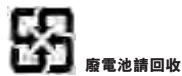

#### **耳機裝置**

使用耳機時長時間曝露在高音量的情況下,可能會造成暫時性或永久性的聽力受損。

#### **無線裝置**

⊕

搭乘飛機前或將無線裝置收進要受檢查的行李中時,請把無線裝置內的電池取出或關閉無線裝置 (如果裝置有開啟/關閉開關的 話)。當無線裝置中裝入了電池並開啟 (如果有開啟/關閉開關的話) 時,會發送類似行動電話的無線電波頻率 (RF) 能量。

## **鍵盤與滑鼠裝**置

#### **健康警告**

鍵盤與滑鼠的使用有可能與一些嚴重的傷害或生理不適有關。

正如從事許多其他活動一樣,在使用電腦時,您的手掌、手臂、肩膀、頸部或身體的其他部分,都有可能感到間歇性的生理不適。 但是,您若有長期或重複性的生理不適、疼痛、顫抖、刺痛、麻痺、燒熱感或僵硬等症狀,**切勿忽略這些警訊**。**應立即向合格的醫 療專業人員尋求治療**,即使症狀並非在您使用電腦期間出現,也不應忽視。這些症狀可能會伴隨疼痛,有時神經、肌肉、肌腱或身 體其他部位可能也會出現永久性的失能傷害或不舒適。這些肌肉骨骼失調疾病 (MSD) 包括手腕道綜合病徵、肌腱炎、腱鞘炎和其

他疾病等。

雖然目前研究人員尚未能解答許多有關肌肉骨骼失調的問題,但一致認為與許多因素有關,包括:整體健康情況、壓力與個人調適 方式、醫療生理狀況,以及在工作或從事其他活動 (包括使用鍵盤與滑鼠) 期間,個人調整與使用其身體的方式。從事某項工作的 時間長短可能也是需要考慮的因素。

您可以在本《電腦使用健康指南》中找到說明指示,協助您更舒適地使用電腦工作,同時減少罹患肌肉骨骼失調的機率。若本裝 置未隨附軟體,您可以在以下網站找到<電腦使用健康指南>: www.microsoft.com/hardware,或者 (僅限美國地區) 撥打電話 (800) 360-7561 索取免費 CD。

若您對自己的生活型態、活動、醫療、生理狀況,與肌肉骨骼失調的關聯性有任何疑問,請諮詢合格的醫療專業人員。

#### **含雷射指示器的裝置**

**警告:**未按照此處規定程序進行控制、調節或其他操作,均可能造成放射線輻射釋出的危險情形。

- 請勿直視光線。
- 請勿將雷射指示器照向任何人。雷射指示器設計旨在照亮無生命的物體。
- 請勿在沒有成人監控的情況下讓未成年者使用雷射指示器。雷射指示器並非玩具。
- 請勿將雷射指示器指向類似鏡面 (具有反射性) 的東西。反射的光束對眼睛造成的影響和直接光束相同。
- 請勿拆卸裝置。
- 請勿在指定的操作溫度範圍 +41ºF (+5ºC) 至 +95ºF (+35ºC) 之外,使用此裝置。如果將裝置放置於超過其規定之操作範圍的 環境,請關閉裝置並待溫度恢復在指定的作業溫度範圍內再使用裝置。

#### **所有裝置**

#### **請勿嘗試維修裝置**

請勿嘗試拆卸、開啟、維修或修改硬體裝置或電源供應器。這麼做可能會造成觸電或其他危險。任何嘗試開啟及/或變動裝置的證 明,包括去除外層包覆、打孔或移除任何標籤,都將使有限瑕疵責任擔保失效。

**20**

#### **誤食窒息危險**

本裝置可能內含小型零件,3 歲以下孩童可能會誤食而導致窒息。請將小型零件放置在孩童無法取得處。

## **雷射及 LED 規格**

**警告:**未按照此處規定程序進行控制、調節或其他操作,均可能造成放射線輻射釋出的危險情形。

## **雷射裝置**

此裝置符合國際雷射產品標準 International Standard IEC 60825-1:2001-08 對 Class 1 及 Class 2 雷射產品之規定。此裝置也符 合 21 CFR 1040.10 和 1040.11 標準,但適用於 2001 年 7 月 26 日雷射通告第 50 號之誤差除外。

⊕

#### **Class 1 雷射裝置**

光束描述:準直 (平行) 的紅外線光束 (肉眼無法看見)。 雷射電源輸出:小於 716 微瓦特 (832 奈米) 至 834 微瓦特 (865 奈米)。 發射的雷射波長:標稱:850 奈米,範圍:(832 – 865 奈米)。

在 IEC 60825-1 和 21 CFR 1040.10 中所述之合理可預見的使用情況下,Class I 的雷射產品並不具 危險性。然而,建議您切勿讓 (裝置底部射出的) 雷射光束直射任何人的眼睛。

#### **Class 2 雷射裝置**

光束描述:準直 (平行) 的光束 雷射電源輸出:小於 1 微瓦特 發射的電射波長:630 – 670 奈米。

此光學裝置並未隨附維修零件。Class 2 雷射光束是在裝置前端發射。

#### **光學 (LED) 裝置**

此產品經過鑑定,符合國際雷射產品標準 International Standard IEC 60825-1:1993/A2:2001 的要求。

此產品使用屬於 Class 1 裝置的 LED。

## **使用規定**

⊕

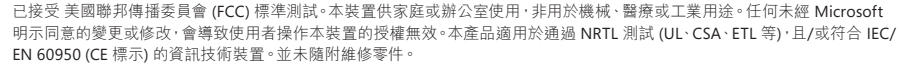

本裝置為商業產品,操作溫度介於 +41ºF (+5ºC) 至 +95ºF (+35ºC) 之間。

#### **以下規定適用於台灣**

依據"低功率電波輻射性電機管理辦法"規定

- 第十二條 經型式認證合格之低功率射頻電機,非經許可,公司、商號或使用者均不得擅自變更頻率、加大功率或變更原設計之特 性及功能。
- 第十四條 低功率射頻電機之使用不得影響飛航安全及干擾合法通信;經發現有干擾現象時,應立即停用,並改善至無干擾時方得 繼續使用。前項合法通信,指依電信法規定作業之無線電通信。低功率射頻電機須忍受合法通信或工業、科學及醫療用 電波輻射性電機設備之干擾。

## **無線電波頻率技術規格**

#### **27 MHz 裝置**

無線電波頻率 (RF) 輸出功率:3 公尺內小於 54 dBµV/m

具有雙頻道無線電波頻率的鍵盤:27.095 MHz (頻道 1)、27.195 MHz (頻道 2) 具有單頻道無線電波頻率的鍵盤:27.195 MHz 或 27.095 MHz 具有雙頻道無線電波頻率的滑鼠:27.045 MHz (頻道 1)、27.145 MHz (頻道 2) 具有單頻道無線電波頻率的滑鼠:27.145 MHz 或 27.045 MHz

#### **Bluetooth 裝置**

RF 輸出功率:符合 Bluetooth® 要求 頻率:2,400 MHz 至 2483.5 MHz

#### **2.4 GHz 裝置**

非特定短距離裝置 RF 輸出功率:符合所有 SRD 要求 頻率:2,400 MHz 至 2,483.5 MHz 範圍以內

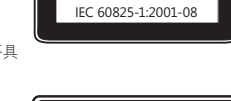

**CLASS 1 雷射產品**

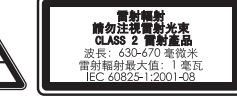

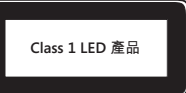

**僅限 Bluetooth 及 2.4 GHz 裝置:**為符合 FCC 的 RF 暴露量要求,請務必符合下列操作設定:製造商已安裝天線且無法進行變 更。無線裝置必須與任何其他天線或傳輸裝置放置在一起或搭配使用。除了耳機和手持裝置外,無線裝置必須與無線裝置的天線 及所有人員,保持至少 20 公分的距離。

⊕

Microsoft Corporation; One Microsoft Way; Redmond, WA 98052-6399; U.S.A. United States:(800) 426-9400 Canada:(800) 933-4750

## **歐盟及其他採取分類收集系統的國家/地區之廢棄電子電機設備的處理**

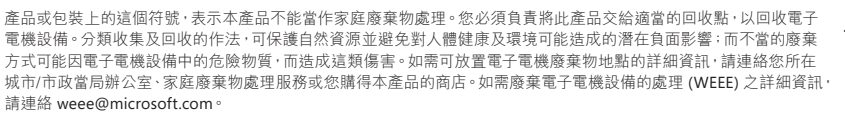

## **專利資訊**

⊕

美國及/或國際專利申請中。

## **微軟全球技術支援中心**

在您購買了微軟硬體產品後,微軟全球技術支援中心將為您提供自打第一個電話起 90 天內的免費技術支援服務。技術支援範圍 包括硬體產品的安裝 及設定方面的問題。您可在週一至週五上午 9:00 ~ 下午 5:30 (國定假日及中午 12:00 至 13:00 除外) 隨時撥 打技術支援專線,在詢問問題前,您需提供產品識別碼即 Product ID (簡稱 PID)。關於滑鼠、鍵盤等微軟硬體產品的產品識別碼, 請您檢閱該產品底部或其他部位。

台灣微軟股份有限公司

地址:台北市 110 信義區松仁路 7 號 8 樓

客服專線:(免付費) 0800-008-833, (付費)02-2999-8833

服務時間: 每週一到週五,上午 9:00~12:00, 下午 1:00~5:30 (國定假日除外)

如需詳細資訊,請您連上產品全球支援服務網站

網址:http://support.microsoft.com

#### **Microsoft 產品全球支援服務**

如果您居住在美國或加拿大境外,若是對 Microsoft 產品有任何疑問,請聯繫當地的 Microsoft 分公司。在聯繫您當地的 Microsoft 分公司前,請先準備好相關的產品文件及電腦。您可能需提供下列資訊:

- 您使用的 Microsoft 產品版本。
- 您使用的硬體類型,包含網路硬體 (若適用的話)。
- 您使用的作業系統。
- 任何出現在您螢幕上的訊息之精確內容。
- 說明當問題發生時,您正在執行的動作及出現的問題。
- 說明當時您如何嘗試解決問題。
- **注意** Microsoft 分公司的電話號碼隨時可能變更。若需最新的清單,請至支援服務的網站: http://support.microsoft.com

如果您的國家或地區沒有 Microsoft 分公司的辦公室,請聯繫您購買 Microsoft 產品的公司。

#### **國際技術支援號碼:**

**注意** 如需地區支援政策與其他詳細資訊,請瀏覽 http://support.microsoft.com/international.aspx,並從清單中選取您的國家/ 地區。

若您所在的國家或地區沒有 Microsoft 分公司,請與您取得 Microsoft 產品的公司或機構連絡。

## **有限瑕疵擔保**

有限瑕疵擔保

注意 – 請仔細閱讀本有限瑕疵擔保,以充分了解貴用戶之權利與義務!所謂「硬體裝置」,係指 Microsoft® 硬體產品。所謂「貴用戶」, 係指本「有限瑕疵擔保」中以「貴用戶」或「貴用戶之」所稱呼的個人或單一法人團體。

#### A. 瑕疵擔保。

1. 明示瑕疵擔保。依據本「有限瑕疵擔保」之條款及條件並取代任何其他 (可能之) 明示瑕疵擔保,於貴用戶之正常使用及提供之正常 服務下,自購買收據或類似付款證明所示之購買日期起以下期限內:i)「軟體」為 90 天;ii) 相關「硬體裝置」則依下列規定之期限 (以下 均稱「瑕疵擔保期限」),Microsoft 公司保證「軟體」及「硬體裝置」在實質上可符合附隨之 Microsoft 包裝和文件的陳述。對於在「瑕 疵擔保期限」過期後所發現之任何瑕疵,Microsoft 公司不提供任何形式之瑕疵擔保或條件。

瑕疵擔保期限:

Microsoft 遊戲控制器裝置:九十 (90) 天

Comfort Optical Mouse 3000; Wireless Optical Mouse 1000; Basic Mouse; Basic Notebook Optical Mouse; Compact Optical Mouse; Mobile Optical Mouse; Notebook Optical Mouse; Optical Mouse by Starck; Standard Wireless Optical Mouse; Wheel Mouse; Wheel Mouse Optical:兩 (2) 年

Wireless Laser Mouse 6000; Wireless Optical Mouse 5000; IntelliMouse® Optical; IntelliMouse Pro; IntelliMouse with IntelliEve; Trackball Explorer; Wireless IntelliMouse Explorer; IntelliMouse Explorer for Bluetooth; Wireless IntelliMouse Explorer with Fingerprint Reader:五 (5) 年

所有其他以上未列出的 Microsoft 滑鼠裝置:三 (3) 年

所有其他 Microsoft 硬體裝置 (包括 Microsoft 鍵盤與桌上型組合):三 (3) 年

「硬體裝置」或「軟體」之任何主觀價值或美學觀感並不在本「有限瑕疵擔保」所涵蓋之範圍內,同時亦不提供任何與此相關之擔保。 上述所規定之明示瑕疵擔保,係提供予貴用戶之唯一明示瑕疵擔保,並且可取代所有其他之明示或默示瑕疵擔保及條件 (任何不得聲明 排除之既有默示瑕疵擔保則不在此限),包括其他文件或包裝上所記載之任何瑕疵擔保。Microsoft 公司、其代理商、關係企業、供應商 或前述所屬機構之員工或代理商所提供之資訊或口頭或書面建議,均不構成 Microsoft 公司之瑕疵擔保或條件,亦不會擴大本「有限瑕 疵擔保」之範圍。本「合約」第二部份之「準據法;專屬法庭」規定,亦適用於本「有限瑕疵擔保」,並在此列入作為參考。

2. 默示瑕疵擔保期限之限制。如果貴用戶係消費者,依據某些管轄地之法律規定,貴用戶可能亦擁有默示之瑕疵擔保及/或條件,據 此以「瑕疵擔保期限」之期限為限。某些管轄地並不允許對默示瑕疵擔保或條件之期限有任何限制,因此上述限制可能並不適用於貴 用戶。

B. 專屬救濟權。依據適用之相關法律及下列規定,徜若貴用戶在「瑕疵擔保期限」內,將「軟體」及「硬體裝置」連同購買收據或其他有 效付款證明之影本一併退回原購買處 (若原購買處不接受退貨,則可能退回 Microsoft), Microsoft 公司將可自行選擇,就違反本 「有限 瑕疵擔保」及任何默示瑕疵擔保之貴用戶唯一救濟權,以下列其中一種方式處理:

修復或更換全部或部份的有瑕疵「軟體」或有瑕疵「硬體裝置」;或

合理判斷貴用戶所遭受之損失金額並支付此金額,但支付金額不得超過貴用戶購買「軟體」及/或「硬體裝置」時所 (可能) 支付之金 額,並依據實際使用情況扣除合理之折舊金額。

上述救濟權係依據下列規定:

⊕

任何修復或更換之「軟體」或「硬體裝置」,均將為全新或是經整修可正常使用者,在功能及效能上與原有之「硬體裝置」(或「軟體」) 相當,而且可能包含第三人廠商之產品項目;

依據本「有限瑕疵擔保」而修復或更換之任何「軟體」或「硬體裝置」,其擔保期限為原始「瑕疵擔保期限」之剩餘期限,或是自產品項 目寄達貴用戶本人當日起 30 天內,以兩者中期限較長者為準。如果「軟體」之升級版另附有新的有限瑕疵擔保,則新的有限瑕疵擔保條 款僅適用於升級後之「軟體」,不適用於原有之「硬體裝置」;

除貴用戶所在轄區之法律另有規定者外,瑕疵擔保服務之運送 (包括包裝) 相關費用將由貴用戶支付;以及

Microsoft 不就本「有限瑕疵擔保」中所提供之任何其他服務提供任何瑕疵擔保,對該等服務之非欠缺製造技術或不具過失亦不具任 何 (可能之) 責任。

C. 其他損害之排除。在法律允許之最大情況下,MICROSOFT 公司及其供應商、關係企業和代理商對於下列任何情況均不負任何責任: (i) 衍生性或隨附性損害;

(ii) 與利潤損失、營業中斷、資料或隱私權或機密資訊損失、「硬體裝置」或「軟體」之全部或部份無法使用、身體傷害,或無法履行義務 (包括但不限於疏忽、誠信或非欠缺製造技術之任何義務) 相關之任何損害或損失;或

(iii) 由於使用「軟體」或「硬體裝置」或相關行為而造成之間接、特殊或金錢損失。即使 MICROSOFT 公司或其任何供應商、關係企業 或代理商已獲知該等損失或損害之可能性,甚至可歸因於錯誤、侵權行為 (包括過失)、無過失責任或產品責任、錯誤陳述或其他原因, 上述條款均適用之。

某些管轄區並不允許排除或限制附隨性或衍生性損害,因此上述限制或排除規定可能並不適用於貴用戶。

D. 自涵蓋範圍中排除。若「軟體」或「硬體裝置」有下列情況,則本「有限瑕疵擔保」即不適用,且 Microsoft 公司不具有本「有限瑕疵 擔保」中所規定之任何賠償責任:

- 使用於業務目的 (包括出租或出借) 或是不屬於「軟體」授權範圍之目的;

- 被修改或任意竄改;

- 因天災、電源不穩、使用不當、濫用、疏失、意外、老舊磨損、處置不當、誤用,或是與「硬體裝置」或「軟體」本身瑕疵無關之其他因素 而浩成之捐害;

- 因程式、資料、病毒、檔案或是在寄送或傳送途中造成之損害;

- 未依照附隨文件或使用說明中之方式使用;或

- 交由 Microsoft 授權維修中心以外之人士進行修復、修改或變更,而且瑕疵或損害係由未授權之維修中心所造成。

本「有限瑕疵擔保」不包括任何有關法律權利或能力之瑕疵擔保,例如所有權、不受干擾使用或未侵權之瑕疵責任擔保。

E. 註冊。貴用戶不需註冊所購買之「軟體」及「硬體裝置」,即可享有「有限瑕疵擔保」。

F. 受益人。在相關法律允許之範圍下,本「有限瑕疵擔保」僅提供予貴用戶,即「軟體」之第一位授權使用者或「硬體裝置」之原購買者, 本「有限瑕疵擔保」無第三方受益人。本「有限瑕疵擔保」並非為其他人所設,亦不適用於其他人 (惟法律另有規定者則不在此限),包括 貴用戶依據「合約」授權規定而為之任何轉讓之任何受讓人。

G. 其他詳細資訊。Microsoft 係本「有限瑕疵擔保」中所指之擔保人。若需關於履行本「有限瑕疵擔保」權利之相關說明,請與負責貴 國/地區業務之 Microsoft 子公司聯絡, 或寫信至: Microsoft Sales Information Center, One Microsoft Way, Redmond, WA 98052-6399, USA; 或造訪 Microsoft 全球網站, 網址是: http://www.microsoft.com。

貴用戶亦須:

1. 提供載有日期之收據或發票 (或其影本) 等有效付款證明,以證明貴用戶為本「有限瑕疵擔保」之受益人,且貴用戶係於「瑕疵擔保期 限」內提出救濟權之請求。

⊕

2. 如果 Microsoft 公司決定要貴用戶退回全部或部份之「硬體裝置」或「軟體」,請依照 Microsoft 公司之寄送及其他指示處理。若要 履行「有限瑕疵擔保」之權利,貴用戶必須依照原有包裝方式或是具有相同保護措施之包裝方式,將產品項目寄到 Microsoft 指定之地 點。除貴用戶所在轄區之法律另有規定者外,瑕疵擔保服務之運送 (包括包裝) 相關費用將由貴用戶支付。

3. 在將產品項目寄回至 Microsoft 公司前, 請先刪除或移除私人或機密性檔案或資料。

如果未能依照上述指示處理,可能會造成時間上之延誤,貴用戶需支付額外之費用,或是可能導致瑕疵擔保無效。

本「有限瑕疵擔保」授予貴用戶特定之法律權利,且依管轄區之不同,貴用戶亦可能享有其他權利。若本「有限瑕疵擔保」有任何條款為 上述法律所不允許,將視為無效,但是在其承擔風險未受嚴重干擾之情況下,「有限瑕疵擔保」之其他條款仍將具有完整之法律效力。

Microsoft 授權本產品之購買者針對本包裝內每份購買之硬體裝置得複製乙份本使用手冊。

© 2007 Microsoft Corporation. 著作權所有,並保留一切權利。

Microsoft、Vista 及 Windows 係 Microsoft Corporation 在美國及/或其他國家/地區的註冊商標或商標。

在此提及之公司名稱或產品名稱為其各自擁有者之商標。

⊕

本文件資訊包括 URL 及其他網際網路網站參考資訊,若有變更,恕不另行 除非有特別註明,本文件所列舉公司、機構、產品、網域名稱、電子郵件地址、標章、人 物、地點及事件均屬虛構,與真實的公司、機構、產品、網域名稱、電子郵件地址、標章、人物、地點及事件無關。使用者有義務遵守所有著作權之相關法令。於未限 制著作權的權利下,未經 Microsoft Corporation 明示書面許可,不得基於任何目的或方法將本文件之一部分或全部以任何形式或方法 (電子、機械、複印、錄音或 其他方式) 複製、儲存或引用至任何儲存系統或加以傳送。

Microsoft 可能擁有專利權、專利申請權、商標權、著作權或其他涵蓋本文件主題內容的智慧財產權。除非 Microsoft 明示地提供書面授權合約,提供本文件並未授 予您任何專利權、商標權、著作權或其他智慧財產權的授權。

# **Microsoft**

# 사용 설명서 **Microsoft®** 무선 데스크톱 제품군

경고 중요한 안전 및 건강 정보는 이 설명서 뒷부분의 "Microsoft 제품 가이드"를 읽어 보십시오.

⊕

# **1** 배터리 넣기

⊕

키보드에는 AAA 배터리 2개, 마우스에는 AA 배터리 2개가 필요하며 패키지에 포함되어 있습니다. 배터리를 넣을 때마다 새 배터리인지 항상 확인하십시오. 알카라인 배터리를 사용하는 것이 좋습니다.

## 배터리를 넣으려면

- **1** 마우스를 뒤집어 배터리 함의 덮개를 엽니다.
- **2** 키보드 뒷면의 배터리 함을 엽니다.
- **3** 새 배터리를 마우스와 키보드에 넣습니다. 배터리 함 레이블에 나와 있는 대로 양극(+)이 "+"를 향하고 음극(–)이 "–"를 향하도록 합니다.

# **2** 컴퓨터에 수신기 연결

● 컴퓨터의 전원을 켠 상태에서 사각형 USB 커넥터를 컴퓨터의 사각형 USB 포트에 연결합니다.

# **3** 수신기, 키보드 및 마우스 위치

- **1** 수신기를 컴퓨터 모니터, 컴퓨터 케이스 및 기타 전파 방해를 일으킬 수 있는 물건(금속 캐비닛, 데스크톱 팬, 형광등 등)으로부터 최소한 20cm 떨어진 위치에 둡니다.
- **2** 키보드와 마우스를 수신기와의 거리가 최소 20cm 이상, 최대 1.2m 이내의 위치에 둡니다. 이 거리는 근처에 있는 전파 방해를 일으킬 수 있는 물건 및 기타 요인에 따라 달라집니다.

# **4** 키보드 및 마우스 테스트

컴퓨터에서 장치가 인식되었으면 키보드와 마우스가 올바르게 작동하는지 사용해 봅니다.  $\hat{Q}$ : 팁 키보드는 Windows® Vista® 로고 키 $(\triangle z)$ 를 누르는 방법으로 간단하게 테스트 할 수 있습니다. 시작 메뉴가 열립니다.

장치가 예상한 대로 작동하지 않으면 아래 내용대로 설치 상태를 확인합니다.

- 키보드와 마우스에 새 배터리가 올바르게 끼워져 있습니다.
- 키보드, 마우스, 수신기가 무선 범위를 벗어나지 않으며, 근처에 전파 방해를 일으킬 수 있는 물건이 없습니다.
- 수신기가 컴퓨터에 올바르게 연결되어 있습니다.

## 장치를 수신기에 다시 연결

위 방법으로 해결되지 않으면 키보드와 마우스를 수신기에 다시 연결해 볼 수 있습니다.

⊕

- 수신기 앞면에 있는 수신기 표시등 옆의 **Connect** 단추를 누른 다음 키보드 또는 마우스 뒷면에 있는 **Connect** 단추를 누릅니다. 펜 끝을 사용하면 이 단추를 쉽게 누를 수 있습니다.
- 참고 수신기 단추를 누를 때마다 하나의 장치만 다시 연결할 수 있습니다.

## 키보드 사용

키보드의 기능은 사용하는 모델에 따라 다릅니다.

## 키보드 높이 조절대 조정

키보드 높이 조절대는 다양한 체형, 의자 및 책상에 맞게 조정할 수 있도록 설계되었습니 다. 자세한 내용은 다음 웹 사이트에서 "올바른 컴퓨터 작업 가이드"를 참조하십시오. http://www.microsoft.com/hardware

● 키보드로 입력하는 동안 손목을 최대한 수평으로 유지할 수 있는 위치로 키보드 높이 조절대를 조정합니다.

## 키보드 배터리 상태 표시등

키보드 LED 표시등이 계속 빨간색으로 깜박이면 키보드 배터리가 부족한 상태임을 나타냅 니다. 배터리가 부족하면 성능이 저하될 수도 있습니다.

# 마우스 사용

⊕

마우스의 기능은 사용하는 모델에 따라 다릅니다.

#### 휠을 사용하려면

스크롤을 지원하는 문서에서 휠을 사용하면 스크롤 화살표를 클릭하거나 키보드의 Page Up, Page Down 키를 사용할 때와 마찬가지로 원하는 곳으로 쉽게 이동할 수 있습니다.

- 스크롤을 지원하는 문서에서 휠을 아래쪽으로 돌려 문서 아래쪽으로 이동하거나 위쪽으로 돌려 문서 위쪽으로 이동합니다.
- 참고 스크롤 기능은 이 기능을 지원하는 프로그램에서만 작동합니다.

## 절전 모드에 있는 마우스를 작동하려면

마우스를 일정 시간 사용하지 않으면 배터리를 절약하기 위해 절전 모드로 들어갑니다. 마우스를 다시 작동하려면 스크롤 휠을 움직이거나 단추를 클릭해야 합니다. 마우스 자체 를 움직이는 것으로는 작동하지 않습니다.

## 마우스를 청소하려면

광학 센서가 있는 마우스를 청소할 때는 센서 주변만 닦아야 합니다.

▲ 경고 무선 마우스를 청소할 때에는 항상 배터리를 빼 두십시오.

● 면봉을 연한 비눗물에 적신 다음 센서 표면이 긁히지 않도록 주의하면서 광학 센서를 부드럽게 닦습니다.

# **Microsoft** 제품 가이드

이 가이드를 주의 깊게 읽고, 구입한 Microsoft® 장치에 적용되는 보증 조건과 중요한 안전 및 건강 정보를 확인하십시오.

◈

경고 제품을 올바르게 설치 및 사용하지 않거나 부주의하게 취급할 경우 심각한 상해나 사망 사고가 발생하 거나, 장치가 손상될 수 있습니다. 이 가이드를 읽고 나중에 참조할 수 있도록 모든 가이드를 인쇄하여 보관 하십시오. 가이드가 추가로 필요한 경우 www.microsoft.com/hardware를 방문하거나 Microsoft 도움말 및 지원 절에 있는 연락처로 문의하시기 바랍니다.

이 문서에는 여러 Microsoft 제품과 관련된 중요한 정보가 포함되어 있습니다. 사용 중인 장치의 기능에 해당 하는 절을 참고하십시오.

▲ 중요한 안전 정보

AC 전원 사용 장치 배터리 전원 사용 장치 헤드셋 장치 무선 장치 키보드 및 마우스 장치 레이저 포인터 사용 장치 모든 장치 레이저 및 LED 사양 규정 정보 라디오 주파수 기술 사양 WEEE(폐전기전자제품) 폐기 특허권 정보 고객 지원 옵션 제한적 보증

 $\spadesuit\spadesuit$  이 표시는 본 제품 가이드와 기타 제품 설명서에서 안전 및 건강과 관련된 내용임을 나타냅니다.

# ▲ 중요한 안전 정보

## **AC** 전원 사용 장치

⊕

이 주의 사항은 표준 전기 콘센트에 연결하여 사용하는 모든 제품에 해당됩니다.

다음 주의 사항을 따르지 않으면 감전 또는 화재로 인한 심각한 상해나 사망 사고가 발생하거나, 장치가 손상 될 수 있습니다.

## 장치에 적합한 전원을 선택하려면

- 장치와 함께 제공되거나 공인된 서비스 센터로부터 제공된 전원 공급 장치와 AC 전원 코드만 사용합니다.
- 전기 콘센트의 전압과 전원 공급 장치의 전압(V) 및 주파수(Hz)가 일치하는지 확인합니다. 가정에 공급되는 전원에 대해 잘 모르는 경우에는 전문 기술자에게 문의하십시오.
- 전압이나 주파수가 맞더라도 발전기, 인버터 등 비표준 전원을 사용하지 마십시오. 표준 전기 콘센트를 통해 공급되 는 AC 전원만 사용해야 합니다.
- 전기 콘센트, 확장 코드, 전원 코드 등의 전기 기구에 과부하가 걸리지 않도록 합니다. 해당 기구의 정격 전류(암페 어[A] 단위)가 본 장치(전원 공급 장치에 표시되어 있음) 및 동일한 전기 회로 상에 있는 기타 장치에 유입되는 총 전류를 공급하기에 충분한지 확인합니다.

#### 전원 코드 및 전원 공급 장치의 손상을 방지하려면

- 전원 코드를 밟지 않도록 합니다.
- 특히 전기 콘센트, 전원 공급 장치 및 본 장치에 연결되어 있을 때는 전원 코드가 눌리거나 심하게 휘지 않도록 해야 합니다.
- 전원 코드를 세게 당기거나 묶거나 심하게 휘는 등 함부로 다루지 않도록 합니다.
- 전원 코드가 열에 노출되지 않도록 합니다.
- 어린이나 애완 동물이 전원 코드를 건드리지 않도록 합니다. 특히 전원 코드를 물거나 씹지 못하도록 해야 합니다.
- 전원 코드를 뺄 때는 코드가 아니라 플러그를 잡고 당깁니다.

전원 코드나 전원 공급 장치가 손상된 경우에는 즉시 사용을 중지합니다. 번개를 동반한 폭풍이 치거나 장시간 사용하 지 않을 때에는 장치의 전원을 차단합니다.

AC 전원 코드를 사용하여 전원 공급 장치에 연결하는 장치인 경우에는 항상 다음 지침에 따라 전원 코드를 연결해야 합니다.

- **1** AC 전원 코드를 전원 공급 장치에 완전히 연결합니다.
- **2** AC 전원 코드의 다른 쪽 끝을 전기 콘센트에 연결합니다.

#### 배터리 전원 사용 장치

다음 주의 사항은 충전식 배터리 또는 일회용 배터리를 사용하는 모든 제품에 해당됩니다. 배터리를 잘못 사용하면 배터리에서 전해액이 흘러 나오거나 배터리가 과열되거나 폭발할 수 있습니다. 누수된 배터리 전해액은 부식성이 있으므로 유독할 수 있습니다. 피부나 눈에 묻으면 화상을 입을 수 있고 삼킬 경우 유해합니다.

⊕

#### 상해 위험을 줄이려면 다음과 같은 예방 조치를 취합니다.

- 배터리를 어린이 손이 닿지 않는 곳에 보관합니다.
- 배터리를 가열하거나 열거나 뾰족한 물건으로 찌르거나 절단하거나 소각하지 않습니다.
- 새 배터리와 사용하던 배터리, 종류가 다른 배터리(예: 아연탄소 배터리와 알카라인 배터리) 등을 함께 사용하지 않습니다.
- 장치의 배터리 단자에 금속 물체가 닿지 않도록 합니다. 금속 물체가 닿을 경우 과열되어 화상의 위험이 있습니다.
- 다 쓴 배터리이거나 장치를 장시간 사용하지 않고 보관해 둘 때는 배터리를 꺼내 놓습니다.
- 다 쓴 배터리는 즉시 제거하고 거주 지역 또는 국제 폐기물 규정에 따라 재활용 또는 폐기합니다.
- 배터리가 한 개라도 새면 모든 배터리를 제거하고 배터리에서 흘러 나온 전해액이 피부나 옷에 묻지 않도록 해야 합니다. 배터리에서 흘러나온 전해액이 피부나 옷에 묻으면 즉시 물로 닦아냅니다. 새 배터리를 넣기 전에 물에 적신 종이 타월로 배터리 함을 깨끗이 닦거나 배터리 제조업체에서 권장하는 방법에 따라 청소합니다.

#### 일회용(비충전식) 배터리에만 해당하는 정보

● 주의 잘못된 종류의 배터리로 교체하면 폭발의 위험이 있습니다. 알카라인, 아연탄소 또는 염화아연 배터리와 같이 올바른 크기와 종류의 배터리로만 사용하거나 교체하십시오.

#### 충전식 배터리에만 해당하는 정보

- 주의 잘못된 종류의 배터리로 교환하면 폭발의 위험이 있습니다. 제공된 배터리와 정격과 종류가 같은 배터리로만 사용하거나 교체하십시오.
- 제품과 함께 제공된 충전기로만 충전하십시오.

#### 헤드셋 장치

헤드셋을 사용할 때 장시간 높은 볼륨에 노출될 경우 일시적 또는 영구적으로 청각을 상실할 수 있습니다.

#### 무선 장치

⊕

비행기에 탑승하거나 공항 검사대를 거치는 화물에 무선 장치를 넣기 전에 무선 장치에서 배터리를 빼놓거나 무선 장 치의 전원(스위치가 있는 경우)을 끕니다. 배터리가 있는 상태에서 스위치가 잘못 눌러져 무선 장치의 전원이 켜지면 휴대폰과 마찬가지로 라디오 주파수(RF) 신호를 보내게 됩니다.

#### 키보드 및 마우스 장치

#### 건강 경고

키보드 또는 마우스의 사용으로 인해 심각한 상해나 장애가 발생할 수 있습니다.

컴퓨터를 사용하여 너무 많은 작업을 할 경우 손, 팔, 어깨, 목 또는 기타 신체 부위에 불편함을 느낄 수도 있습니다. 이러한 불편함이나 통증, 쑤시고 뻐근하거나 화끈거리고 마비되는 등의 증상이 지속되거나 반복적으로 나타날 때는 이 문제를 가볍게 여기지 마십시오. 컴퓨터 작업을 하지 않는 동안에도 증상이 계속되면 즉시 전문의와 상담하십시오. 이러한 증상들은 신경, 근육, 힘줄 또는 기타 신체 부위에 통증을 유발하거나 경우에 따라 지속적인 장애를 유발할 수 있습니다. 손목 터널 증후군(CTS), 건염, 건초염 등이 이런 근육 및 골격 관련 장애(MSD)에 속합니다.

이런 장애에 대한 직접적인 원인은 아직 밝혀지지 않았으나 개인의 건강 및 신체 상태, 스트레스 및 스트레스 해소 방 법 또는 컴퓨터 작업 중의 작업 습관이나 자세에 관련되어 있다고 알려져 있습니다. 작업 시간도 원인이 될 수 있다고 합니다.

컴퓨터 작업을 보다 편안하게 하고 MSD의 위험을 줄이려면 이 제품의 소프트웨어와 함께 제공된 "올바른 컴퓨터 작업 가이드"를 참조하십시오. 이 제품에 소프트웨어가 없다면 www.microsoft.com/hardware에서 "올바른 컴퓨터 작업 가이 드"를 참조할 수도 있습니다.

본인의 생활 습관이나 활동 또는 MSD에 관련된 신체 및 건강 상태에 대한 의문 사항은 전문의와 상담하는 것이 좋습 니다.

#### 레이저 포인터 사용 장치

주의 여기에 명시된 것과 다른 절차로 제어 또는 조정하거나 수행하면 위험한 방사선 노출을 초래할 수 있습니다.

- 광선을 응시하지 마십시오.
- 레이저 포인터를 다른 사람에게 비추지 마십시오. 레이저 포인터는 사람이 아니라 물체에 비추도록 고안된 장치입 니다.
- 보호자가 없는 곳에서 어린이가 포인터를 사용하지 않도록 하십시오. 레이저 포인터는 장난감이 아닙니다.
- 레이저 포인터를 거울 등 빛을 반사하는 표면에 비추지 마십시오. 반사된 광선은 직접 비추는 광선과 마찬가지로 눈에 해롭습니다.
- 장치를 분해하지 마십시오.
- 장치를 지정된 작동 온도 범위, 5ºC~35ºC(41ºF~95ºF) 외에서 사용하지 마십시오. 장치가 규정된 작동 범위 외 환경에 노출된 경우 장치를 끄고 온도가 지정된 작동 범위 내로 안정되기를 기다렸다가 장치를 사용하십시오.

#### 모든 장치

#### 분해 및 자체적인 수리 금지

하드웨어 장치 또는 전원 공급 장치를 분리, 분해, 수리 또는 변경할 경우 감전 등의 위험이 있습니다. 레이블이 뜯기거 나 뚫리거나 제거된 경우를 비롯하여 장치를 분해 및/또는 변경한 흔적이 있으면 제한적 보증이 무효화됩니다.

⊕

## 질식 위험

이 장치에 들어 있는 작은 부품은 3세 이하의 유아를 질식시킬 위험이 있으므로 유아의 손에 닿지 않도록 보관하십 시오.

## 레이저 및 **LED** 사양

주의 여기에 명시된 것과 다른 절차로 제어 또는 조정하거나 수행하면 위험한 방사선 노출을 초래할 수 있습니다.

#### 레이저 장치

이 장치는 클래스 1 및 클래스 2 레이저 제품에 대한 국제 표준 IEC 60825-1:2001-08을 준수합니다. 이 장치는 또한 21 CFR 1040.10 및 1040.11(2001년 7월 26일, Laser Notice No. 50에 따른 변경 제외)을 준수합니다.

#### 클래스 **1** 레이저 장치

광선 설명: 적외선 광원의 평행 빔(사용자에게는 안 보임) 레이저 출력: < 716마이크로와트(832나노미터의 경우)~834마이크로와트(865나노미터의 경우)

방출되는 레이저 파장: 공칭: 850나노미터, 범위: (832~865나노미터)

클래스 1 레이저 제품은 IEC 60825-1 및 21 CFR 1040.10에서 설명한 대로 합리적으로 예측할 수 있는 작동 조건에서는 안 전합니다. 그러나 시력 보호를 위해 장치 뒷면에서 방출되는 레이저 빔이 눈을 향하지 않도록 하는 것이 좋습니다.

## 클래스 **2** 레이저 장치

광선 설명: 광원의 평행 빔 레이저 출력: < 1밀리와트 방출되는 레이저 파장: 630~670나노미터

이 옵티컬 장치에는 서비스 지원 가능한 부품이 없습니다. 클래스 2 레 이저 빔은 장치의 전면에서 방출됩니다.

#### 옵티컬**(LED)** 장치

이 제품은 국제 표준 IEC 60825-1:1993/A2:2001을 준수하여 테스트되었습니다.

이 제품은 원래 클래스 1인 LED를 사용합니다.

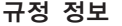

⊕

FCC (미국 연방 통신 위원회) 표준에 따라 테스트를 거침. 가정 및 사무실용. 기계, 의료 또는 산업 응용 프로그램용으 로 사용하지 않습니다. Microsoft에서 명시적으로 승인하지 않은 내용을 변경하거나 수정하면 사용자의 장치 운영 권한 이 박탈될 수 있습니다. 이 제품은 NRTL 등록(UL, CSA, ETL 등) 및/또는 IEC/EN 60950 호환(CE 표시) 정보 기술 장비에서 사용하도록 고안되었습니다. 서비스 지원 가능한 부품은 들어 있지 않습니다.

이 장치는 5ºC~35ºC(41ºF~95ºF)에서 작동하는 상업용 제품으로 등급이 분류되었습니다.

#### 대한민국 전자파 적합 등록 정보

이 기기는 가정용으로 전자파 적합 등록을 한 기기로서 주거 지역에서는 물론 모든 지역에서 사용할 수 있습니다. 2400MHz~2410MHz 대역의 주파수를 사용하는 경우에는 2390MHz~2400MHz 대역의 주파수를 사용하는 무선 설비와 혼신이 발생할 가능성이 있으므로 사용상 주의가 필요합니다.

1. 모델명: 모든 모델

2. 인증받은자의 상호: Microsoft Corporation

3. 제조연도: 2007년

4. 제조자/제조국가: Microsoft Corporation/China

## 라디오 주파수 기술 사양

#### **27MHz** 장치

라디오 주파수(RF) 출력 전원: < 54 dBµV/m(3m 거리) 키보드(두 개 채널) – RF 주파수: 27.095MHz(채널 1), 27.195MHz(채널 2) 키보드(단일 채널) – RF 주파수: 27.195MHz 또는 27.095MHz 마우스(두 개 채널) – RF 주파수: 27.045MHz(채널 1), 27.145MHz(채널 2) 마우스(단일 채널) – RF 주파수: 27.145MHz 또는 27.045MHz

#### **Bluetooth** 장치

RF 출력 전원: Bluetooth® 요구 사항 충족 주파수: 2,400MHz – 2483.5MHz

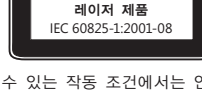

클래스 1

![](_page_28_Picture_34.jpeg)

![](_page_28_Picture_35.jpeg)

![](_page_28_Picture_36.jpeg)

**29**

![](_page_29_Figure_0.jpeg)

#### **2.4GHz** 장치

일반 근거리 장치 RF 출력 전원: 모든 SRD 요구 사항 충족 주파수: 2,400MHz – 2,483.5MHz 범위 내

**Bluetooth** 및 **2.4GHz** 장치에만 해당하는 정보**:** FCC RF 노출 요구 사항을 준수하기 위해서는 제조업체에서 설치한 안테 나를 이동하거나 제거해서는 안 됩니다. 무선 장치를 다른 종류의 안테나나 송신기와 함께 위치시키거나 사용해서도 안 됩니다. 헤드셋 및 핸드헬드 장치를 제외하고 무선 장치는 안테나 또는 인체로부터 적어도 20cm 이상 떨어진 곳에 두 어야 합니다.

Microsoft Corporation; One Microsoft Way; Redmond, WA 98052-6399; U.S.A. 미국: (800) 426-9400; 캐나다: (800) 933-4750

## 국제 폐기물 규정이 있는 국가에서의 제품 폐기 정보

제품 또는 패키지에 이 표시가 있으면 해당 제품을 생활 쓰레기와 함께 배출하지 마십시오. 그 대신 해당 지역 의 전자 및 전기 제품 재활용 수거 장소에 가져다 두어야 합니다. 이러한 분리 수거 및 재활용을 통해 자원을 절약하고, 부적절하게 폐기할 경우 전기 및 전자 장치에 남아 있을 수 있는 유해 물질로부터 건강과 환경을 보 호하는 데 도움을 줄 수 있습니다. 전기 및 전자 폐기물의 적절한 폐기 장소는 관할 시청이나 거주 지역의 읍/면/동사 무소, 생활 쓰레기 수거 업체 또는 해당 제품을 구입한 판매점에 문의하십시오. WEEE(폐전기전자제품)에 대한 자세한 내용은 weee@microsoft.com으로 문의하십시오.

## 특허권 정보

미국 및/또는 국제 특허 출원 중

## 고객 지원 옵션

Microsoft 하드웨어 제품에 대한 문의 사항이 있을 경우에는 다음을 수행하십시오.

- 제품 패키지의 시스템 요구 사항을 보고 현재 사용 중인 시스템과 호환되는지 확인합니다.
- 인쇄된 모든 문서를 주의 깊게 읽습니다.
- 추가 제품 정보를 보려면 Microsoft 하드웨어 웹 사이트(www.microsoft.com/hardware)를 방문합니다.

- 장치의 사용 또는 문제 해결에 대한 최신 내용을 보려면 Microsoft 고객 지원 사이트(http://support.microsoft.com)를 방문합니다.

문제가 해결되지 않을 경우 아래의 고객 지원 서비스를 참고하십시오.

## **Microsoft** 게임 및 하드웨어 고객 지원 서비스

Microsoft의 게임 및 하드웨어 제품에 대한 문의 사항이 있으면 설명서나 도움말을 찾아 보십시오. 또한 프로그램 디스 크에 있는 README 파일에서 최근에 새로 고친 내용과 기술적인 정보를 얻을 수 있습니다.

Microsoft의 게임 및 하드웨어에 대한 제품 정보, 기술 지원 서비스에 대하여 궁금하신 사항은 아래의 고객 지원 센터 로 문의하십시오. 제품 품질 및 교환에 대한 사항은 고객 지원 센터에 문의하여 문제를 확인하신 후 게임 및 하드웨어 A/S 센터에서 지원을 받으실 수 있습니다.

제품에 대한 서비스를 받으시려면 반드시 고객 등록을 하시고, 제품 구입일이 명시된 제품 구입 영수증을 지참하셔야 합니다.

## 고객 지원 센터

⊕

전화: 1577-9700(국내), 82-2-567-7881(해외) 고객 지원 센터의 운영시간은 다음과 같습니다. 평일: 오전 9시 ~ 오후 6시 토요일: 오전 9시 ~ 오후 1시 일요일과 공휴일에는 운영되지 않습니다. 고객 지원 센터에 전화 문의를 할 경우는 다음 사항을 준비하셔야 합니다.

- 사용하는 소프트웨어의 버전 번호 및 제품 ID
- 사용하는 컴퓨터 시스템의 제조업체와 모델 이름
- 내장 모뎀이나 외장 모뎀 등 시스템 주변 장치
- 화면에 나타나는 메시지의 정확한 내용
- 문제가 발생한 때의 상황과 작업

## 게임 및 하드웨어 **A/S** 센터

주소: 서울시 용산구 한강로 3가 1-1 나진전자월드 616호

1호선 용산역 터미널 상가 출구 방향 국민은행 사거리 건물, 4호선 신용산역 5번 출구 게임 및 하드웨어 A/S 센터의 운영시간은 다음과 같습니다. 평일: 오전 9시 ~ 오후 6시 토요일: 오전 9시 ~ 오후 1시

![](_page_29_Figure_30.jpeg)

일요일과 공휴일에는 운영되지 않습니다.

Microsoft 연락처: http://support.microsoft.com/default.aspx?scid=fh;KO;telephonems

보증 기간 내에 발생하는 제품의 문제에 대해서는 제품 구입처가 아닌 Microsoft 고객 지원 센터 또는 게임 및 하드웨어 A/S 센터에 문의하셔야 합니다.

⊕

게임 및 하드웨어 제품 등록 사용자가 받을 수 있는 서비스는 소프트웨어의 경우 수령일로부터 180일 동안, 하드웨어의 경우 각 하드웨어의 Microsoft 소프트웨어 사용 조건에 명시된 기간 동안 가능합니다.

PC 제조 회사로부터 제공 받은 제품이나, Microsoft Select Program 등의 라이센스 계약으로 구입한 제품, 백오피스 제품 인 경우는 일반 지원이 제공되지 않습니다. 제품 구입처에 문의하시거나, 온라인 서비스 및 연간 계약의 유료 기술 지원 프로그램을 이용하여 주시기 바랍니다.

Microsoft 제품 및 서비스 센터에 관련된 사항은 사전 통고 없이 변경될 수 있습니다. Microsoft의 전 제품에 대한 최신 정보는 인터넷 서비스를 참고하십시오. <http://www.microsoft.com/korea>

#### 국가별 기술 지원 번호

├―― 참고 해당 국가의 지원 정책에 대한 자세한 정보를 원하시면

http://support.microsoft.com/international.aspx를 방문하여 목록에서 해당 국가를 선택하십시오. 해당 국가 또는 지역에 Microsoft 자회사가 없는 경우에는 Microsoft 제품 구입처에 문의해 주시기 바랍니다.

## 제한적 보증

제한적 보증.

중요한 내용이므로 귀하의 권한 및 의무에 대한 본 제한적 보증을 자세히 읽으시기 바랍니다. "하드웨어 장치"란 Microsoft® 하드웨어 제품을 말합니다. "귀하"란 본 제한적 보증에서 "귀하"로 지칭하는 개인 또는 단일 법인을 말합니다. A. 보증.

1. 명시적 보증. 본 제한적 보증 내용에 따라 그리고 다른 모든 명시적 보증(있을 경우)을 대신하여, Microsoft에서는 귀하가 받은 영수증이나 다른 지불 증명서에 표시된 취득일로부터 (i) 소프트웨어에 대해 180일 동안, 그리고 (ii) 관련 하드웨어 장치 에 대해 아래에 표시된 기간(이하 각 "보증 기간") 동안 소프트웨어 및 하드웨어 장치가 정상적인 사용 및 서비스하에 동봉된 Microsoft 패키징 및 문서에 따라 대체적으로 작동할 것임을 보증합니다. 보증 기간 이후에 발견된 모든 결함에 대해서는 어 떤 종류의 보증이나 조건도 적용되지 않습니다.

#### 보증 기간:

⊕

Microsoft 게임 컨트롤러 장치: 1년

Comfort Optical Mouse 3000, Wireless Optical Mouse 1000, Basic Mouse, Basic Notebook Optical Mouse, Compact Optical Mouse, Mobile Optical Mouse, Notebook Optical Mouse, Optical Mouse by Starck, Standard Wireless Optical Mouse, Wheel Mouse, Wheel Mouse Optical: 2년

Wireless Laser Mouse 6000, Wireless Optical Mouse 5000, IntelliMouse® Optical, IntelliMouse Pro, IntelliMouse with IntelliEye, Trackball Explorer, Wireless IntelliMouse Explorer, IntelliMouse Explorer for Bluetooth, Wireless IntelliMouse Explorer with Fingerprint Reader: 5년

위에 명시되지 않은 기타 모든 Microsoft 마우스 장치: 3년

Microsoft 키보드 및 데스크톱 세트를 포함하여 기타 모든 Microsoft 하드웨어 장치: 3년

하드웨어 장치 또는 소프트웨어의 주관적 또는 미적인 외관은 본 제한적 보증의 범위에 해당되지 않으며 본 제한적 보증에 서는 이에 관한 어떠한 보증도 하지 않습니다. 위에 설명된 명시적 보증은 다른 문서 또는 패키징에 의해 작성된 임의의 보 증을 포함하여 기타 다른 명시적 보증이나 묵시적 보증 및 조건(부인 불가능한 묵시적 보증 제외)을 대신하여 귀하에게 제 공되는 유일한 명시적 보증입니다. Microsoft, 대행사, 계열사, 공급자 또는 그 직원이나 대리인이 제공하는 어떠한 정보 또는 제안(구두든 서면 형식이든)에 의해서도 보증이나 조건이 성립될 수 없으며 본 제한적 보증의 범위 또한 확장될 수 없습니 다. 본 계약서의 제2부 "준거법" 조항은 본 제한적 보증 내용에 적용되며 본 계약서에 참조하는 방식으로 포함됩니다.

2. 묵시적 보증의 지속 기간에 대한 제한. 소비자에게는 일부 관할지의 법률에 따라 묵시적 보증 및 조건이 적용될 수도 있 으며, 본 계약에서는 보증의 지속 기간에 대해서만 제한을 둡니다. 일부 관할지에서는 묵시적 보증 또는 조건의 지속 기간에 대한 제한을 허용하지 않으므로 위의 제한은 적용되지 않을 수도 있습니다.

B. 보상의 방법. 관련 법률 및 다음 내용에 따라, 그리고 귀하가 보증 기간 안에 소프트웨어 및 하드웨어 장치를 영수증 또는 기타 진정한 지불 증명서와 함께 구입처(또는 구입처에서 반환을 거부할 경우 Microsoft)에 반환한 경우에 한해, Microsoft는 귀하의 선택에 따라 본 제한적 보증 및 기타 묵시적 보증의 위반에 대해 다음 중 하나를 이행합니다.

결함이 있는 소프트웨어나 하드웨어 장치를 일부 또는 전부 수리 또는 교체해 드립니다.

또는 합리적인 근거로 산출한 귀하의 손해액을 보상해 드립니다. 단, 이 금액은 귀하가 소프트웨어 및/또는 하드웨어 장치에 대해 지불한 금액에서 실제 사용에 따른 합리적인 감가상각비를 제한 금액을 초과할 수 없습니다.

위의 보상은 다음 내용을 따라야 합니다.

보수되거나 교체된 모든 소프트웨어 또는 하드웨어 장치는 원래의 하드웨어 장치(또는 소프트웨어)에 비해 기능 및 성능상에 있어 새롭거나 개선되거나 유용한 것이어야 하며, 타사 제품을 포함할 수도 있습니다.

본 제한적 보증에 따라 보수되거나 교체된 모든 소프트웨어 또는 하드웨어 장치는 귀하에게 해당 제품이 다시 배송된 날로 부터 30일 동안 보증됩니다. 소프트웨어 업그레이드가 새로운 제한적 보증 내용과 함께 배송된 경우, 새로운 제한적 보증 내용은 업그레이드된 소프트웨어에만 적용되며 원래의 하드웨어 장치에는 적용되지 않습니다.

귀하의 관할지 내 법률에 의해 달리 요구되는 경우를 제외하고 보증 서비스를 위한 배송 관련 비용(포장비 포함)은 귀하의 부담입니다.

Microsoft는 본 제한적 보증에 따라 제공되는 모든 기타 서비스와 관련하여 관련 법률에서 달리 요구되지 않는 한 어떠한 보증도 하지 않으며, 그러한 서비스와 관련하여 숙련된 노력이나 무과실에 대한 모든 의무를 부인합니다.

C. 기타 손해에 대한 배제. Microsoft 및 공급자, 계열사 및 대행사는 법률에서 달리 요구하지 않는 한 어떠한 다른 보증도 하지 않습니다.

⊕

(i) 파생적 또는 부수적 손해

(ii) 이익 손실, 영업 중단, 데이터나 프라이버시 또는 기밀의 손실, 하드웨어 장치나 소프트웨어의 전체 또는 일부를 사용하지 못함, 개인 상해, 또는 모든 의무(과실에 대한 의무, 신의성실 의무, 숙련된 노력의 의무를 포함하며 이에 제한되지 않음) 불이행 등과 관련된 기타 모든 종류의 손해나 손실 또는

(iii) 소프트웨어 또는 하드웨어 장치로 인해 발생하거나 이와 관련된 간접, 특별, 징벌적 손해. 위 내용은 Microsoft 또는 공급 자, 계열사나 대행사가 그러한 손실이나 손해의 가능성을 사전에 알고 있던 경우와 잘못, 불법 행위(과실 포함), 엄정 책임 및 제품 책임, 허위 진술 또는 기타 이유로 인한 경우에도 동일하게 적용됩니다.

일부 관할지에서는 부수적 또는 파생적 손해에 대한 배제나 제한을 허용하지 않으므로 위의 제한이나 배제가 귀하에게 적용 되지 않을 수도 있습니다.

D. 적용 범위에 대한 배제. 다음과 같은 경우 본 제한적 보증이 적용되지 않으며 Microsoft는 본 제한적 보증에 따라 어떠한 책임도 지지 않습니다.

- 소프트웨어 또는 하드웨어 장치가 상업적 목적(임대나 대여 포함)으로 사용되거나 소프트웨어 사용권의 범위를 넘어서 사용될 경우

- 하드웨어 장치가 수정되거나 변조될 경우

- 소프트웨어 또는 하드웨어 장치가 불가항력, 과전압, 오용, 남용, 과실, 사고, 마모, 잘못된 조작 및 적용 또는 하드웨어 장치나 소프트웨어 내부의 결함과 관련 없는 기타 이유로 손상된 경우

- 소프트웨어 또는 하드웨어 장치가 프로그램, 데이터, 바이러스, 파일에 의해 손상되거나 배송 또는 전송 과정에서 손상된 경우

- 하드웨어 장치를 동봉된 문서 및 사용 지침에 따라 사용하지 않은 경우

- 하드웨어 장치가 Microsoft 공인 서비스 센터가 아닌 다른 곳에서 보수, 수정 또는 변경되었으며 그곳에서 어떠한 결함이나 손상이 야기되었거나 원인을 제공한 경우

본 제한적 보증 내용에는 소유권, 묵시적 향유 또는 권리의 비침해에 관한 보증 등 법적 권리나 능력과 관련한 보증은 포함 되지 않습니다.

E. 등록. 제한적 보증의 효력을 위해 소프트웨어 및 하드웨어 장치의 취득을 등록할 필요는 없습니다.

F. 혜택. 관련 법률이 허용하는 범위 내에서 제한적 보증은 소프트웨어의 원래 사용권 취득 사용자이거나 하드웨어 장치의 구매자인 귀하에게만 적용되며 제3자는 제한적 보증의 혜택을 받을 수 없습니다. 법률에서 요구되는 경우를 제외하고 본 제한적 보증은 계약에 따라 허가된 모든 양수인을 포함하여 다른 어떤 사람에게도 적용되지 않으며 의도되지도 않습니다.

G. 추가 정보. Microsoft는 본 제한적 보증에서 보증인이 됩니다. 본 제한적 보증 이행에 대한 지침을 얻으려면 한국마이크로 소프트(유)로 문의하거나 Microsoft Sales Information Center, One Microsoft Way, Redmond, WA 98052-6399, USA의 주소로 서신을 보내거나 Microsoft 웹 사이트인 http://www.microsoft.com/korea/를 방문하시기 바랍니다.

귀하는 또한 다음 사항을 준수해야 합니다.

1. 귀하가 본 제한적 보증의 혜택을 받을 수 있고 보상 요청이 보증 기간 안에 이루어졌음을 증명하는 진정한 지불 영수증, 날짜가 적힌 영수증 또는 송장(또는 사본)을 제출합니다.

2. 귀하의 하드웨어 장치나 소프트웨어 일부 또는 전부를 반환해야 할 경우 Microsoft의 배송 및 기타 지침에 따릅니다. 제한 적 보증의 이행을 원할 경우 해당 배송물을 원래의 포장이나 그와 동일한 수준으로 보호될 수 있도록 포장하여 Microsoft에 서 지정한 장소까지 배송하여야 합니다. 귀하의 관할지 내 법률에 의해 달리 요구되는 경우를 제외하고 보증 서비스를 위한 배송 관련 비용(포장비 포함)은 귀하의 부담입니다.

3. Microsoft에 배송하기 전에 개인 정보 또는 기밀로 간주되는 파일 및 데이터는 모두 삭제합니다.

위의 지침을 따르지 않을 경우 보증이 지연되거나 추가 요금이 부과되거나 보증이 취소될 수도 있습니다.

본 제한적 보증에서는 귀하에게 특정 법적 권리를 부여하며, 또한 귀하의 권리는 국가마다 다를 수도 있습니다. 본 제한적 보증의 일부 내용이 해당 관할지의 법률에 의해 금지될 경우 해당 내용은 무효화되고 취소되지만 제한적 보증의 나머지 내용은 위험 분담이 크게 손상되지 않는 한 그대로 유효합니다.

URL 및 다른 인터넷 웹 사이트 참조를 포함한 이 설명서의 내용은 예고 없이 변경될 수 있습니다. 다른 설명이 없는 한, 용례에 사용된 회사, 기관,<br>제품, 도메인 이름, 전자 메일 주소, 로고, 사람, 장소 및 이벤트 등은 실제 데이터가 아닙니다. 어떠한 실제 회사, 기관, 제품, 도메인 이름, 전자 메<br>일 주소, 로고, 사람, 장소 또는 이벤트와도 연관시킬 의도가 없으며 그렇게 유추해서도 니다. 저작권에서의 권리와는 별도로, 이 설명서의 어떠한 부분도 Microsoft의 명시적인 서면 승인 없이는 어떠한 형식이나 수단(전기적, 기계적, 복시<br>기에 의한 복사, 디스크 복사 또는 다른 방법) 또는 목적으로도 복제되거나, 검색 시스템에 저장 또는 도입되거나, 전송될 수 없습니다.<br>Microsoft가 이 설명서 본안에 관련된 특허권, 상표권, 저작권, 또는 기타 지적 재산권 등을 보유

에 대한 어떠한 사용권도 허여하지 않습니다. Microsoft Corporation은 이 제품의 구매자에게 패키지로 구매한 하드웨어 장치마다 이 사용 설명서를 1부씩 복사할 수 있는 권한을 부여합니다. © 2007 Microsoft Corporation. All rights reserved. Microsoft, Vista 및 Windows는 미국, 대한민국 및/또는 기타 국가에서의 Microsoft Corporation 등록 상표 또는 상표입니다.

기타 모든 상표는 해당 소유권자의 자산입니다.

⊕

# **Microsoft**

# 用户手册 **Microsoft®** 无线桌面套装

警告 有关重要的安全和健康信息,请阅读本手册后面的"Microsoft 产品指南"。

# 装入电池

键盘需要 2 节 AAA (7 号) 电池, 鼠标需要 2 节 AA (5 号) 电池, 电池均已附带。装入电池时, 应始 终确保每节电池均为新电池。碱性电池的使用寿命最长。

⊕

## 装入电池

⊕

- 1 将鼠标倒置,然后松开开关以打开电池盒顶盖。
- **2** 打开键盘底部的键盘电池盒。
- **3** 在鼠标和键盘中装入新电池。按照电池盒标签所示正确放置正极 (+) 和负极 (–) 端。

## **2** 将接收器连接到计算机

● 打开计算机,将方形 USB 连接器插入计算机的方形 USB 端口。

# **3** 调整接收器、键盘和鼠标的位置

- 1 调整接收器的位置,使其至少远离计算机监视器、机箱及任何其他可能导致干扰的物品 (如金属档案柜、台式风扇或荧光灯)8 英寸(20 厘米)。
- **2** 调整键盘和鼠标的位置,使其至少远离接收器 8 英寸(20 厘米),但不要超过 4 英尺 (1.2 米)。此距离可能会有所不同,具体取决于周围导致干扰的物品以及其他因素。

# **4** 测试键盘和鼠标

在计算机识别设备之后,尝试使用键盘和鼠标以确保其正常工作。

√ζ· 提示 要测试键盘, 请按 Windows® Vista® 徽标键 (♪)。这样会打开 "开始" 菜单。 如果键盘或鼠标没有按预期正常工作,请确保完成前面所述的以下过程:

- 将新电池装入键盘和鼠标,并且正确放置。
- 正确放置键盘、鼠标和接收器,确保附近没有可能导致干扰的物品。
- 将接收器正确连接到计算机。

## 将设备重新连接到接收器

如果这些方法均不起作用,您可以尝试将键盘和鼠标重新连接到接收器。

- 按接收器上的"connect"按钮(在接收器顶部靠近接收器指示灯的位置),然后立即按键盘 或鼠标底部的"Connect"按钮。使用笔尖可能更易于按该按钮。
- 三) 注意 每次按接收器按钮时,只能重新连接一个设备。

# 使用键盘

键盘的功能取决于您使用的型号。

## 调整键盘支架

您可以调整键盘支架以适应各种体型、椅子和桌子。有关详细信息,请参阅"计算机使用健康 指南":http://www.microsoft.com/hardware。

◈

● 将键盘支架拉出或推入到某个位置,以便在键入时腕部弯曲度最小。

## 键盘电池状态指示器

当键盘 LED 灯呈红色稳定闪烁时,这表示您的键盘电池电量不足。当电池电量不足时,您还可能会 感觉到性能下降。

## 使用鼠标

鼠标的功能取决于您使用的型号。

## 使用滚轮

通过使用滚轮,您可以在可滚动文档中移动,类似于按键盘上的滚动箭头或使用 Page Up 和 Page Down。

- 朝您的自身方向滚动滚轮以在可滚动文档中向下移动。反方向滚动滚轮以在可滚动文档 中向上移动。
- 三 注意 滚动功能只能在支持此功能的程序中使用。

## 将鼠标从休眠模式中唤醒

如果在一段时间内没有使用鼠标,鼠标将转为休眠模式以延长电池使用寿命。要重新激活鼠标, 您必须移动滚轮或单击鼠标键。仅仅移动鼠标不会唤醒鼠标。

## 清洁鼠标

⊕

要清洁带有光学传感器的鼠标,只需清洁传感器周围的区域。

- ▲ 警告 在清洁无线鼠标之前, 请务必取出电池。
	- 将棉签蘸上中性皂液,然后轻轻擦拭光学传感器,注意不要刮擦传感器表面。

# **Microsoft** 产品指南

请阅读本指南以了解重要的安全和健康信息以及适用于您所购买的 Microsoft® 设备的有限担保条款。

▲ 警告 如果该产品安装、使用和保管不当,可能会对身体造成严重伤害甚至死亡,还可能导致设备损坏。请阅读本指南并 妥善保管所有书面指南以供将来参考。有关更换指南,请转至 www.microsoft.com/hardware 或参阅"Microsoft 帮助 和支持"部分获取联系信息。

本文档包含了有关许多 Microsoft 产品的重要信息。请参阅适用于您的设备功能的部分:

重要安全信息

```
使用交流电源的设备
   使用电池的设备
   耳机设备
   无线设备
   键盘和鼠标设备
   带有激光指示器的设备
   所有设备
激光和 LED 规格
规定信息
射频技术规格
废旧电子电气设备的处理
专利信息
客户支持选项
有限担保
在本产品指南和其他产品手册中,该符号表示为安全和健康信息。
```
## ▲ 重要安全信息

## 使用交流电源的设备

这些注意事项适用于所有需要插入标准墙体电源插座的产品。

不采取下列预防措施可能导致电击、火灾引起的严重伤害或死亡,或者损坏设备。

#### 为您的设备选择适当的电源:

- 请仅使用随设备一起提供的或从授权维修中心获得的电源器和交流电缆。
- 请确认您的电气插座能够提供电源器上指明的电源类型(根据电压 [V] 和频率 [Hz])。如果您不确定您家中的供电类型,请咨 询合格的电气技术人员。

⊕

- 不要使用非标准电源(例如,发电机或变流器),即使它们的电压和频率看起来可以接受。请仅使用标准墙体插座提供的交 流电。
- 不要使您的墙体插座、延长线、配电盘或其他电气插座过载。请确认它们的级别能够承载设备电源器上指明的消耗电流和同一 电路上所有其他设备消耗的电流的总和(单位为安培 [A])。

#### 避免损坏电源线和电源:

- 防止人员在电源线上走动。
- 防止挤压或严重折弯电源线,尤其是在电源线与电源插座、电源器和设备的连接处。
- 不要猛拉、打结、严重折弯或不当使用电源线。
- 不要将电源线暴露在热源中。
- 使儿童和宠物远离电源线。不要让他们啃咬或咀嚼电源线。
- 在断开电源线时,请拿住插头拔出,不要拿住电源线拔出。

如果电源线或电源由于任何原因受到损坏,请立即停止使用。如果出现雷雨天气或者长期不用设备,请拔出设备。

如果设备带有连接电源的交流电源线,请始终按照以下说明连接电源线:

- 将交流电源线插入电源,直到插不动为止。
- **2** 将交流电源线的另一端插入墙体插座。

#### 使用电池的设备

⊕

这些注意事项适用于所有使用可充电电池或一次性电池的产品。

如果电池使用不当,可能会导致电池发生液体泄漏、过热或爆炸。流出的电池液体具有腐蚀性,而且可能有毒。它可能会造成皮肤 和眼睛烧伤,如果吞咽它,也会造成伤害。

#### 降低受伤的风险:

- 将电池放在儿童触及不到的地方。
- 不要加热、打开、刺破、毁坏电池或将电池投入火中。
- 不要混合使用新电池和旧电池或者不同类型的电池(例如,碳锌电池和碱性电池)。
- 不要让金属物体触碰设备上的电池端子,以免引起这些物体发热起火。
- 在电量用完时或在长时间储存设备之前,请将电池取出。
- 及时取出旧的、电量不足的或已用完的电池,并根据国家/地区和当地废弃物处理法规对其进行回收或处理。
- 如果电池泄漏,请取出所有电池,同时注意防止泄漏的液体接触您的皮肤或衣服。如果电池流出的液体沾到皮肤或衣服上, 请立即用清水冲洗皮肤。在装入新电池之前,请用湿纸巾彻底清洁电池盒,或按照电池制造商的建议进行清洁。

#### 对于一次性(不可充电)电池:

● 警告 如果更换的电池的类型不对可能会引起爆炸。请仅使用大小和类型(碱性、碳锌或锌氯)均正确的电池来进行更换。

#### 对于可充电电池:

- 警告 如果更换的电池的类型不对可能会引起爆炸。请仅使用与所提供电池的类型和等级相同的电池,更换电池也应如此。
- 请仅使用与产品一起提供的充电器进行充电。

#### 耳机设备

使用耳机时如果长期处于高音量状态下,可能会导致暂时或永久性听力受损。

## 无线设备

在登上任何飞机之前或在需要安检的行李中携带无线设备之前,请取出无线设备中的电池或关闭无线设备(如果有开关的话)。 如果安装上电池并打开无线设备(如果有开关的话),无线设备能够发射射频 (RF) 能量,这与手机电话非常相似。

#### 键盘和鼠标设备

#### 健康警告

使用键盘或鼠标可能引起严重的损伤或失调。

与从事许多其他活动一样,在使用计算机时,您的手、臂、肩、颈或身体其他部位可能会偶尔感到不适。但是,如果持续或反复出现 不适、疼痛、抽痛、刺痛、麻痹、灼热感或僵硬等症状,请切勿忽视这些警告信号,应立即到合格的专业医疗人员处就诊,即使症状 不是在您使用计算机时出现也不例外。此类症状可能与神经、肌肉、肌腱或身体其他部位的疼痛性、永久性损伤或失调有关。这些 肌肉骨骼失调症 (MSD) 包括腕道综合症、肌腱炎、腱鞘炎以及其他疾病等。

⊕

虽然研究人员还不能回答很多有关肌肉骨骼失调症的问题,但是普遍认为很多因素可能导致此病症的发生,其中包括:整体健康 状况、压力与个人调节方式、医疗和生理状况以及在工作和从事其他活动(包括使用键盘或鼠标)期间,每个人调整和使用其身体 的方式。从事某项活动的时间长短也可能成为造成不适的因素。

有关可以帮助您更加舒适地使用计算机工作并减少患肌肉骨骼失调症机率的指导信息,请参阅随设备软件一起安装的"计算机使 用健康指南"。如果本设备没有配备软件,您可以访问 www.microsoft.com/hardware 以获得"计算机使用健康指南";或拨打 (800) 360-7561 获取免费 CD(仅限美国)。

如果您对自己的生活方式、活动、医疗或生理状况与肌肉骨骼失调症之间的关系有任何疑问,请向合格的医疗专家咨询。

#### 带有激光指示器的设备

警告 请遵循此处指示来控制、调整以及执行操作,否则可能导致暴露在有害辐射中。

- 不要冲着激光束看。
- 不要用激光指示器照射任何人。激光指示器专用于照射无生命物体。
- 不要让未成年人在无人监管的情况下使用激光指示器。激光指示器不是玩具。
- 不要用激光指示器指向类似于镜面的(反射)表面。反射的激光束照射眼睛与直接用激光束照射眼睛的后果相近。
- 请勿分解此设备。
- 请勿在指定的工作温度范围之外使用此设备:华氏 +41 度(摄氏 +5 度)至华氏 +95 度(摄氏 +35 度)。如果此设备暴露在指 定工作环境外,请关闭设备,使温度逐渐稳定在指定的工作温度范围内,然后再使用此设备。

#### 所有设备

⊕

#### 不要尝试修理

不要尝试拆卸、打开、维修或修改硬件设备或电源。这样做可能会出现电击或其他危险。如果有证据证明您曾尝试打开和/或修改设 备(包括剥开、刺破或去掉标签),您将不再享受有限担保。

#### 窒息危险

本设备可能包含一些小型部件,三岁以下儿童误食可能引起窒息。应使小型部件远离儿童。

#### 激光和 **LED** 规格

警告 请遵循此处指示来控制、调整以及执行操作,否则可能受到有害辐射。

#### 激光设备

此设备符合国际标准 IEC 60825-1:2001-08 对类 1 和类 2 激光设备产品的规定。此设备也符合 21 CFR 1040.10 和 1040.11, 但不 符合 2001 年 7 月 26 日第 50 号激光通告的规定。

#### 类 激光设备

激光束说明:准直(平行)红外线光束(使用者无法看到) 激光输出功率:< 716 微瓦(832 纳米)至 834 微瓦(865 纳米) 发射的激光波长:标称:850 纳米,范围:(832 – 865 纳米)

举1 激光产品 IEC 60825-1:2001-08 ♠

在 IEC 60825-1 和 21 CFR 1040.10 中描述的合理可预见操作情况下,类 1 激光产品是安全的。 然而,我们建议不要使用激光束(从设备底部发射)直接照射眼睛。

#### 类 **2** 激光设备

激光束说明:准直(平行)光束 激光输出功率:< 1 毫瓦 发射的激光波长:630 – 670 纳米 此光学设备不含任何可维修的零件。类 2 激光束从设备前端发射。

![](_page_35_Picture_30.jpeg)

#### 光学 **(LED)** 设备

本产品经评估符合国际标准 IEC 60825-1:1993/A2:2001。 本产品使用属于类 1 的 LED。

![](_page_35_Picture_33.jpeg)

![](_page_36_Figure_0.jpeg)

## 规定信息

⊕

经测试符合 FCC(美国 联邦通信委员会)标准。供家庭或办公室使用。不适用于机械、医疗和工业应用。任何未经 Microsoft 明确 认可的更改和修改,会导致使用者操作本装置的授权无效。本产品用于 NRTL 列出的 (UL、CSA 和 ETL 等)和/或 IEC/EN 60950 兼 容的(具有 CE 标志)信息技术设备。其中没有任何可维修的零件。

本设备作为商业产品可在华氏 +41 度(摄氏 +5 度)至华氏 +95 度(摄氏 +35 度)的环境下操作。

#### 根据《微功率**(**短距离**)**无线电设备管理暂行规定》第十三条

- 不得擅自更改发射频率、加大发射功率(包括额外加装射频功率放大器),不得擅自外接天线或改用其它发射天线;
- 使用时不得对各种合法的无线电通信业务产生有害干扰;一旦发现有干扰现象时,应立即停止使用,并采取措施消除干扰后方 可继续使用;
- 使用微功率无线电设备,必须忍受各种无线电业务的干扰或工业、科学及医疗应用设备的辐射干扰;
- 不得在飞机和机场附近使用。

## 根据中华人民共和国无线电管理条例,经审查,下列无线电发射设备均符合中华人民共和国无线电管理规定和技 术标准,其核准代码分别为:

Wireless Optical Mouse Blue 为 CMII ID: 2002DJ1111

Wireless Optical Desktop - Wireless Optical Mouse and Wireless MultiMedia Keyboard 1.0A 为 CMII ID: 2002DJ1108 和 CMII ID: 2002DJ1109

Wireless IntelliMouse Explorer 2.0 为 CMII ID: 2003DJ1035

Wireless Optical Mouse 2.0 为 CMII ID: 2003DJ1034

Basic Wireless Optical Desktop 为 CMII ID: 2003DJ1157 和 CMII ID: 2002DJ1108

Wireless Optical Desktop Elite 为 CMII ID:2003DJ1190 和 CMII ID: 2003DJ1035

Wireless Optical Desktop - Wireless Optical Mouse 2.0 and Wireless Multimedia Keyboard 1.0A 为 CMII ID: 2003DJ1034 和 CMII ID: 2002DJ1109

Microsoft Wireless Notebook Optical Mouse 为 CMII ID: 2004DJ0872

Microsoft Standard Wireless Optical Mouse 为 CMII ID: 2004DJ0874

Microsoft Wireless Comfort Keyboard 为 CMII ID: 2004DJ0979

Microsoft Wireless Notebook Optical Mouse 4000 为 CMII ID: 2005DJ1236

Microsoft Wireless Laser Mouse 6000 为 CMII ID: 2005DJ1328

Microsoft Wireless Notebook Laser Mouse 6000 为 CMII ID: 2005DJ1329

Microsoft Wireless Photo Keyboard 为 CMII ID: 2005DJ1815

### 根据《电子信息产品污染控制管理办法》的各项规定,对 **Microsoft** 硬件产品中可能含有所规定的物质或元素进 行如下标识:

下表所列的产品部件中的某些物质或元素的含量可能超出《电子信息产品污染控制管理办法》(信息产业部令第 39 号)标准规定 的限量要求。

![](_page_36_Picture_807.jpeg)

O:表示该有毒有害物质在该部件所有均质材料中的含量均在 SJ/T11363-2006 标准规定的限量要求以下。

X:表示该有毒有害物质至少在该部件的某一均质材料中的含量超出 SJ/T11363-2006 标准规定的限量要求。

## 射频技术规格

## **27 MHz** 设备

射频 (RF) 输出功率:< 54 dBμV/m(3 米) 双频道键盘 – RF 频率:27.095 MHz(频道 1),27.195 MHz(频道 2) 单频道键盘 – RF 频率:27.195 MHz 或 27.095 MHz 双频道鼠标 – RF 频率:27.045 MHz(频道 1),27.145 MHz(频道 2) 单频道鼠标 – RF 频率:27.145 MHz 或 27.045 MHz

## **Bluetooth** 设备

RF 输出功率:满足 Bluetooth® 要求 频率:2,400 MHz 至 2483.5 MHz

#### **2 .4 GHz** 设备

非特定的短距离设备 RF 输出功率:满足所有 SRD 要求 频率:在 2,400 MHz 至 2,483.5 MHz 之间

对于 **Bluetooth** 和 **2 .4 GHz** 设备:为了遵守 FCC RF 辐射要求,必须满足以下操作配置条件:天线由生产厂家安装后,不能进行更 改。切勿将多个无线设备安装在同一个地方或与其他任何天线或发送器一起使用。除耳机和手持设备之外的无线设备必须与无线 设备天线和人体之间保持至少 20 cm 的距离。

⊕

Microsoft Corporation; One Microsoft Way; Redmond, WA 98052-6399; U.S.A. 美国:(800) 426-9400;加拿大:(800) 933-4750

## 在欧盟及其他实施分类收集系统的国家**/**地区的废旧电子电气设备的处理

产品或其包装上带有该符号表明该产品不能随生活垃圾一起丢弃。同时,您有义务将它送交适当的收集点,以便电子电 设备能够循环利用。由于电子电气设备中可能存在有害物质,因而分类收集和循环利用有助于保护自然资源,防止由于处 理不当而对人类健康和环境造成潜在的负面后果。有关电子电气废弃物丢弃地点的详细信息,请与当地的市政办公室、 您的生活垃圾处理服务部门或向您出售该产品的商店取得联系。有关废弃电气电子设备 (WEEE) 的其他信息,请联系 weee@microsoft.com。

#### 专利信息

⊕

正在申请美国和/或国际专利。

## 微软(中国)有限公司技术支持服务

本服务仅限于在中华人民共和国购买的零售硬件产品,香港特别行政区、澳门特别行政区及台湾等地区除外:

在您购买了微软硬件产品后,微软(中国)有限公司将为您提供自打第一个电话起 90 天的免费技术支持服务。支持范围包括硬件产 品的安装及配置方面的问题。您可在周一至周五上午 9:00-下午 18:00 (国家法定的节假日, 中午 12:00 至 13:00 除外)随时拨打技 术支持中心的热线电话,在询问技术问题前,您只需提供产品标识号码即 Product ID (简称 PID) 。对于鼠标、键盘等微软硬件产品 的 PID 号码,您可在每个产品的底部找到。

#### 微软全球技术中心

上海市天钥桥路 30 号美罗大厦 20,23,24,25 楼 200030 电话: (86) 21 - 6469 1188 传真: (86) 21 - 6426 8492 技术支持电话 电话号码:800 820 3800 (免费专线)/ (86) 21 - 9608 1318 传真:(86) 21-6335 0007 技术支持主页: http://support.microsoft.com

## **Microsoft** 产品全球技术支持服务

如果您居住在美国或加拿大境外的国家或地区,对 Microsoft 产品有任何疑问时,请与当地的 Microsoft 分公司联系。在与当地的 Microsoft 分公司电话联系前,请打开计算机并准备好相关的产品文档。您可能需要提供以下信息:

- 您使用的 Microsoft 产品版本。
- 您使用的硬件类型,包括网络硬件(如果适用)。
- 您使用的操作系统。
- 出现在您的计算机屏幕上的任何信息的精确内容。
- 说明当问题发生时,您正在进行的操作及出现的问题。
- 说明您当时如何尝试解决问题。

![](_page_37_Picture_29.jpeg)

重要说明 Microsoft 分公司的电话号码可能变更。如果要获得最新的电话号码,请访问技术支持站点: http://support.microsoft.com。如果您所在的国家或地区没有 Microsoft 分公司办事处,请与您购买 Microsoft 产品的公司 联系。

⊕

#### 国际技术支持号码:

注意 如需区域支持政策与其他详细信息,请访问

http://support.microsoft.com/international.aspx,并从列表中选择您的国家/地区。 如果您所在的国家或地区没有 Microsoft 分公司,请与您获得 Microsoft 产品的公司联系。

# 有限担保

重要须知:请仔细阅读本有限担保以了解您的权利和义务!术语"硬件设备"是指 Microsoft® 硬件产品。术语"您"是指在本有限 担保中将被称为"您"和"您的"的个人或单一法律实体。

A. 担保。

1. 明示担保。根据本有限担保的条款和条件(若有任何其他明示担保,将由此有限担保取代),Microsoft 担保:在正常使用和维护 的情况下,自您的发票或类似付款单据上注明的购买日期起的 i) 90 天内 (针对软件)和 ii) 下面适用的规定时段内 (针对硬件设备) (这两个时间此后定义为"担保期限"),软件和硬件设备将本质上按照附带的 Microsoft 包装和文档中的说明运行。对于担保期 限过后出现的任何缺陷,则无任何类型的担保或条件。

担保期限:

⊕

Microsoft 游戏控制器设备:九十 (90) 天

Comfort Optical Mouse 3000; Wireless Optical Mouse 1000; Basic Mouse; Basic Notebook Optical Mouse; Compact Optical Mouse; Mobile Optical Mouse; Notebook Optical Mouse; Optical Mouse by Starck; Standard Wireless Optical Mouse; Wheel Mouse; Wheel Mouse Optical: 两 (2) 年

Wireless Laser Mouse 6000; Wireless Optical Mouse 5000; IntelliMouse® Optical; IntelliMouse Pro; IntelliMouse with IntelliEye; Trackball Explorer; Wireless IntelliMouse Explorer; IntelliMouse Explorer for Bluetooth; Wireless IntelliMouse Explorer with Fingerprint Reader:  $\pm$  (5) 年

所有其他以上未列出的 Microsoft 鼠标设备:三 (3) 年

所有其他 Microsoft 硬件设备:三 (3) 年(包括 Microsoft 键盘与桌面套装产品)

本有限担保不包括硬件设备或软件的任何主观感觉和美观方面,且不为此提供任何担保。以上规定的明示担保是向您所做的唯一 明示担保,将取代所有其他明示或默示的担保和条件(任何不可否认的已有默示担保除外),包括任何其他文档或包装所做出的任 何担保和条件。Microsoft、其代理、子公司或供应商或他们的员工或代理提供的信息或建议(口头或记录)均不构成担保或条件, 亦不会扩大本有限担保的范围。本《协议》第 2 部分的"管辖法律;唯一审判地"条款适用于本有限担保,并通过引用包含于此。

2. 默示担保持续时间的限制。如果您是消费者,根据某些辖区的法律,您可能还拥有默示的担保和(或)条件;在此,该默示担保和 (或)条件限制在担保期限内。某些辖区不允许对默示担保或条件的持续时间加以限制,因此上述限制可能不适用于您。

B. 唯一补偿。根据适用法律及以下条款,只要您在担保期限内将软件和硬件设备连同您的发票或其他真实付款单据的副本一同退 回您的购买处(如果该购买处不接受,请退回 Microsoft), Microsoft 将自行选择做出以下补偿, 并以此作为您就违反本有限担保 或任何默示担保获得的唯一补偿:

修理或整个或部分更换有缺陷的软件或硬件设备;或者

对您遭受的可合理采信的认定损害做出赔偿,但最高不超过您为软件和(或)硬件设备支付的金额(如果支付过的话)减去根据实 际使用情况确定的合理折旧得出的金额。

上述补偿受以下条款约束:

任何修理或更换过的软件或硬件设备可以是新的、翻新的或者用过但仍可以使用的,在功能和性能方面与原硬件设备(或软件) 相当,并可能包括第三方部件;

根据本有限担保修理或更换过的软件或硬件设备将在原始担保期限剩余的期限内、或自部件送回给您之日起 30 天内享有担保 (以二者中较长的期限为准)。如果提供软件升级版本的同时提供了新的有限担保,则新的有限担保期限只适用于升级后的软件, 而不适用于原始硬件设备;

除非您所在辖区的法律另有要求,否则与担保服务相关的运输费用(包括包装)应由您承担;并且

Microsoft 不对根据本有限担保提供的任何其他服务提供任何担保,且不对此类服务的工艺精良或无过失问题承担任何责任 (如果有)。

C. 排除的其他损害。在法律允许的最大范围内,Microsoft 及其供应商、子公司和代理不对以下任何损害承担责任:

(i) 必然或意外损害;

(ii) 与利润损失、业务中断、数据丢失、隐私或机密泄漏、未能使用全部或部分硬件设备或软件、人身伤害、或未能履行任何责任 (包括但不限于任何过失、诚信或工艺问题的责任)等有任何关系的、任何性质的损害或损失;或者

(iii) 由软件或硬件设备导致的或与之有任何关系的间接、特殊或惩罚性损害。即使 Microsoft 或任何供应商、子公司或代理事先已 被告知发生此类损失或损害的可能性,即使是出于过错、侵权(包括过失)、严格赔偿或产品赔偿责任、错误表述或其他原因,上 述条款依然适用。

某些辖区不允许排除或限制意外或必然损害赔偿责任,因此上述限制或排除可能对您不适用。

D. 排除的担保范围。如果软件或硬件设备属于以下情况,则本有限担保不适用,Microsoft 不对本有限担保承担责任:

- 用于商业用途(包括出租或租赁)或超出软件许可证范围的其他用途;

- 被修改或篡改;

- 由于不可抗力、电涌、错用、滥用、过失、事故、磨损、误操作、误用或其他与硬件设备或软件中的缺陷无关的其他原因而受到 损害;

⊕

- 受到程序、数据、病毒、或文件的损害或者在运输或传输过程中受到损害;

- 未按照随附文档和使用说明的规定使用;或者

- 在 Microsoft 授权修理中心之外的其他修理中心进行过修理、修改或改动,并且未授权修理中心导致或促成任何缺陷或损害。

本有限担保不包括任何有关合法权利或能力的担保,例如,有关所有权、平静受益权或无侵权的任何担保。

E. 注册。您无需注册您购买的软件和硬件设备,有限担保即可生效。

F. 受益人。在适用法律允许的范围内,本有限担保仅提供给您,即第一位获得软件许可的用户或硬件设备的买方,本有限担保没有 第三方受益人。除非法律有规定,否则本有限担保无意提供给、并且也不适用于任何其他人,包括您根据《协议》中的授权所做的 任何转让的受让人。

G. 其他信息。Microsoft 为本有限担保的担保人。若要获得执行本有限担保的相关说明,您必须与 Microsoft 在中国的分公司联 系,或致函: Microsoft Sales Information Center, One Microsoft Way, Redmond, WA 98052-6399, USA; 或在万维网上访问 Microsoft,网址为:http://www.microsoft.com。

您还必须·

⊕

1. 提交注明日期的真实收据式发票 (或副本)等支付单据,以证明您就是本有限担保的受益人并且您的补偿请求是在担保期限内 提出的;

2. 如果 Microsoft 确定需要退回您的全部或部分硬件设备或软件,请按照 Microsoft 的运输及其他说明退回。若要执行本有限担 保,您必须使用原始包装或提供同等程度保护的其他包装将部件带到或递送到 Microsoft 指定的地点。除非您所在辖区的法律另 有要求,否则与担保服务相关的运输费用(包括包装)应由您承担。

3. 将部件送到 Microsoft 之前,请删除您认为属于隐私或机密的任何文件或数据。

如未遵照上述说明,可能会导致拖延,使您承担额外的费用,或者导致您的担保作废。

除了本有限担保提供的特定合法权利外,您可能还享有其他权利,这取决于各辖区的不同法律。若此类法律禁止本有限担保的任何 条款,则该条款完全失效;但是,如果本有限担保的风险配置没有受到实质上的破坏,那么其余条款应继续保持完整效力。

Microsoft Corporation 授予本产品的购买者复印包装中本用户手册的权利,每个硬件设备限复印一 (1) 份。 © 2007 Microsoft Corporation。保留所有权利。

Microsoft、Vista 和 Windows 是 Microsoft Corporation 在美国和/或其他国家(地区)的注册商标或商标。 所有其他商标是其各自所有者的财产。

本文中的信息(包括 URL 和其他的 Internet 网站参考资料)如有更改,恕不另行通知。除非特别说明,本文所例举的公司、企业、产品、域名、电子邮件地址、徽标、 人物、地点和事件纯属虚构,与任何真实的公司、企业、产品、域名、电子邮件地址、徽标、人物、地点和事件均不相关,也不应推断出任何关联性。遵守有关的版权<br>法/著作权法是用户的责任。在不限制版权权利的条件下,未经 Microsoft Corporation 的书面许可, 不得复制本文的任何内容, 也不能将其存入或引入某检索系<br>统, 或者以任何方式 (电子、机械、复印、录制等等) 为达到任何目的而转换为任何形式。

本文的主题也许涉及 Microsoft 的专利、专利申请、商标、版权或其他知识产权。除非经 Microsoft 书面明确许可,我们提供本文的同时并不提供对这些专利、专利 申请、商标、版权或其他知识产权的使用许可。

# Microso

# **เริ่มต้นใช้งาน Microsoft® Wireless Desktop Sets**

**คำเตือน** สำหรับข้อมูลด้านความปลอดภัยและสุขภาพที่สำคัญ โปรดอ่าน "คู่มือผลิตภัณฑ์ Microsoft" ในส่วนท้ายของคู่มือนี้

# **1 ใส่แบตเตอรี่**

แป้นพิมพ์ใช้แบตเตอรี่ขนาด AAA จำนวน 2 ก้อน และเมาส์ใช้แบตเตอรี่ขนาด AA จำนวน 2 ก้อน ซึ่งมีให้มาพร้อมกับชุดผลิต ภัณฑ์ เมื่อคุณใส่แบตเตอรี่ โปรดตรวจสอบ ให้แน่ใจว่าแบตเตอรี่ที่คุณใช้เป็นแบตเตอรี่ใหม่ แบตเตอรี่อัลคาไลน์จะให้ระยะเวลา การใช้งานได้ยาวนานที่สุด

⊕

## **การใส่แบตเตอรี่**

♠

- **1** หงายเม้าส์ขึ้น แล้วปลดสวิตช์เพื่อเปิดฝาปิดที่ใส่แบตเตอรี่
- **2** เปิดช่องใส่แบตเตอรี่ของแป้นพิมพ์ที่ด้านล่างแป้นพิมพ์
- **3** ใส่แบตเตอรี่ใหม่ลงในเมาส์และแป้นพิมพ์ หันขั้วบวก (+) และขั้วลบ (–) ให้ถูกต้องตามที่ปรากฏบนป้าย กำกับที่ช่องใส่แบตเตอรี่

# **2 เชื่อมต่อตัวรับสัญญาณเข้ากับคอมพิวเตอร์ของคุณ**

 $\bullet$  ในขณะที่เปิดเครื่องอยู่ ให้เสียบหัวต่อ USB แบบเหลี่ยมเข้ากับพอร์ต USB แบบเหลี่ยมของเครื่องคอมพิวเตอร์

# **3 จัดวางตำแหน่งตัวรับสัญญาณ แป้นพิมพ์ และเมาส์**

- **1** จัดวางตำแหน่งตัวรับสัญญาณให้ห่างจากหน้าจอคอมพิวเตอร์ ตัวเครื่องคอมพิวเตอร์ และอุปกรณ์อื่นๆ ที่อาจทำให้เกิดสัญญาณรบกวน (เช่น ตู้เก็บเอกสารที่ทำจากเหล็ก พัดลมตั้งโต๊ะ หรือหลอดไฟฟลูออเรสเซนต์) อย่างน้อย 8 นิ้ว (20 ซม.)
- **2** จัดวางตำแหน่งแป้นพิมพ์และเมาส์ให้ห่างจากตัวรับสัญญาณไม่ต่ำกว่า 8 นิ้ว (20 ซม.) แต่ต้องไม่เกิน 4 ฟุต (1.2 ม.) ระยะห่างดังกล่าวจะแตกต่างกันไปขึ้นอยู่กับอุปกรณ์ที่ทำให้เกิดสัญญาณรบกวนในบริเวณนั้น และปัจจัยอื่นๆ

# **4 ทดสอบการทำงานของแป้นพิมพ์และเมาส์**

หลังจากคอมพิวเตอร์ของคุณรับสัญญาณจากอุปกรณ์ทั้งสองได้แล้ว ให้ลองใช้แป้นพิมพ์และเมาส์เพื่อความมั่นใจว่า อุปกรณ์ดังกล่าวทำงานได้ปกติ

 $\cdot$ ี่น่ $\cdot$  เคล็ดลับ หากต้องการทดสอบการทำงานของแป<sup>้</sup>นพิมพ์ให้กดปุ่มโลโก**้ Windows® Vista® (29)** ซึ่งจะเปิดเมนูเริ่ม

หากการทำงานของอุปกรณ์ใดไม่เป็นไปตามที่คาดไว้ โปรดตรวจสอบให้แน่ใจว่าคุณได้ดำเนินการตามขั้นตอนที่ระบุไว้ ในคำแนะนำก่อนหน้าต่อไปนี้:

- ใส่แบตเตอรี่ก้อนใหม่และจัดตำแหน่งให้ถูกต้องทั้งในแป้นพิมพ์ และเมาส์
- แป้นพิมพ์ เมาส์ และตัวรับสัญญาณ อยู่ในตำแหน่งที่ถูกต้องและไม่มีอุปกรณ์ที่อาจทำให้เกิดสัญญาณ รบกวนอยู่ในบริเวณนั้น
- ตัวรับสัญญาณได้รับการเชื่อมต่อเข้ากับคอมพิวเตอร์อย่างถูกต้อง

# **การเชื่อมต่ออุปกรณ์ใดอุปกรณ์หนึ่งเข้ากับตัวรับสัญญาณอีกครั้ง**

หากการดำเนินการต่างๆ เหล่านี้ไม่เป็นผล ให้ลองเชื่อมต่อแป้นพิมพ์และเมาส์เข้ากับตัวรับสัญญาณอีกครั้ง

● กดปุ่ม **Connect** ที่ตัวรับสัญญาณ (ด้านบนของตัวรับสัญญาณที่อยู่ถัดจากไฟแสดงของตัวรับสัญญาณ) แล้วกดปุ่ม **Connect** ที่ด้านล่างของแป้นพิมพ์หรือเมาส์ในทันที คุณอาจใช้ปลายปากกาเพื่อให้คุณ สามารถกดปุ่มได้ง่ายขึ้น

⊕

**หมายเหตุ** คุณสามารถเชื่อมต่ออุปกรณ์ใหม่ได้เพียงหนึ่งอุปกรณ์เท่านั้นเมื่อคุณกดปุ่มที่ตัวรับสัญญาณในแต่ละครั้ง

# **การใช้งานแป้นพิมพ์**

คุณสมบัติการใช้งานของแป้นพิมพ์จะขึ้นอยู่กับรุ่นของแป้นพิมพ์ที่คุณใช้

## **การปรับขาตั้งของแป้นพิมพ์**

ขาตั้งของแป้นพิมพ์ได้รับการออกแบบมาเพื่อรองรับสรีระ ขนาดของเก้าอี้ และโต๊ะทำงานของผู้ใช้ที่แตกต่างกัน โปรดดูข้อมูล เพิ่มเติมได้ในหัวข้อ "ข้อแนะนำเพื่อสุขภาพที่ดีในการใช้งานคอมพิวเตอร์" ที่ http://www.microsoft.com/hardware

● ดึงขาตั้งออกหรือผลักขาตั้งเข้าไปยังตำแหน่งที่จะช่วยให้คุณไม่ต้องงอข้อมือของคุณในขณะพิมพ์

# **ไฟแสดงสถานะแบตเตอรี่แป้นพิมพ์**

เมื่อไฟ LED ของแป้นพิมพ์กะพริบเป็นสีแดงอย่างต่อเนื่อง แสดงว่าพลังงานแบตเตอรี่แป้นพิมพ์ของคุณเหลือน้อย คุณอาจประสบปัญหาด้านประสิทธิภาพการทำงานของอุปกรณ์เมื่อพลังงานแบตเตอรี่เหลือน้อย

# **การใช้งานเมาส์**

⊕

คุณสมบัติการใช้งานของเมาส์จะขึ้นอยู่กับรุ่นของเมาส์ที่คุณใช้

# **การใช้งานวงล้อของเมาส์**

การใช้งานวงล้อของเมาส์จะช่วยให้คุณเลื่อนไปยังตำแหน่งอื่นในเอกสารที่สามารถเลื่อนดูข้อมูลได้เช่นเดียวกับ การคลิกที่ลูกศรเลื่อนหรือการใช้ปุ่ม PAGE UP และ PAGE DOWN บนแป้นพิมพ์

- หมุนวงล้อเข้าหาตัวคุณเพื่อเลื่อนลงในเอกสารที่สามารถเลื่อนดูข้อมูลได้ หมุนวงล้อออกจากตัวคุณเพื่อเลื่อนขึ้น ในเอกสารที่สามารถเลื่อนดูข้อมูลได้
- หมายเหตุคุณสามารถใช้การเลื่อนดูเอกสารในโปรแกรมที่สนับสนุนคุณสมบัตินี้เท่านั้น

## **การเริ่มการทำงานของเมาส์จากโหมดพักการทำงาน**

เมื่อไม่มีการใช้งานเมาส์ในระยะเวลาหนึ่ง เมาส์จะเข้าสู่โหมดพักการทำงานเพื่อยืดระยะเวลาการใช้งานแบตเตอรี่ หากต้องการเริ่มการทำงานของเมาส์ขึ้นมาใหม่ คุณต้องเลื่อนวงล้อของเมาส์หรือคลิกปุ่มเมาส์ การขยับเมาส์จะ ไม่เริ่มการทำงานของเมาส์จากโหมดพักการทำงาน

## **การทำความสะอาดเมาส์**

ในการทำความสะอาดเมาส์ที่มีเซนเซอร์แสง ให้ทำความสะอาดเฉพาะบริเวณที่อยู่รอบเซนเซอร์เท่านั้น

**คำเตือน** ให้นำแบตเตอรี่ออกก่อนที่คุณจะทำความสะอาดเมาส์แบบไร้สายของคุณเสมอ

● นำผ้าชุบน้ำที่มีส่วนผสมของสบู่อ่อนๆ แล้วเช็ดทำความสะอาดเซนเซอร์แสงเบาๆ โดยระมัดระวังไม่ให้เกิด รอยขีดข่วนที่ผิวหน้าของเซนเซอร์

# **คู่มือผลิตภัณฑ์ Microsoft**

อ่านข้อมูลด้านความปลอดภัยและสุขภาพที่สำคัญ รวมทั้งข้อตกลงของการรับประกันอย่างจำกัดที่ใช้กับอุปกรณ์ Microsoft® ที่คุณซื้อในคู่มือนี้

**คำเตือน** หากไม่ปฏิบัติตามคำแนะนำในการติดตั้ง ใช้งาน และดูแลรักษาผลิตภัณฑ์นี้อาจทำให้เกิดความเสี่ยงต่อการบาดเจ็บขั้นร้ายแรงหรือ เสียชีวิต หรือความเสียหายต่ออุปกรณ์ โปรดอ่านคู่มือนี้และจัดเก็บคำแนะนำต่างๆ ที่จัดพิมพ์ขึ้นไว้ใช้ในการอ้างอิงต่อไป โปรดดคำแนะนำ ในการเปลี่ยนอุปกรณ์ได้ที่ www.microsoft.com/hardware หรือดูข้อมูลที่ใช้ในการติดต่อได้ที่หัวข้อ การช่วยเหลือและสนับสนุนของ Microsoft

**42**

เอกสารนี้มีข้อมูลที่สำคัญเกี่ยวกับผลิตภัณฑ์ Microsoft โปรดดูหัวข้อที่ตรงกับคุณสมบัติของอุปกรณ์ของคุณ

⊕

 $\blacktriangle$  ข้อมูลด้านความปลอดภัยที่สำคัญ

อุปกรณ์ที่ใช้พลังงานจากไฟ AC อุปกรณ์ที่ใช้พลังงานแบตเตอรี่ อุปกรณ์หูฟัง อุปกรณ์แบบไร้สาย อุปกรณ์แป้นพิมพ์และเมาส์ อุปกรณ์ที่มีตัวชี้แบบแสงเลเซอร์ อุปกรณ์ทั้งหมด รายละเอียดเกี่ยวกับแสงเลเซอร์และไฟ LED ข้อมูลเกี่ยวกับข้อบังคับตามกฎหมาย รายละเอียดด้านเทคนิคเกี่ยวกับคลื่นความถี่วิทยุ ข้อบังคับเกี่ยวกับการรบกวนคลื่นวิทยุและโทรทัศน์ การทิ้งอุปกรณ์ไฟฟ้าและอุปกรณ์อิเล็กทรอนิกส์ที่ไม่ได้ใช้แล้ว ข้อมูลสิทธิบัตร ตัวเลือกการสนับสนุนลูกค้า เงื่อนไขการรับประกัน

 $\blacktriangle$  สัญลักษณ์นี้หมายถึงข้อมูลด้านความปลอดภัยและสุขภาพในคู่มือผลิตภัณฑ์นี้และคู่มือผลิตภัณฑ์อื่นๆ

# **ข้อมูลด้านความปลอดภัยที่สำคัญ**

# **อุปกรณ์ที่ใช้พลังงานจากไฟ AC**

⊕

ข้อควรระวังเหล่านี้ใช้กับผลิตภัณฑ์ทุกประเภทที่มีการเสียบสายไฟเข้ากับเต้าเสียบติดผนังมาตรฐาน

การไม่ปฏิบัติตามคำแนะนำในข้อควรระวังต่อไปนี้อาจทำให้เกิดอาการบาดเจ็บขั้นร้ายแรงหรือเสียชีวิตจากไฟฟ้าช็อตหรือเกิดเพลิงไหม้ หรือความเสียหายต่ออุปกรณ์

## **การเลือกแหล่งพลังงานที่เหมาะสมให้กับอุปกรณ์ของคุณ**

- ใช้แหล่งจ่ายกระแสไฟและสายไฟ AC ที่ให้มาพร้อมกับอุปกรณ์หรือศูนย์ซ่อมที่ได้รับการรับรองเท่านั้น
- ตรวจสอบให้แน่ใจว่าเต้าเสียบมีการจ่ายกระแสไฟที่ตรงกับกระแสไฟที่ระบุไว้บนแหล่งจ่ายกระแสไฟ (แรงดันไฟฟ้า [V] และความถี่ [Hz]) หากคุณไม่แน่ใจว่าแหล่งจ่ายกระแสไฟภายในบ้านของคุณมีการจ่ายกระแสไฟเท่าใด โปรดปรึกษาช่างไฟฟ้าที่มีความชำนาญ
- ้ห้ามใช้แหล่งพลังงานที่ไม่ได้มาตรฐาน เช่น เครื่องกำเนิดไฟฟ้าหรือเครื่องแปลงไฟฟ้า แม้ว่าแรงดันไฟฟ้าและความถี่จะอยู่ในช่วงที่สามารถใช้งานได้ ให้ใช้ไฟ AC จากเต้าเสียบติดผนังที่ได้มาตรฐานเท่านั้น
- ห้ามใช้เต้าเสียบติดผนัง สายไฟ ปลั๊กพ่วง หรือตัวรับกระแสไฟอื่นๆ เกินกำลังไฟที่กำหนด ตรวจสอบให้แน่ใจว่าอุปกรณ์เหล่านั้นสามารถใช้กับกระแสไฟ (แอมป์ [A]) ที่อุปกรณ์จะดึงไปใช้ (ระบุอยู่บนแหล่งจ่ายกระแสไฟ) และอุปกรณ์อื่นๆ ที่อยู่ในวงจรไฟฟ้าเดียวกัน

## **การหลีกเลี่ยงความเสียหายที่เกิดขึ้นกับสายไฟและแหล่งจ่ายกระแสไฟ**

- ป้องกันไม่ให้มีการเหยียบทับสายไฟ
- ป้อนกันไม่ให้สายไฟถูกหนีบหรือพับ โดยเฉพาะจุดที่ต่อเข้ากับเต้าเสียบ แหล่งจ่ายกระแสไฟ และอุปกรณ์
- ห้ามกระตุก ผูกเป็นปม พับสายไฟ หรือนำไปใช้งานผิดวัตถุประสงค์
- ห้ามวางสายไฟไว้ใกล้กับแหล่งที่ทำให้เกิดความร้อน
- ห้ามเด็กและสัตว์เลี้ยงเข้าใกล้สายไฟ เพื่อป้องกันไม่ให้เด็กและสัตว์เลี้ยงกัดหรือทำให้สายไฟขาด
- ในการถอดสายไฟออก ห้ามดึงสายไฟ ให้ดึงที่ปลั๊กไฟ

หากสายไฟหรือแหล่งจ่ายไฟเสียหายไม่ว่าในกรณีใดๆ ให้หยุดการใช้งานในทันที ถอดปลั๊กของอุปกรณ์ออกในขณะที่มีฟ้าผ่าหรือไม่มีการใช้งานเป็นเวลานาน สำหรับอุปกรณ์ที่มีการเสียบสายไฟเข้ากับแหล่งจ่ายกระแสไฟ ให้เสียบสายไฟตามคำแนะนำต่อไปนี้เสมอ

- **1** เสียบสายไฟ AC เข้ากับแหล่งจ่ายกระแสไฟลงจนสุด
- **2** เสียบสายไฟ AC อีกด้านหนึ่งเข้ากับเต้าเสียบติดผนัง

## **อุปกรณ์ที่ใช้พลังงานแบตเตอรี่**

ข้อควรระวังเหล่านี้ใช้กับผลิตภัณฑ์ทุกประเภทที่ใช้แบตเตอรี่ชนิดชาร์จได้หรือแบตเตอรี่ชนิดใช้แล้วทิ้ง

การใช้งานแบตเตอรี่อย่างไม่เหมาะสมอาจทำให้ของเหลวในแบตเตอรี่รั่วซึมออกมา มีความร้อนมากเกินไป หรือระเบิดได้ ของเหลวในแบตเตอรี่ที่รั่วซึม ออกมาอาจกัดกร่อนและเป็นพิษ ซึ่งอาจทำให้ผิวหนังและดวงตาไหม้และเป็นอันตรายหากถูกกลืนเข้าไป

## **การลดความเสี่ยงต่อการเกิดการบาดเจ็บ**

- เก็บแบตเตอรี่ให้ห่างจากเด็ก
- ห้ามทำให้แบตเตอรี่ร้อน เปิด เจาะ ตัด หรือนำไปทิ้งในกองไฟ
- ห้ามใช้แบตเตอรี่ใหม่ปนกับแบตเตอรี่เก่า หรือแบตเตอรี่ต่างชนิดกัน (เช่น คาร์บอนเคลือบสังกะสีและอัลคาไลน์)
- อย่าให้วัตถุที่ทำจากโลหะสัมผัสกับขั้วแบตเตอรี่ของอุปกรณ์ แบตเตอรี่อาจร้อนและเกิดการไหม้ขึ้นได้
- ถอดแบตเตอรี่ออกเมื่อชำรุดหรือก่อนที่จะนำอุปกรณ์ไปเก็บเป็นเวลานาน
- ถอดแบตเตอรี่เก่า แบตเตอรี่ที่มีกำลังไฟอ่อนหรือชำรุดออกในทันที และนำแบตเตอรี่กลับมาใช้ใหม่หรือทิ้งแบตเตอรี่ตามข้อกำหนดของกฎหมายท้องถิ่น และกฎหมายระดับประเทศเสมอ

⊕

หากแบตเตอรี่มีการรั่วซึม ให้ถอดแบตเตอรี่ทั้งหมดออก ระมัดระวังไม่ให้ของเหลวที่รั่วซึมออกมาสัมผัสถุกผิวหนังหรือเสื้อผ้าของคุณ หากของเหลว จากแบตเตอรี่สัมผัสถูกผิวหนังหรือเสื้อผ้า ให้ล้างออกด้วยน้ำในทันที ก่อนที่จะใส่แบตเตอรี่ใหม่ ให้เช็ดทำความสะอาดช่องใส่แบตเตอรี่อย่างทั่วถึง ด้วยกระดาษทำความสะอาดที่เปียกหมาดๆ หรือปฏิบัติตามคำแนะนำในการทำความสะอาดของผู้ผลิตแบตเตอรี่

#### **เฉพาะแบตเตอรี่ชนิดใช้แล้วทิ้ง (ชาร์จไม่ได้)**

• **ข้อควรระวัง** การเปลี่ยนแบตเตอรี่ไม่ถูกชนิดอาจทำให้เกิดระเบิดได<sup>้</sup> ใช้และเปลี่ยนแบตเตอรี่ให้ถูกขนาดและชนิด (อัลคาไลน์ คาร์บอนเคลือบสังกะสี หรือสังกะสีคลอไรด์) เท่านั้น

## **เฉพาะแบตเตอรี่ชนิดชาร์จได้**

- **ข้อควรระวัง** การเปลี่ยนแบตเตอรี่ไม่ถูกชนิดอาจทำให้เกิดระเบิดได้ ใช้และเปลี่ยนแบตเตอรี่ให้ถูกชนิดและขนาดที่ระบุไว้ที่แบตเตอรี่เท่านั้น
- ชาร์จแบตเตอรี่ด้วยอุปกรณ์ชาร์จที่ให้มาพร้อมกับผลิตภัณฑ์เท่านั้น

#### **อุปกรณ์หูฟัง**

⊕

การใช้อุปกรณ์หูฟังในการฟังเสียงที่มีระดับความดังมากเป็นเวลานานอย่างต่อเนื่องอาจทำให้เกิดอาการหูหนวกชั่วคราวหรืออย่างถาวรได้

## **อุปกรณ์แบบไร้สาย**

ก่อนที่จะขึ้นเครื่องหรือจัดเก็บอุปกรณ์แบบไร้สายลงในกระเป๋าเดินทางซึ่งจะถูกตรวจสอบ ให้นำแบตเตอรี่ออกหรือปิดอุปกรณ์แบบไร้สาย (ในกรณีที่มีสวิตช์เปิด/ปิด) อุปกรณ์แบบไร้สายจะปล่อยคลื่นความถี่วิทยุ (RF) เช่นเดียวกับโทรศัพท์เคลื่อนที่ เมื่อคุณใส่แบตเตอรี่และมีการเปิดใช้งานอุปกรณ์ (ในกรณีที่มีสวิตช์เปิด/ปิด)

## **อุปกรณ์แป้นพิมพ์และเมาส์**

## **คำเตือนเพื่อสุขภาพ**

การใช้แป้นพิมพ์หรือเมาส์อาจมีผลเชื่อมโยงต่ออาการผิดปกติหรือการบาดเจ็บ

เมื่อมีการใช้คอมพิวเตอร์ รวมทั้งกิจกรรมอื่นๆ คุณอาจรู้สึกปวดเมื่อยที่มือ แขน ไหล่ คอ หรือส่วนอื่นๆ ของร่างกายได้ในบางครั้งคราว อย่างไรก็ตาม หากคุณมีอาการ เช่น ปวดเมื่อยอยู่บ่อยครั้ง หรือไม่หายขาด รู้สึกเจ็บ ชีพจรเต้นแรง ปวดเมื่อย มีอาการคล้ายถูกไฟช็อต มีอาการชา รู้สึกร้อน หรือกล้ามเนื้อตึง **อย่าละเลยต่ออาการที่เป็นสัญญาณเตือนเหล่านี้โปรดพบแพทย์ผู้เชี่ยวชาญทันที**แม้ว่าอาการต่างๆ จะเกิดขึ้นเมื่อคุณไม่ได้ทำงานที่คอมพิวเตอร์ก็ตาม อาการดังกล่าวอาจสัมพันธ์กับอาการเจ็บปวดและการบาดเจ็บหรือความผิดปกติของเส้นประสาท กล้ามเนื้อ เส้นเอ็น หรือส่วนอื่นๆ ของร่างกายได้อย่างถาวร ในบางครั้ง Musculoskeletal disorders (MSDs) เหล่านี้รวมไปถึงอาการเส้นประสาทถูกกดทับบริเวณข้อมือ (CTS: Carpal tunnel syndrome), เอ็นอักเสบ, ปลอกเอ็นอักเสบ และภาวะอื่นๆ

ทั้งนี้ แม้ว่านักวิจัยยังไม่สามารถตอบข้อสงสัยเกี่ยวกับ MSD ได้ แต่ก็มีการยอมรับโดยทั่วไปว่า อาจมีหลากหลายปัจจัยที่เชื่อมโยงต่ออาการที่เกิดขึ้น รวมถึงสุขภาพโดยรวม ความเครียด และวิธีรักษา อาการเจ็บป่วยและสภาพร่างกาย การวางท่าทางและการเคลื่อนไหวของร่างกายในระหว่างการทำงาน และกิจกรรมอื่นๆ (รวมถึงการใช้แป้นพิมพ์หรือเมาส์) ระยะเวลาที่ทำกิจกรรมนั้นก็อาจเป็นอีกปัจจัยหนึ่งเช่นกัน

คุณสามารถอ่านคำแนะนำบางประการที่จะช่วยให้คุณใช้คอมพิวเตอร์ได้อย่างปลอดภัยมากยิ่งขึ้นและลดความเสี่ยงต่อ MSD ได้ที่หัวข้อ "Healthy Computing Guide" (ข้อแนะนำเพื่อสุขภาพที่ดีในการใช้งานคอมพิวเตอร์) ที่อยู่ในซอฟต์แวร์ของอุปกรณ์นี้ หากคุณไม่ได้รับซอฟต์แวร์มาพร้อมกับอุปกรณ์นี้ คุณสามารถดู "Healthy Computing Guide" (ข้อแนะนำเพื่อสุขภาพที่ดีในการใช้งานคอมพิวเตอร์) ได้ที่ www.microsoft.com/hardware หรือติดต่อไปที่หมายเลข (800) 360-7561 (เฉพาะในสหรัฐอเมริกา) เพื่อขอรับแผ่นซีดีโดยไม่เสียค่าใช้จ่าย

หากคุณมีข้อสงสัยว่ากิจกรรม การดำเนินชีวิตประจำวัน หรืออาการเจ็บป่วยหรือสภาพร่างกายของคุณมีความเกี่ยวข้องกับอาการ MSD ต่างๆ โปรดปรึกษา แพทย์ผู้เชี่ยวชาญ

## **อุปกรณ์ที่มีตัวชี้แบบแสงเลเซอร์**

**ข้อควรระวัง** การใช้วิธีการควบคุมหรือการปรับแต่ง หรือการทำงานอื่นใดที่ไม่ได้ระบุในเอกสารนี้อาจทำให้เกิดการฉายรังสีที่เป็นอันตราย

- ห้ามจ้องไปที่ลำแสง
- ห้ามส่องตัวชี้แสงเลเซอร์ไปยังบุคคลอื่น ตัวชี้แสงเลเซอร์ได้รับการออกแบบมาเพื่อใช้ส่องไปยังสิ่งที่ไม่มีชีวิต
- ห้ามอนุญาตให้เด็กเล็กใช้ตัวชี้โดยไม่มีการควบคุมดูแล ตัวชี้แสงเลเซอร์ไม่ใช่ของเล่น
- ์ ห้ามส่องตัวชี้แสงเลเซอร์ไปยังพื้นผิวที่คล้ายกระจกเงา (สิ่งที่สะท้อนแสงได้) ลำแสงที่สะท้อนกลับอาจทำอันตรายต่อดวงตาได้เช่นเดียวกับลำแสง ที่ส่องเข้าดวงตาโดยตรง

**44**

- 
- X139181902mnl.indb 45 8/2/07 3:32:57 PM
- ห้ามถอดประกอบชิ้นส่วนของอุปกรณ์
- ห้ามใช้อุปกรณ์ภายนอกช่วงอุณหภูมิที่ระบุไว้ที่ +41ºF (+5ºC) ถึง +95ºF (+35ºC) หากอุปกรณ์ไม่อยู่ในสภาพแวดล้อมการทำงานที่ระบุไว้ ให้ปิดอุปกรณ์และรอให้อุณหภูมิอยู่ในช่วงอุณหภูมิสำหรับการทำงานที่ระบุก่อน แล้วจึงใช้งานอุปกรณ์

## **อุปกรณ์ทั้งหมด**

## **ห้ามซ่อมแซมอุปกรณ์**

ห้ามถอดชิ้นส่วน เปิด ซ่อมแซม หรือเปลี่ยนฮาร์ดแวร์หรือแหล่งจ่ายกระแสไฟ การกระทำเหล่านั้นอาจทำให้เกิดไฟฟ้าช็อตหรืออันตรายอื่นๆ ขึ้นได้ หากมีหลักฐานแสดงให้เห็นถึงความพยายามในการเปิดและ/หรือเปลี่ยนชิ้นส่วน รวมถึงการเปิด เจาะ หรือการถอดฉลากออกจะทำให้การรับประกัน ไม่มีผลทางกฎหมาย

## **อันตรายจากชิ้นส่วนติดคอ**

อุปกรณ์นี้อาจประกอบด้วยชิ้นส่วนขนาดเล็กที่อาจก่อให้เกิดอันตรายจากชิ้นส่วนติดคอแก่เด็กอายุน้อยกว่า 3 ปี โปรดเก็บชิ้นส่วนขนาดเล็กให้พ้นจากเด็ก

## **รายละเอียดเกี่ยวกับแสงเลเซอร์และไฟ LED**

**ข้อควรระวัง** การใช้วิธีการควบคุมหรือการปรับแต่ง หรือการทำงานอื่นใดที่ไม่ได้ระบในเอกสารนี้อาจทำให<sup>้</sup>เกิดการฉายรังสีที่เป็นอันตราย

## **อุปกรณ์เลเซอร์**

อุปกรณ์นี้ได้มาตรฐานตามข้อกำหนด International Standard IEC 60825-1:2001-08 สำหรับผลิตภัณฑ์เลเซอร์ Class 1 และ Class 2 นอกจากนี้ ยังได้มาตรฐานตามข้อกำหนด 21 CFR 1040.10 และ 1040.11 ยกเว้นเรื่องการเบี่ยงเบนตามข้อกำหนด Laser Notice No. 50 ลงวันที่ 26 กรกฎาคม 2544

## **อุปกรณ์เลเซอร์ Class 1**

รายละเอียดลำแสง: ลำแสงอินฟราเรดแบบ Collimated (ขนาน) (ผู้ใช้สามารถมองเห็นได้) เอาต์พุดพลังงานเลเซอร์: < 716 ไมโครวัตต์ (ที่ 832 นาโนเมตร) ถึง 834 ไมโครวัตต์ (ที่ 865 นาโนเมตร) ความยาวคลื่นแสงเลเซอร์ที่ยิงออกมา: ค่ากำหนด: 850 นาโนเมตร, ช่วง: (832 – 865 นาโนเมตร)

ผลิตภัณฑ์เลเซอร์ Class 1 มีความปลอดภัยภายใต้การทำงานที่อยู่ภายใต้การดูแลตามสมควร ดังที่อธิบาย ไว้ในข้อกำหนด IEC 60825-1 และ 21 CFR 1040.10 อย่างไรก็ตาม ขอแนะนำว่า คุณไม่ควรส่องลำแสงเลเซอร์ (ซึ่งยิงออกมาจากใต้อุปกรณ์) ไปที่นัยน์ตาของบุคคลอื่น

#### **อุปกรณ์เลเซอร์ Class 2**

⊕

รายละเอียดลำแสง: ลำแสงแบบ Collimated (ขนาน) เอาต์พุดพลังงานเลเซอร์: < 1 มิลลิวัตต์ ความยาวคลื่นแสงเลเซอร์ที่ยิงออกมา: 630 – 670 นาโนเมตร อุปกรณ์แสงนี้ไม่มีชิ้นส่วนใดที่สามารถซ่อมแซมได้ ลำแสงเลเซอร์ Class 2 นี้จะถูกยิงออกมาจากทางด้านหน้าของอุปกรณ์

## **อุปกรณ์ที่มีการใช้แสง (LED)**

ผลิตภัณฑ์นี้ผ่านการทดสอบตามมาตรฐาน International Standard IEC 60825-1:1993/A2:2001 ผลิตภัณฑ์นี้ใช้ไฟ LED Class 1

## **ข้อมูลเกี่ยวกับข้อบังคับตามกฎหมาย**

ผลิตภัณฑ์นี้ผ่านการทดสอบตามมาตรฐานของ FCC (U.S. Federal Communications Commission) สำหรับการใช้งานภายในบ้านหรือสำนักงาน ไม่ได้มีวัตถุประสงค์สำหรับการใช้งานในระบบกลไก การใช้งานทางการแพทย์ หรือในงานอุตสาหกรรม การเปลี่ยนแปลงหรือดัดแปลงผลิตภัณฑ์โดยไม่ได้รับ อนุญาตจาก Microsoft อย่างชัดเจนอาจทำให้สิทธิ์การใช้งานอุปกรณ์นี้ของผู้ใช้ไม่มีผลทางกฎหมาย ผลิตภัณฑ์นี้สามารถใช้งานร่วมกับ NRTL ที่แสดง (UL, CSA, ETL ฯลฯ) และ/หรืออุปกรณ์ที่ใช้ในเทคโนโลยีสารสนเทศ IEC/EN 60950 (มีเครื่องหมาย CE) ผลิตภัณฑ์นี้ไม่มีชิ้นส่วนที่คุณต้องประกอบ ด้วยตนเอง

อุปกรณ์นี้จัดเป็นผลิตภัณฑ์ที่มีการจำหน่ายทางการค้าสำหรับสภาพแวดล้อมการทำงานที่อุณหภูมิ +41ºF (+5ºC) ถึง +95ºF (+35ºC)

# **รายละเอียดด้านเทคนิคเกี่ยวกับคลื่นความถี่วิทยุ**

## **อุปกรณ์ชนิด 27 MHz**

พลังงานเอาต์พุตของคลื่นความถี่วิทยุ (RF): < 54 dBµV/ม. ในระยะ 3 ม. แป้นพิมพ์ที่มีสองแชนเนล – ความถี่ RF: 27.095 MHz (แชนเนล 1), 27.195 MHz (แชนเนล 2) แป้นพิมพ์ที่มีหนึ่งแชนเนล – ความถี่ RF: 27.195 MHz หรือ 27.095 MHz เมาส์ที่มีสองแชนเนล – ความถี่ RF: 27.045 MHz (แชนเนล 1), 27.145 MHz (แชนเนล 2) เมาส์ที่มีหนึ่งแชนเนล – ความถี่ RF: 27.145 MHz หรือ 27.045 MHz

![](_page_44_Picture_26.jpeg)

![](_page_44_Picture_27.jpeg)

**ผลิตภัณฑ์เลเซอร์ CLASS 1** IEC 60825-1:2001-08

![](_page_44_Figure_28.jpeg)

![](_page_44_Picture_29.jpeg)

![](_page_45_Figure_0.jpeg)

## **อุปกรณ์ Bluetooth**

พลังงานเอาต์พุต RF: ตรงตามข้อกำหนดของ Bluetooth® ความถี่: 2,400 MHz ถึง 2,483.5 MHz

## **อุปกรณ์ชนิด 2.4 GHz**

อุปกรณ์ช่วงสั้นที่ไม่กำหนดเฉพาะ พลังงานเอาต์พุต RF: ตรงตามข้อกำหนด SRD ทั้งหมด ความถี่: ภายในช่วงตั้งแต่ 2,400 MHz ถึง 2,483.5 MHz

**เฉพาะอุปกรณ์ Bluetooth และอุปกรณ์ 2.4 GHz:** เพื่อให้สอดคล้องกับข้อกำหนดในการปล่อยคลื่นความถี่วิทยุ RF ของ FCC คุณต้องปฏิบัติตามข้อกำหนดของระบบการทำงานดังนี้ คุณต้องใช้เสาอากาศที่ติดตั้งโดยผู้ผลิตและห้ามทำการเปลี่ยนแปลงใดๆ และต้อง ไม่นำอุปกรณ์ไร้สายไปติดตั้งในตำแหน่งอื่น หรือทำงานร่วมกับเสาอากาศหรือเครื่องส่งอื่นใด เสาอากาศของอุปกรณ์ไร้สายจะต้องอยู่ห่างจากบุคคลใดๆ อย่างน้อย 20 ซม. ยกเว้นอุปกรณ์หูฟังและอุปกรณ์มือถือต่างๆ Microsoft Corporation; One Microsoft Way; Redmond, WA 98052-6399; U.S.A. United States: (800) 426-9400; Canada: (800) 933-4750

## **การทิ้งอุปกรณ์ไฟฟ้าและอุปกรณ์อิเล็กทรอนิกส์ที่ไม่ได้ใช้แล้วในสหภาพยุโรปและประเทศ/ภูมิภาคอื่นๆ ที่มีระบบการจัดเก็บแยกต่างหาก**

![](_page_45_Picture_7.jpeg)

หากมีสัญลักษณ์นี้ปรากฏอยู่บนผลิตภัณฑ์หรือบรรจุภัณฑ์หมายความว่าคุณไม่สามารถทิ้งผลิตภัณฑ์รวมกับขยะทั่วไป คุณต้องนำอุปกรณ์ ดังกล่าวไปยังสถานที่ที่มีการรวบรวมอุปกรณ์ไฟฟ้าและอุปกรณ์อิเล็กทรอนิกส์ที่ไม่ได้ใช้แล้วสำหรับการนำกลับมาใช้ใหม่ การจัดเก็บแยกต่างหากและ การนำกลับมาใช้ใหม่จะช่วยในการสงวนทรัพยากรธรรมชาติ และป้องกันผลกระทบที่มีต่อสุขภาพและสภาพแวดล้อมของมนุษย์จากการทิ้งอุปกรณ์ อย่างไม่เหมาะสม ซึ่งอาจทำให้เกิดสารอันตรายขึ้นในอุปกรณ์ไฟฟ้าและอุปกรณ์อิเล็กทรอนิกส์ หากต้องการทราบข้อมูลเพิ่มเติมเกี่ยวกับสถานที่ที่คุณ สามารถทิ้งอุปกรณ์ไฟฟ้าและอุปกรณ์อิเล็กทรอนิกส์ที่ไม่ได้ใช้แล้ว โปรดติดต่อเทศบาล/สำนักงานปกครองส่วนท้องถิ่น หน่วยงานให้บริการเก็บขยะ ในพื้นที่ของคุณ หรือร้านค้าที่คุณซื้อผลิตภัณฑ์นี้ หากต้องการทราบข้อมูลเพิ่มเติมเกี่ยวกับการทิ้งอุปกรณ์ไฟฟ้าและอุปกรณ์อิเล็กทรอนิกส์ที่ไม่ได้ใช้แล้ว (WEEE) โปรดส่งอีเมลมาที่ weee@microsoft.com

## **ข้อมูลสิทธิบัตร**

⊕

รอรับสิทธิบัตรของสหรัฐอเมริกา และ/หรือ สิทธิบัตรระหว่างประเทศ

### **ตัวเลือกการสนับสนุนลูกค้า**

หากคุณมีข้อสงสัยเกี่ยวกับผลิตภัณฑ์ฮาร์ดแวร์ของ Microsoft ให้ปฏิบัติดังนี้

- ตรวจสอบข้อกำหนดของระบบสำหรับผลิตภัณฑ์ของคุณ (บนบรรจุภัณฑ์) เพื่อให้แน่ใจว่าระบบของคุณสามารถทำงานร่วมกันได้
- อ่านรายละเอียดในเอกสารที่จัดพิมพ์ขึ้นทั้งหมด
- โปรดดูข้อมูลผลิตภัณฑ์เพิ่มเติมที่เว็บไซต์ที่มีข้อมูลเกี่ยวกับฮาร์ดแวร์ของ Microsoft ได้ที่ www.microsoft.com/hardware
- โปรดดูข้อมูลล่าสุดเกี่ยวกับวิธีการใช้งานหรือการแก้ไขปัญหาของฮาร์ดแวร์ที่เว็บไซต์บริการสนับสนุนผลิตภัณฑ์ของ Microsoft ได้ที่ http://support.microsoft.com

หากคุณยังมีข้อสงสัย โปรดดูตัวเลือกการสนับสนุนของ Microsoft ต่อไปนี้

![](_page_45_Picture_285.jpeg)

**หมายเหตุ** โปรดดูรายละเอียดเพิ่มเติมเกี่ยวกับนโยบายการให้บริการสนับสนุนภายในภูมิภาคได้ที่

http://support.microsoft.com/international.aspx และเลือกประเทศหรือภูมิภาคของคุณจากรายการ หากไม่มีสำนักงานสาขาของ Microsoft ในประเทศหรือภูมิภาคของคุณ โปรดติดต่อสำนักงานตัวแทนที่คุณซื้อผลิตภัณฑ์ของ Microsoft

## **การรับประกันตามเงื่อนไข**

ข้อมูลสำคัญ - กรุณาอ่านทำความเข้าใจการรับประกันตามเงื่อนไขนี้โดยละเอียดเพื่อรับทราบสิทธิ์และหน้าที่ของคุณ! คำว่า "อุปกรณ์ฮาร์ดแวร์" หมายถึง ผลิตภัณฑ์ฮาร์ดแวร์ของ Microsoft® คำว่า "คุณ" หมายถึงบุคคลหรือนิติบุคคลที่ถูกอ้างถึงในการรับประกันตามเงื่อนไขนี้เป็น "คุณ" หรือ "ของคุณ"

#### ก. การรับประกัน

1. การรับประกันเป็นลายลักษณ์อักษร ภายใต้เงื่อนไขและข้อกำหนดในการรับประกันตามเงื่อนไขนี้และการรับประกันเป็นลายลักษณ์อักษรอื่น ๆ (ถ้ามี) Microsoft รับประกันภายใต้การใช้งานและบริการตามปกติในวันที่ได้รับมาตามที่แสดงในใบกำกับหรือโดยหลักฐานการชำระเงินที่ปรับใช้แทนกันได้และต่อจากนี้ I) 90 วันสำหรับซอฟต์แวร์และ II) ระยะเวลาตามที่ระบุไว้ด้านล่างสำหรับอุปกรณ์ฮาร์ดแวร์ที่เกี่ยวข้อง (โดยให้ระบุต่อไปนี้เป็น "ระยะเวลารับประกัน") ว่าซอฟต์แวร์และอุปกรณ์ฮาร์ดแวร์เป็นไปตามเอกสารบรรจุภัณฑ์ของ Microsoft ทั้งนี้ไม่มีการรับประกันหรือเงื่อนไขพิเศษสำหรับข้อผิดพลาดใด ๆ ที่พบภายหลังระยะเวลารับประกัน

## ระยะเวลารับประกัน:

อุปกรณ์เล่นเกมของ Microsoft: เก้าสิบ (90) วัน

Comfort Optical Mouse 3000; Wireless Optical Mouse 1000; Basic Mouse; Basic Notebook Optical Mouse; Compact Optical<br>Mouse; Mobile Optical Mouse; Notebook Optical Mouse; Optical Mouse by Starck; Standard Wireless Optical Mo Mouse; Wheel Mouse Optical: สอง (2) ปี

Wireless Laser Mouse 6000; Wireless Optical Mouse 5000; IntelliMouse® Optical; IntelliMouse Pro; IntelliMouse with IntelliEye; Trackball Explorer; Wireless IntelliMouse Explorer; IntelliMouse Explorer for Bluetooth; Wireless IntelliMouse Explorer with Fingerprint Reader: ห้า (5) ปี

อุปกรณ์เมาส์อื่น ๆ ทั้งหมดของ Microsoft ที่ไม่รวมอยู่ในข้างต้น: สาม (3) ปี

อุปกรณ์ฮาร์ดแวร์อื่น ๆ ทั้งหมดของ Microsoft (รวมทั้งแป้นพิมพ์และชุดเดสก์ท็อปของ Microsoft): สาม (3) ปี

การรับประกันตามเงื่อนไขนี้ไม่ครอบคลุม และไม่มีการรับประกันในลักษณะใด ๆ สำหรับคุณสมบัติอันเป็นนามธรรมหรือคุณสมบัติในเชิงทัศนียภาพของอุปกรณ์ ฮาร์ดแวร์หรือซอฟต์แวร์ การรับประกันลายลักษณ์อักษรที่ระบุข้างต้นเป็นการรับประกันเป็นลายลักษณ์อักษรเดียวที่ทำขึ้นกับคุณและจัดให้แทนการรับประกัน ลายลักษณ์อักษรหรือการรับประกันโดยนัยหรือเงื่อนไขอื่น (ยกเว้นการรับประกันโดยนัยที่ไม่สามารถบอกเลิกความรับผิดชอบที่มีอยู่ได้) รวมทั้งการรับประกันใด ๆ ที่เกิดขึ้นจากเอกสารหรือบรรจุภัณฑ์ใด ๆ ข้อมูลหรือคำแนะนำใด ๆ (ทั้งโดยทางวาจาหรือเป็นลายลักษณ์อักษร) จาก Microsoft ตัวแทน ภาคีหรือซัพพลายเออร์ ของบริษัท หรือลูกจ้างและตัวแทนของชัพพลายเออร์ ไม่ถือเป็นการให้ประกันหรือตั้งเงื่อนไขหรือขยายขอบเขตของการรับประกันตามเงื่อนไขนี้ ข้อกำหนดเกี่ยวกับ "กฎหมายที่ใช้บังคับ อำนาจศาล" ในตอนที่ 2 ของข้อตกลงให้ใช้กับการรับประกันตามเงื่อนไขนี้และถือว่าเป็นส่วนหนึ่งของเงื่อนไขโดยการกล่าวอ้างนี้

2. ข้อจำกัดระยะเวลาของการรับประกันตามเงื่อนไข หากคุณเป็นผู้บริโภค คุณอาจได้รับการรับประกันตามเงื่อนไขและ/หรือเงื่อนไขใด ๆ ภายใต้กฎหมายของพื้นที่ ซึ่งจำกัดอยู่ตามระยะเวลาของระยะเวลารับประกัน เขตปกครองบางแห่งไม่อนุญาตให้มีการกำหนดข้อจำกัดด้านระยะเวลาของการรับประกันเป็นลายลักษณ์อักษร หรือเงื่อนไขใด ๆ ในกรณีนี้ข้อจำกัดต่อไปนี้จึงไม่มีผลกับคุณ

ข. แนวทางแก้ไขเฉพาะ ภายใต้กฎหมายที่เกี่ยวข้องและตามข้อกำหนดต่อไปนี้ คุณจะต้องส่งคืนซอฟต์แวร์และอุปกรณ์ฮาร์ดแวร์ให้กับสถานที่ที่จัดซื้อผลิตภัณฑ์ ดังกล่าว (หรือหากสถานที่ดังกล่าวไม่ยอมรับสินค้าคืน ให้ส่งคืนให้แก่ Microsoft) พร้อมกับสำเนาใบเสร็จ หรือหลักฐานยืนยันอื่น ๆ ว่าได้ชำระเงินระหว่างช่วง ระยะเวลารับประกันจริง Microsoft จะดำเนินการแก้ไขโดยเฉพาะให้กับคุณสำหรับการผิดสัญญารับประกันตามเงื่อนไขและการรับประกันโดยนัยที่เกิดขึ้น โดยทำการ

ซ่อมแซมหรือเปลี่ยนใหม่ทั้งหมดหรือบางส่วนของซอฟต์แวร์ที่บกพร่องหรืออุปกรณ์ฮาร์ดแวร์ที่ไม่สมบูรณ์ หรือ

ชำระเงินค่าเสียหายที่เกิดขึ้นซึ่งคุณเรียกร้องตามสมควรโดยไม่เกินจำนวนเงินถูกสุดที่จ่ายจริง (ถ้ามี) สำหรับซอฟต์แวร์และ/หรืออุปกรณ์ฮาร์ดแวร์ โดยพิจารณาค่าเสื่อ มราคาตามการใช้งานจริง

แนวทางแก้ไขข้างต้นให้อยู่ภายใต้หลักเกณฑ์ต่อไปนี้

ซอฟต์แวร์หรืออุปกรณ์ฮาร์ดแวร์ที่ได้รับการแก้ไขหรือเปลี่ยนใหม่จะต้องเป็นผลิตภัณฑ์ใหม่หรือ ปรับแต่งใหม่ หรือใช้งานแล้วมีประสิทธิภาพจริงเทียบได้กับ การทำงานและประสิทธิภาพของอุปกรณ์ฮาร์ดแวร์ต้นฉบับ (หรือซอฟต์แวร์) และอาจรวมถึงรายการของบุคคลอื่นร่วมด้วย

ซอฟต์แวร์หรืออุปกรณ์ฮาร์ดแวร์ที่ได้รับการแก้ไขหรือเปลี่ยนใหม่ตามการรับประกันตามเงื่อนไขนี้เป็นการให้ประกันสำหรับระยะเวลาที่เหลือของระยะการรับประกัน ตั้งแต่เริ่มแรก หรือ 30 วันนับจากวันที่จัดส่งผลิตภัณฑ์กลับไปให้คุณ ขึ้นอยู่กับระยะเวลาที่ยาวนานกว่า หากชุดอัพเกรดซอฟต์แวร์ถูกจัดส่งให้พร้อมกับการรับประกัน ตามเงื่อนไขใหม่ เงื่อนไขของการรับประกันตามเงื่อนไขใหม่ใหมีผลผกพันเฉพาะกับซอฟต์แวร์ในส่วนของการอัพเกรด แต่จะไม่มีผลกับอปกรณ์ฮาร์ดแวร์ต้นฉบับ

ยกเว้นในกรณีที่กฎหมายระบุไว้เป็นอย่างอื่น ค่าใช้จ่ายที่เกี่ยวข้องในการขนส่ง (รวมทั้งจัดทำบรรจุภัณฑ์) สำหรับบริการรับประกันให้เป็นความรับผิดชอบของคุณและ

Microsoft ไม่ให้ประกันใด ๆ เกี่ยวกับบริการอื่น ๆ ที่จัดให้ภายใต้การรับประกันตามเงื่อนไขนี้ และปฏิเสธความรับผิดชอบทั้งหมด (ถ้ามี) เกี่ยวกับผลงานหรือ การละเลยสำหรับการให้บริการนั้น ๆ

ค. การคัดแยกความเสียหาย ตามขอบเขตที่กฎหมายกำหนด Microsoft และซัพพลายเออร์ของบริษัท ภาคีและตัวแทนไม่มีส่วนรับผิดชอบต่อ:

(i) ความเสียหายจากอุบัติการณ์หรืออันเป็นผลจากอุบัติการณ์

(ii) ความเสียหายหรือความสูญเสียในรูปแบบใด ๆ ที่เกี่ยวข้องกับการเสียผลกำไร ความไม่ต่อเนื่องทางธุรกิจ การสูญเสียข้อมูล หรือความเป็นส่วนตัวหรือข้อมูลลับ ความบกพร่องในการใช้อุปกรณ์ฮาร์ดแวร์หรือซอฟต์แวร์บางส่วนหรือทั้งหมด การบาดเจ็บ หรือความบกพร่องในการตอบสนองอันพึงมี (รวมทั้งการละเลย การกระทำโดยเจตนาหรือการกระทำที่เกี่ยวกับประสิทธิภาพในการทำงาน) หรือ

⊕

(iii) ความเสียหายโดยอ้อม ความเสียหายพิเศษและความเสียหายอันเป็นบทลงโทษซึ่งเกิดขึ้นจากหรือมีผลผูกพันในลักษณะใด ๆ กับซอฟต์แวร์หรืออุปกรณ์ฮาร์ดแวร์ ข้อต่อไปนี้มีผลผูกพันแม้ว่า Microsoft หรือซัพพลายเออร์รายใด ภาคีหรือตัวแทนได้รับแจ้งเกี่ยวกับความเป็นไปได้ของความสูญเสียและความเสียหายดังกล่าว และแม้ในกรณีของข้อบกพร่อง การละเมิด (รวมทั้งละเลย) ความรับผิดชอบเกี่ยวกับผลิตภัณฑ์โดยเคร่งครัด การสำแดงผิดหรือในส่วนที่เกิดจากบุคคลอื่น

เขตปกครองบางแห่งไม่อนุญาตให้มีการแยกหรือจำกัดความเสียหายเนื่องจากอุบัติการณ์หรืออันเป็นผลจากอุบัติการณ์ ในกรณีนี้การจำกัดและคัดแยกความเสียหาย ข้างต้นไม่มีผลกับคุณ

ง. การแยกส่วนความคุ้มครอง การรับประกันตามเงื่อนไขนี้ไม่มีผลบังคับใช้ และ Microsoft ไม่มีความรับผิดชอบใด ๆ ตามการรับประกันตามเงื่อนไขนี้ หากซอฟต์แวร์หรืออุปกรณ์ฮาร์ดแวร์:

- ถูกใช้งานเพื่อเป้าหมายทางการค้า (รวมทั้งการเช่าหรือให้เช่าใช้) หรือเพื่อเป้าหมายอื่นนอกเหนือขอบข่ายของใบอนุญาตซอฟต์แวร์

- ถูกปรับแต่งหรือแก้ไขโดยละเมิด

- เสียหายเนื่องจากเหตุสดวิสัย กระแสไฟเกิน การใช้งานไม่ถูกต้อง การละเลย อบัติเหตุ การสัดหรอ การจัดการไม่เหมาะสม การปรับใช้ที่ผิดพลาด และสาเหตุอื่น ๆ ที่ไม่ได้เกิดจากความบกพร่องในตัวอุปกรณ์ฮาร์ดแวร์หรือซอฟต์แวร์

- เกิดความเสียหายเนื่องจากโปรแกรม ข้อมูล ไวรัสหรือไฟล์ หรือระหว่างการจัดส่งหรือถ่ายโอน

- ไม่ได้ใช้งานตามคำแนะนำในการใช้งานและตามเอกสารที่แนบมาให้หรือ

- มีการซ่อมแซม ปรับแต่งหรือแก้ไขโดยบุคคลอื่นนอกเหนือจากศูนย์บริการที่ได้รับอนุญาตจาก Microsoft และศูนย์บริการดังกล่าวมีเหตุให้เกิดความบกพร่อง หรือความเสียหายขึ้น

การรับประกันตามเงื่อนไขนี้ไม่รวมถึงการรับประกันในส่วนของสิทธิหรืออำนาจตามกฎหมาย เช่น การรับประกันในส่วนของกรรมสิทธิ์ ความบันเทิงใจ หรือการรับประกันว่าไม่เป็นเหตุให้เกิดการละเมิดอื่น

จ. การลงทะเบียน คุณต้องลงทะเบียนแจ้งการได้รับซอฟต์แวร์และอุปกรณ์ฮาร์ดแวร์เพื่อให้การรับประกันตามเงื่อนไขมีผลบังคับใช้

ฉ. ผู้รับประโยชน์ ตามขอบเขตที่กฎหมายกำหนด การรับประกันตามเงื่อนไขนี้ทำขึ้นกับคุณ ซึ่งถือเป็นผู้ใช้ที่ได้รับอนุญาตรายแรกสำหรับซอฟต์แวร์หรือผู้จัดซื้อ อุปกรณ์ฮาร์ดแวร์ โดยไม่มีบุคคลอื่นที่ได้รับประโยชน์ภายใต้การรับประกันตามเงื่อนไขนี้ ยกเว้นกฎหมายจะระบุไว้เป็นอย่างอื่น การรับประกันตามเงื่อนไขนี้ ไม่ได้มีเป้าหมายและไม่มีผลผูกพันกับบุคคลอื่น รวมทั้งบุคคลที่คุณถ่ายโอนให้ในฐานะผู้ได้รับอนุญาตตามข้อตกลง

ช. ข้อมูลเพิ่มเติม Microsoft เป็นผู้ให้ประกันภายใต้การรับประกันตามเงื่อนไขนี้ รับคำแนะนำเกี่ยวกับการดำเนินการตามการรับประกันตามเงื่อนไขนี้ได้โดยติดต่อ ไปที่หน่วยให้บริการของ Microsoft ในประเทศของคุณ หรือเขียนแจ้งรายละเอียดไปที่ ศูนย์ข้อมูลการขาย Microsoft, One Microsoft Way, Redmond, WA 98052-6399, USA หรือเข้าไปที่เว็บไซต์ http://www.microsoft.com

คุณจะต้อง:

⊕

1. แสดงหลักฐานการชำระเงินหรือหลักฐานยืนยันอื่น ใบเสร็จที่มีวันที่ระบุ หรือใบกำกับการขาย (หรือสำเนา) เพื่อยืนยันว่าคุณเป็นผู้รับประโยชน์ภายใต้การรับประกัน ตามเงื่อนไขและคุณร้องขอการชดเชยภายในระยะเวลารับประกันที่กำหนด

2. ปฏิบัติตามคำแนะนำในการจัดส่งและคำแนะนำอื่นจาก Microsoft หากบริษัทเห็นว่าต้องมีการส่งคืนบางส่วนหรือทั้งหมดของอุปกรณ์ฮาร์ดแวร์หรือซอฟต์แวร์ เพื่อใช้สิทธิ์การรับประกันตามเงื่อนไข คุณจะต้องรับหรือส่งผลิตภัณฑ์โดยบรรจุไว้ในหีบห่อต้นแบบหรือบรรจุภัณฑ์ที่สามารถให้การป้องกันได้เท่าเทียมกันไปยังสถานที่ ที่ Microsoft ระบุ ยกเว้นในกรณีที่กฎหมายระบุไว<sup>้</sup>เป็นอย่างอื่น ค่าใช้จ่ายที่เกี่ยวข้องในการขนส่ง (รวมทั้งจัดทำบรรจุภัณฑ์) สำหรับบริการรับประกันให<sup>้</sup>เป็น ความรับผิดชอบของคุณ

3. ลบหรือขจัดไฟล์หรือข้อมูลที่เป็นส่วนตัวหรือข้อมูลลับของคุณก่อนส่งผลิตภัณฑ์ให้แก่ Microsoft

หากไม่สามารถปฏิบัติตามคำแนะนำอาจทำให้การดำเนินการล่าช้า ทำให้คุณต้องเสียค่าใช้จ่ายเพิ่มเติม หรือเสียสิทธิ์ตามการรับประกัน

การรับประกันตามเงื่อนไขนี้กำหนดสิทธิ์โดยเฉพาะตามกฎหมายให้แก่คุณ คุณยังอาจมีสิทธิอื่นทั้งนี้ขึ้นอยู่กับพื้นที่การปกครองที่คุณอาศัย ในกรณีที่กฎหมาย ระบุห้ามการรับประกันตามเงื่อนไขนี้ส่วนใดส่วนหนึ่ง ให้ถือว่าการรับประกันดังกล่าวไม่มีผลหรือเป็นโมฆะ โดยเงื่อนไขส่วนที่เหลือในการรับประกันตามเงื่อนไข ยังคงมีผลผูกพันคบถ้วนหากการจัดสรรความเสี่ยงไม่ผลจากปัจจัยทางวัตถุอื่น ๆ

ข้อมูลในเอกสารนี้ ซึ่งรวมถึง URL และการอ้างอิงเว็บไซต์อินเทอร์เน็ตอื่นๆ อาจมีการเปลี่ยนแปลงโดยไม่ต้องแจ้งให้ทราบ หากไม่มีการระบุไว้เป็นอย่างอื่น บริษัท องค์กร ผลิตภัณฑ์ ชื่อโดเมน ที่อยู่อีเมล โลโก้ บุคคล สถานที่ และเหตุการณ์ต่างๆ ที่ได้อธิบายไว้ในเอกสารนี้เป็นเพียงตัวอย่างสมมติ โดยไม่ได้มีเจตนามตัวอย่างสมมติ โดยว่างสมมติที่กล่าวอ้าง ถึงซึ่งมีอยู่จริง การปฏิบัติตามกฎหมายลิขสิทธิ์ที่บังคับใช้ทั้งหมดเป็นหน้าที่ที่ผู้ใช้ต้องถือปฏิบัติ ในกรณีที่ไม่มีการจำกัดสิทธิ์ภายใต้กฎหมายลิขสิทธิ์ ห้ามมิให้มีการทำซ้ำ จัดเก็บ หรือนำ ส่วนหนึ่งส่วนใดของเอกสารนี้เข้าสู่ระบบที่สามารถดึงข้อมูลออกมาได้ หรือทำการแผนเพร่นรูปแบบหรือด้วยวิธีการใดๆ (อิเล็กทรอนิกส์, ระบบกลไก, การถายสำเนา, การบันทึก หรือวิธีการ อื่นใด) หรือด้วยวัตถุประสงค์ใดๆ โดยไม่ได้รับการอนุญาตเป็นลายลักษณ์อักษรจาก Microsoft Corporation Microsoft อาจมีสิทธิบัตร, การยื่นขอสิทธิบัตร, เครื่องหมายการค้า, ลิขสิทธิ์ หรือทรัพย์สินทางปัญญาที่ครอบคลุมอยู่ในเนื้อหาของเอกสารนี้ เว้นแต่มีการจัดทำข้อตกลงเรื่องใบอนุญาตที่เป็นลายลักษณ์อักษรอย่างชัดเจนจาก Microsoft การจัดทำเอกสารนี้ไม่ได้เป็น การให้ใบอนุญาตในสิทธิบัตร เครื่องหมายการค้า ลิขสิทธิ์ หรือทรัพย์สินทางปัญญาอื่นๆ Microsoft Corporation อนุญาตให้ผู้ซื้อผลิตภัณฑ์นี้จัดทำสำเนาของคู่มือการใช้งานนี้ขึ้นหนึ่ง (1) ชุด สำหรับอุปกรณ์ฮาร์ดแวร์แต่ละชิ้นที่อยู่ในบรรจุภัณฑ์

© 2007 Microsoft Corporation สงวนลิขสิทธิ์ Microsoft, Vista และ Windows เป็นเครื่องหมายการค้าจดทะเบียน

หรือเครื่องหมายการค้าของ Microsoft Corporation ในสหรัฐอเมริกา และ/หรือประเทศอื่นๆ เครื่องหมายการค้าอื่นทั้งหมดเป็นทรัพย์สินของเจ้าของเครื่องหมายการค้านั้นๆ

⊕

#### **International Technical Support Numbers (partial list only)**

#### **Argentina**

Atención al Cliente, Activación de producto y Soporte Técnico: 0-800-999-4617 Soporte Técnico (Toll): (54) (11) 4316-4664

#### **Australia**

Technical Support Phone: 13 20 58 Technical Support Fax: (61) (2) 9023 5021

#### **Bolivia**

Atención al Cliente (Toll Free): 0800-2029 Atención al Cliente, Activación de producto y Soporte Técnico: 800-100-359

#### **Brasil**

Atendimento Microsoft: 0800-888-4081

#### **Caribe**

Teléfono (Toll): (787) 268-8528 Fax (Toll): (787) 273-3636 Soporte Técnico (Toll Free): 1-877-672-3842 Correo Electrónico para soporte técnico: mscasup@microsoft.com Centro de Servicios (Toll Free): (800) 297-5982 para códigos de áreas 787 & 809 solamente, 506-298-2000 (para otras áreas) Correo Electrónico para Atención a Usuarios: msccatus@ microsoft.com

#### **Centroamérica**

Soporte Técnico (Toll): (506) 298-2020 Correo Electrónico para soporte técnico: mscasup@microsoft.com Customer Service/Centro de Servicios (Toll): (506) 298‑2000 Customer Service E-mail/Correo Electrónico para Atención a Usuarios: msccatus@microsoft.com

**Chile** Teléfono (Toll Free): 800-330-6000

#### **China**

⊕

Technical Support Phone: 86-21-96081318 Technical Support (Toll Free): 800-820-3800

#### **Colombia**

Teléfono (Toll): (571) 524-0404 Para llamadas desde fuera de Bogotá (Toll Free): 9800‑5- 10595, 9800-9-10595 Fax (Toll): (571) 524- 0405

#### **Ecuador**

Atención al Cliente, Activación de producto y Soporte Técnico: 1-800-258-025 PBX (Toll): (593) (2) 263-820 Fax (Toll): (593) (2) 262-894

#### **France**

0 825 827 829 (Numéro indigo : 0,15 € TTC/min) **Germany**

Telefonischer technischer Support: Support ohne zusätzliche Kosten: 0180 5 67 22 55 (0,12 €/min aus dem dt. Festnetz) Kostenpflichtiger Support: 0180 5 67 23 30 (0,12 €/min aus dem dt. Festnetz)

#### **Hong Kong SAR**

Technical Support Phone (Toll): (852) 23889600 Fax: (852) 29671679

#### **Japan**

Microsoft Security Support: TEL (Toll Free): 0120-69-0196 FAX: (81) (3) 5388-8253

#### **Korea**

Customer Service Center (Toll): 1577-9700 (Domestic) 82-2-567-7881(International)

#### **Latin American Countries**

http://www.microsoft.com/latam/contactenos.asp

#### **México**

Atención a clientes y Soporte Técnico: 01‑800‑527‑2000 Aplicaciones y Sistemas Operativos de Escritorio (Toll): (52) (5) 267-2199 mslowend@msmexico.com.mx Herramientas de Desarrollo y Sistemas Avanzados (Toll): (52) (5) 267-2190 mshighend@msmexico.com.mx Atención a Clientes (Toll): (52) (5) 267-2191 clientes@msmexico.com.mx Atención a Distribuidores (Toll): (52) (5) 267-2110 directmx@ msmexico.com.mx Fax (Toll): (52) (5) 267-2119 **New Zealand**

Technical Support Phone: 0800-444-335

#### **Panamá**

Atención al Cliente, Activación de producto y Soporte Técnico: 1-800-507-1885

Correo Electrónico para soporte técnico: mscasup@microsoft.com Centro de Servicios (Toll Free): (800) 506-0001 Correo Electrónico para Atención a Usuarios: msccatus@ microsoft.com

#### **Paraguay**

Microsoft Paraguay

Atención al Cliente, Activación de producto y Soporte Técnico: 9-800-542-0004

#### **Perú**

Atención al Cliente, Activación de producto y Soporte Técnico: 0-800-51-900 InfoEmpresa (Toll): (511) 215-5006 Información sobre Eventos (Toll): (511) 215-5010 Fax (Toll): (511) 215-5004

#### **Puerto Rico**

Atención al Cliente, Activación de producto y Soporte Técnico: (866) 584-6059 Correo Electrónico para soporte técnico: mscasup@microsoft.com Centro de Servicios (Toll Free): (800) 297-5982 para códigos de áreas 787 & 809 solamente Correo Electrónico para Atención a Usuarios: msccatus@ microsoft.com

#### **South Africa**

Technical Support Phone: 0860225567 (inside South Africa) (Shared call) International Support Phone: +27 11 361 7000 Technical Support Fax: (27) (11) 361-8866

#### **Spain**

Soporte Técnico (para Espana): 902 197 198 (fuera de Espana) + 34 91 270 24 00

#### **Sweden**

Personal Support: +46 8 752 09 29 Professional Support: +46 8 751 09 80

#### **Taiwan**

Technical Support (Toll-free): 0800-008-833 (Toll): 886-2-2999-8833

#### **Thailand**

Technical Support Phone (Toll): 662 6320860-3

## **Turkey**

Technical Support Phone (Toll): +90 212 33 66 999 **United Kingdom**

## Technical Support Phone: 0870 60 10 100 (National Rate)

**Uruguay** Atención al Cliente, Activación de producto y Soporte Técnico: 000-4054-349

Atención a Canal (Toll): (598) 2-916-4446

![](_page_49_Figure_0.jpeg)

#### **Venezuela**

Atención al Cliente, Activación de producto y Soporte Técnico: 0-800-642-767-638 Fax (Toll): (582) 276-0600 Soporte Técnico (Toll): (58)(212)0500-MICROSOFT (0500- 6427676) Correo Electrónico para Atención al Cliente: msven@microsoft.com.ve Correo Electrónico para Soporte Técnico: mssoporte@microsoft.com.ve Atención al Canal (Toll): (58)(212)0800-MSCANAL (0800- 6722625) Correo Electrónico para Atención al Canal: mscanal@microsoft.com.ve Registro de Eventos (Toll): (58)(212)0500-MSEVENTOS (0500-

6738368)

 $\bigoplus$ 

⊕